# **UNIVERSIDAD POLITÉCNICA SALESIANA SEDE CUENCA**

# **CARRERA DE INGENIERÍA MECÁNICA**

*Trabajo de titulación previo a la obtención del título de Ingeniero Mecánico*

# **PROYECTO TÉCNICO**

# **"DISEÑO DE UN SISTEMA DE ELEVACIÓN Y ALINEACIÓN DE EJES "DRILL PIPE" DE Ø 0.254 X 10 M PARA ALIMENTAR A UN TORNO CNC"**

### **Autor:**

Solórzano García Joseph Armando

### **Tutor:**

Ing. Paul Bolívar Torres Jara, M. Sc.

Cuenca - Ecuador

2019

# **CESIÓN DE DERECHOS DE AUTOR**

Yo, Joseph Armando Solórzano García con documento de identificación N° 2100676853 manifiesto mi voluntad y cedo a la Universidad Politécnica Salesiana la titularidad sobre los derechos patrimoniales en virtud de que soy autor del trabajo de titulación: **"DISEÑO DE UN SISTEMA DE ELEVACIÓN Y ALINEACIÓN DE EJES "DRILL PIPE" DE Ø 0.254 X 10 M PARA ALIMENTAR A UN TORNO CNC"**, mismo que ha sido desarrollado para optar por el título de: *Ingeniero Mecánico*, en la Universidad Politécnica Salesiana, quedando la Universidad facultada para ejercer plenamente los derechos cedidos anteriormente.

En aplicación a lo determinado en la Ley de Propiedad Intelectual, en mi condición de autor me reservo los derechos morales de la obra antes citada. En concordancia, suscribo este documento en el momento que hacemos entrega del trabajo final en formato impreso y digital a la Biblioteca de la Universidad Politécnica Salesiana.

Cuenca, julio del 2019

 $L_{\rm max}$ 

Joseph Armando Solórzano García. C.I.: 2100676853

# **CERTIFICACIÓN**

Yo, declaro que bajo mi tutoría fue desarrollado el trabajo de titulación: **"DISEÑO DE UN SISTEMA DE ELEVACIÓN Y ALINEACIÓN DE EJES "DRILL PIPE" DE Ø 0.254 X 10 M PARA ALIMENTAR A UN TORNO CNC"**, realizado por Joseph Armando Solórzano García, obteniendo el *Proyecto Técnico*, que cumple con todos los requisitos estipulados por la Universidad Politécnica Salesiana.

Cuenca, julio del 2019

 $\Delta$   $\omega$ <sup> $\omega$ </sup>  $\alpha$ 

Ing. Paul Bolívar Torres Jara, M. Sc. C.I.: 0102776036

# **DECLARATORIA DE RESPONSABILIDAD**

Yo, Joseph Armando Solórzano García con documento de identificación N° 2100676853, autor del trabajo de titulación: **"DISEÑO DE UN SISTEMA DE ELEVACIÓN Y ALINEACIÓN DE EJES "DRILL PIPE" DE Ø 0.254 X 10 M PARA ALIMENTAR A UN TORNO CNC"**, certifico que el total contenido del *Proyecto Técnico*, es de mi exclusiva responsabilidad y autoría.

Cuenca, julio del 2019

 $\mu$ 

Joseph Armando Solórzano García. C.I.: 2100676853

# **DEDICATORIA**

Dedico este proyecto a Dios y a la virgen la dolorosa en primer lugar ya que me han permitido alcanzar una meta más de mi vida.

A mis padres Jorge y Carmen por su amor, trabajo y sacrificio en todos estos años, y por enseñarme a nunca desistir y tener paciencia.

# **AGRADECIMIENTOS**

Agradezco a la Universidad Politécnica Salesiana por brindar la oportunidad de adquirir los conocimientos académicos y experiencias profesionales durante mi formación académica.

Agradezco a los docentes de que han compartido sus conocimientos, así como también a mis compañeros y amigos que han apoyado y han estado presentes a lo largo de mi proceso académico.

Agradezco al Ing. Cesar Mejía por el apoyo brindado en desarrollo de este proyecto de titulación.

Agradezco a mi tutor de proyecto de titulación el Ing. Paul Torres por el apoyo brindado en desarrollo y ejecución de este proyecto de titulación y mi formación.

### **RESUMEN**

En el presente proyecto técnico se realiza el diseño de un sistema de elevación y alineación de ejes para alimentar a un torno CNC, para el efecto se determina las cargas que van a estar presentes en el sistema. El sistema va a trabajar con dos tipos de ejes el drill collar y el drill pipe. Se determinan las reacciones del sistema con el método de la matriz de rigidez y se realiza una comparación de resultados con el software ANSYS, se realizarán dos análisis en diferentes condiciones el primero es cuando el eje está fuera del torno y el segundo cuando el eje se encuentra en el interior del torno. Los diámetros mínimos de los ejes de los rodillos de alimentación y operación se determinan analíticamente y las reacciones que se producen en los extremos de estos ejes, se realiza una comparación de resultados con el software ANSYS de las reacciones. Una vez determinado el diámetro mínimo del eje se procederá a la selección de una unidad de rodamiento "Y" SKF. Se establece las características del motor hidráulica a usar para el sistema. Se determinará las cargas a las que van a estar sometidos las planchas de los sistemas de rodillos y después con estas cargas se determinaran los esfuerzos que se producen en las planchas con el software ANSYS. También se determinará las características que debe tener cilindro hidráulico para los sistemas de rodillos. Se determinará las cargas a las que va a estar sometido la viga para después con estas cargas se determinaran los esfuerzos que se producen en la viga con el software ANSYS.

### **ABSTRACT**

In the present technical project the design of a system of elevation and alignment of axes to feed a CNC lathe is carried out, for this purpose the loads that will be present in the system are determined. The system will work with two types of shafts, the drill collar and the drill pipe. System reactions are determined with the stiffness matrix method and a comparison of results is performed with the ANSYS software, two analyzes will be performed under different conditions the first is when the axis is outside the lathe and the second when the axis is found inside the lathe. The minimum diameters of the axes of the feed and operation rollers are determined analytically and the reactions that occur at the ends of these axes, a comparison of results is made with the ANSYS software of the reactions. Once the minimum shaft diameter has been determined, a SKF "Y" bearing unit will be selected. The characteristics of the hydraulic motor to be used for the system are established. The loads to which the plates of the roller systems will be subjected will be determined and then with these loads the stresses produced in the plates will be determined with the ANSYS software. The characteristics that a hydraulic cylinder must have for roller systems will also be determined. The loads to which the beam will be subjected will be determined and then with these loads the stresses that occur in the beam will be determined with the ANSYS software.

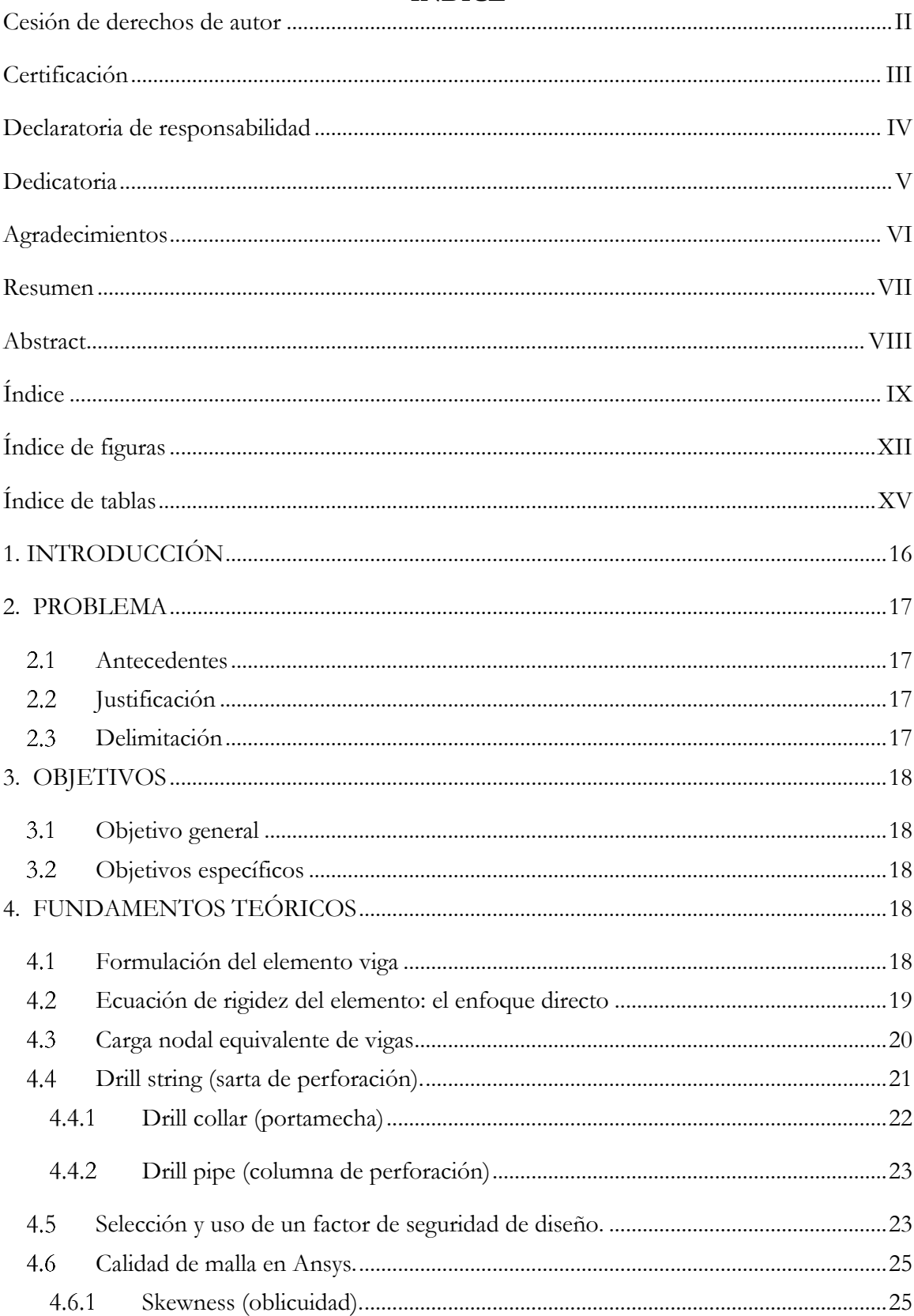

# ÍNDICE

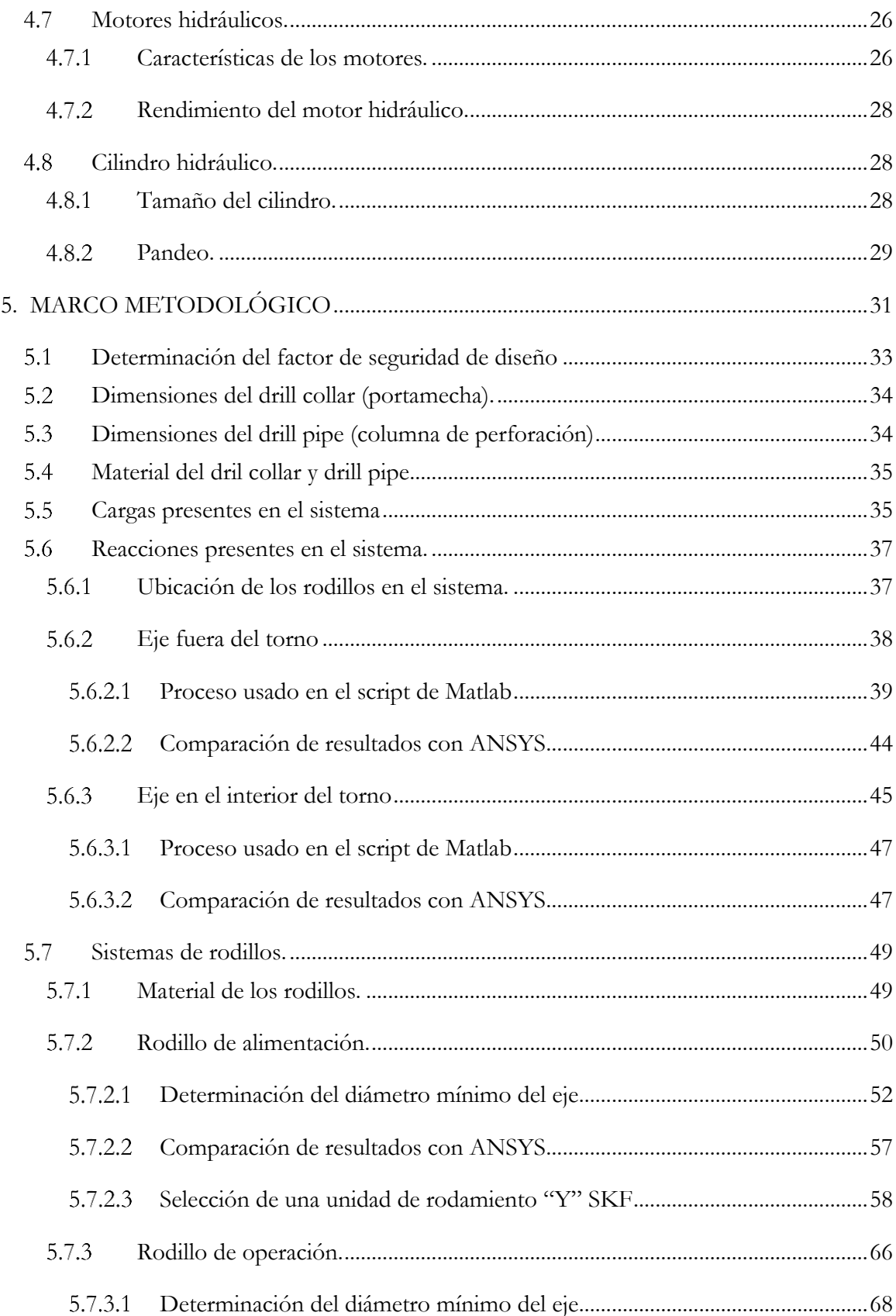

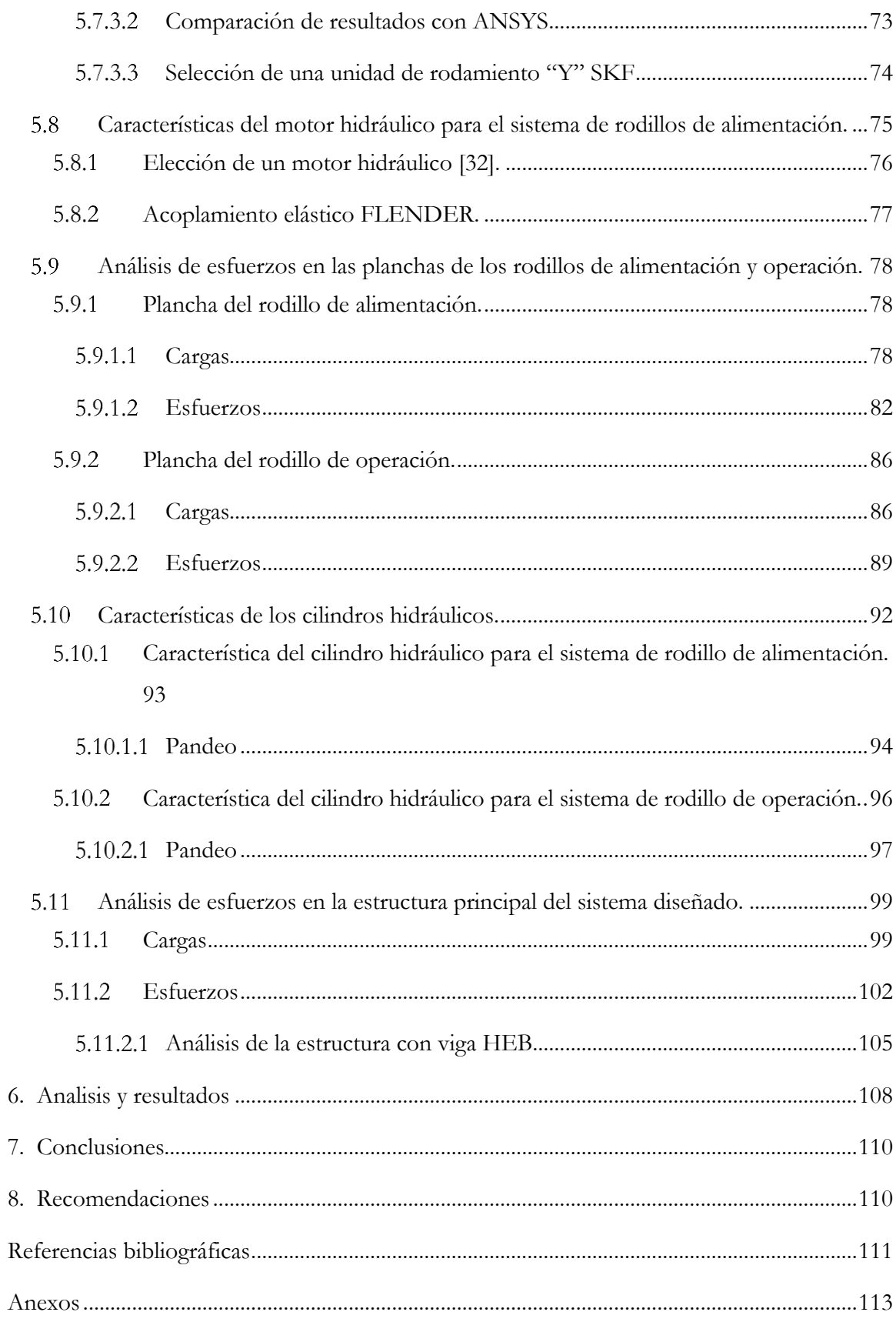

# **ÍNDICE DE FIGURAS**

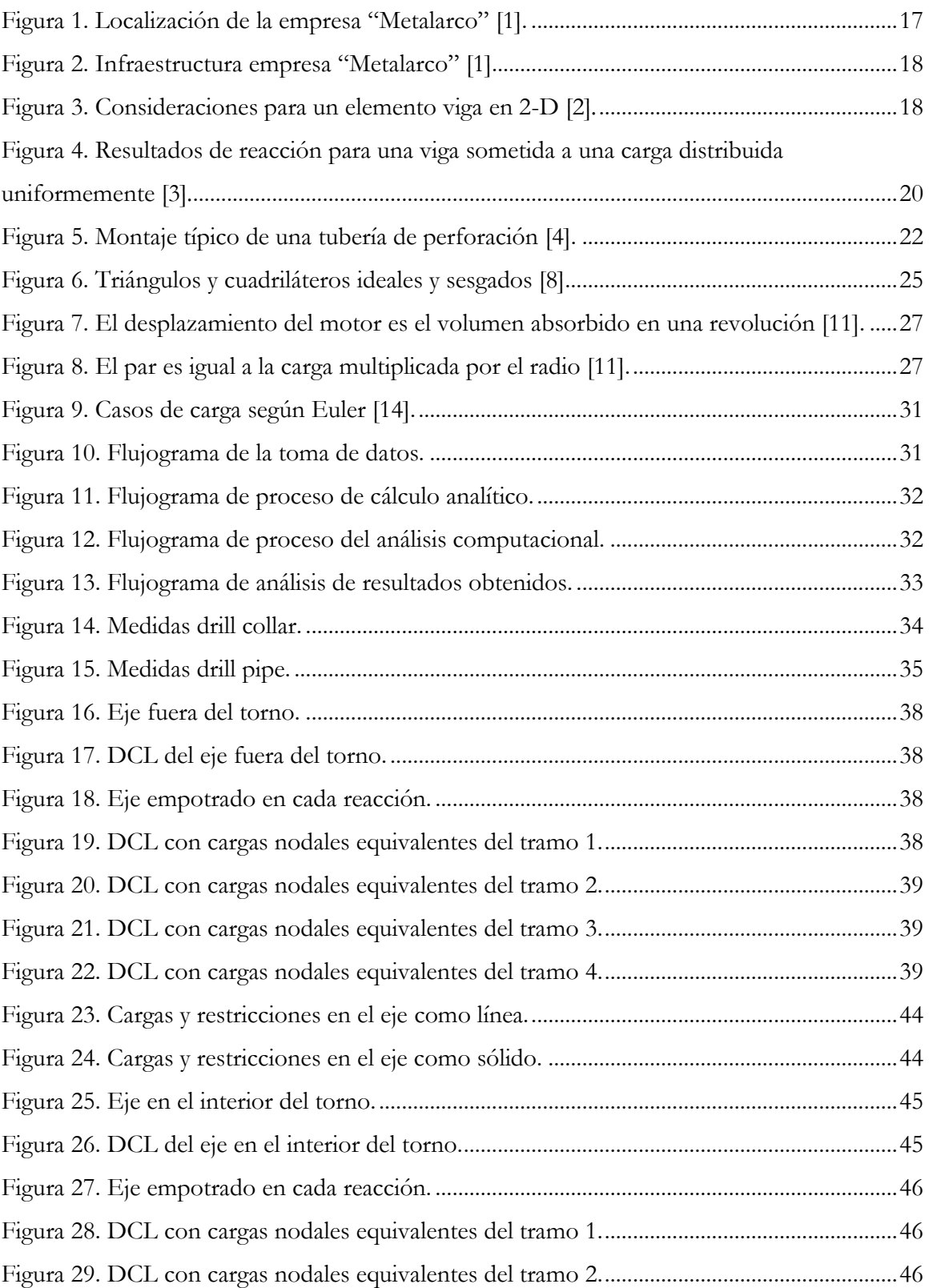

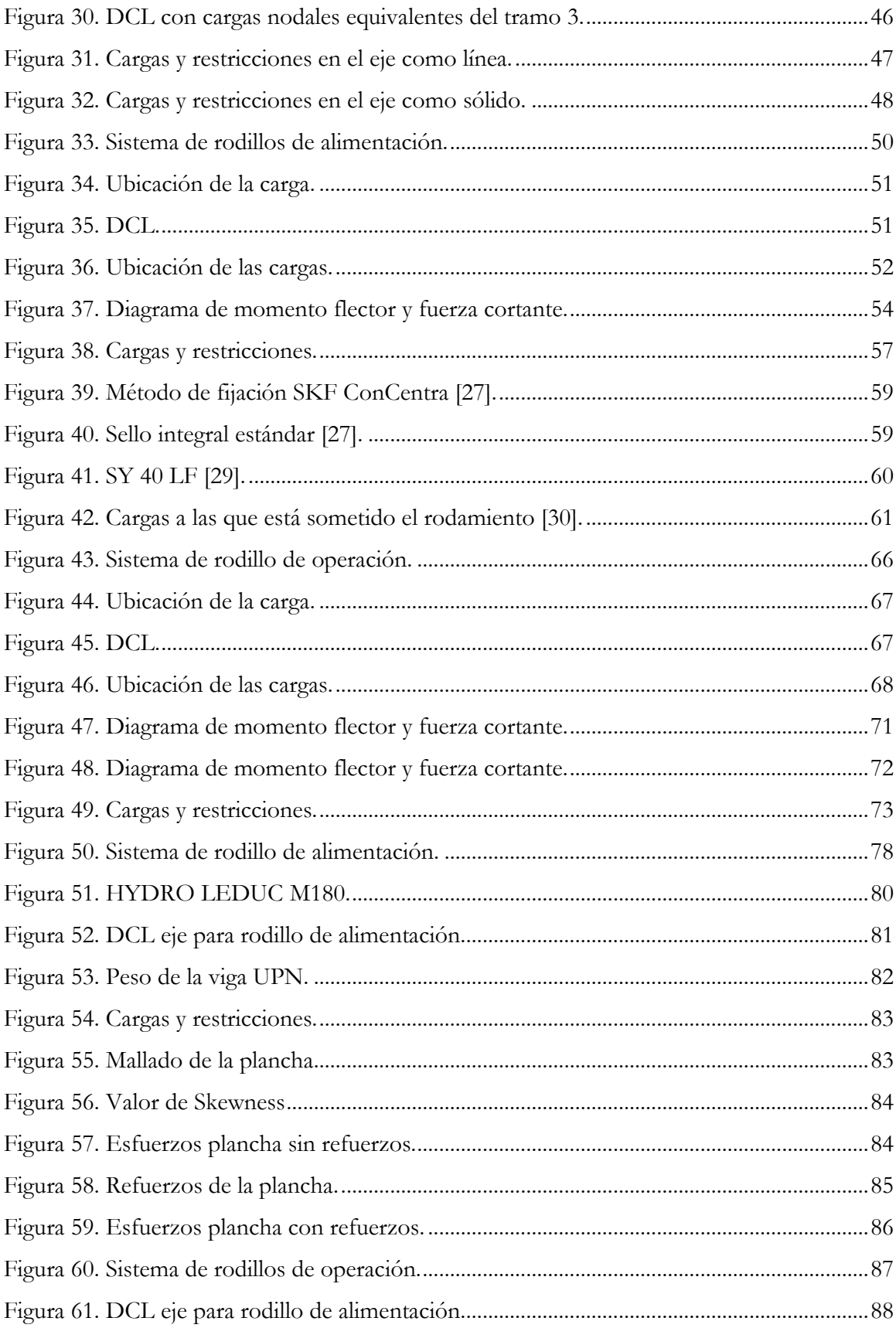

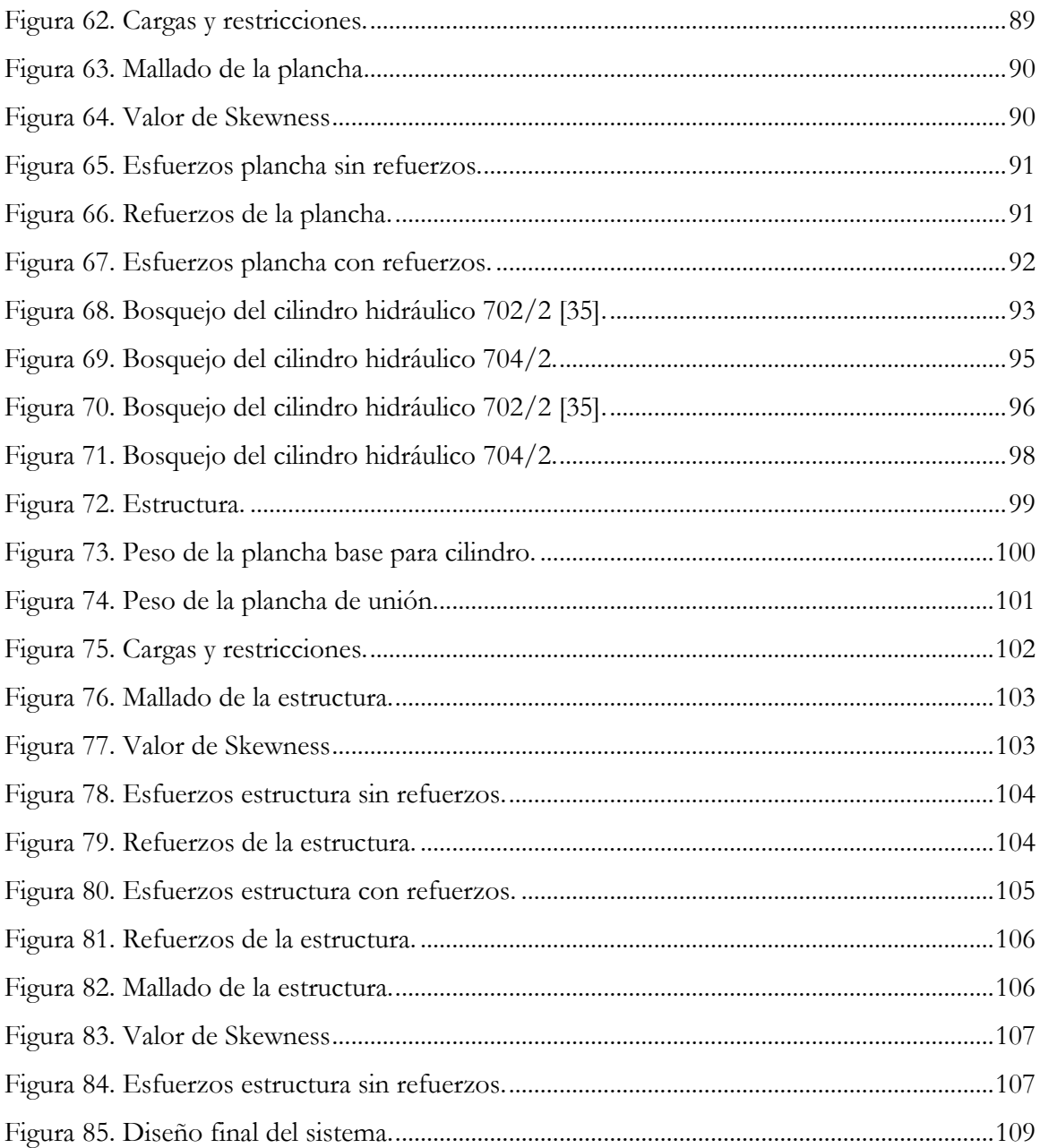

# **ÍNDICE DE TABLAS**

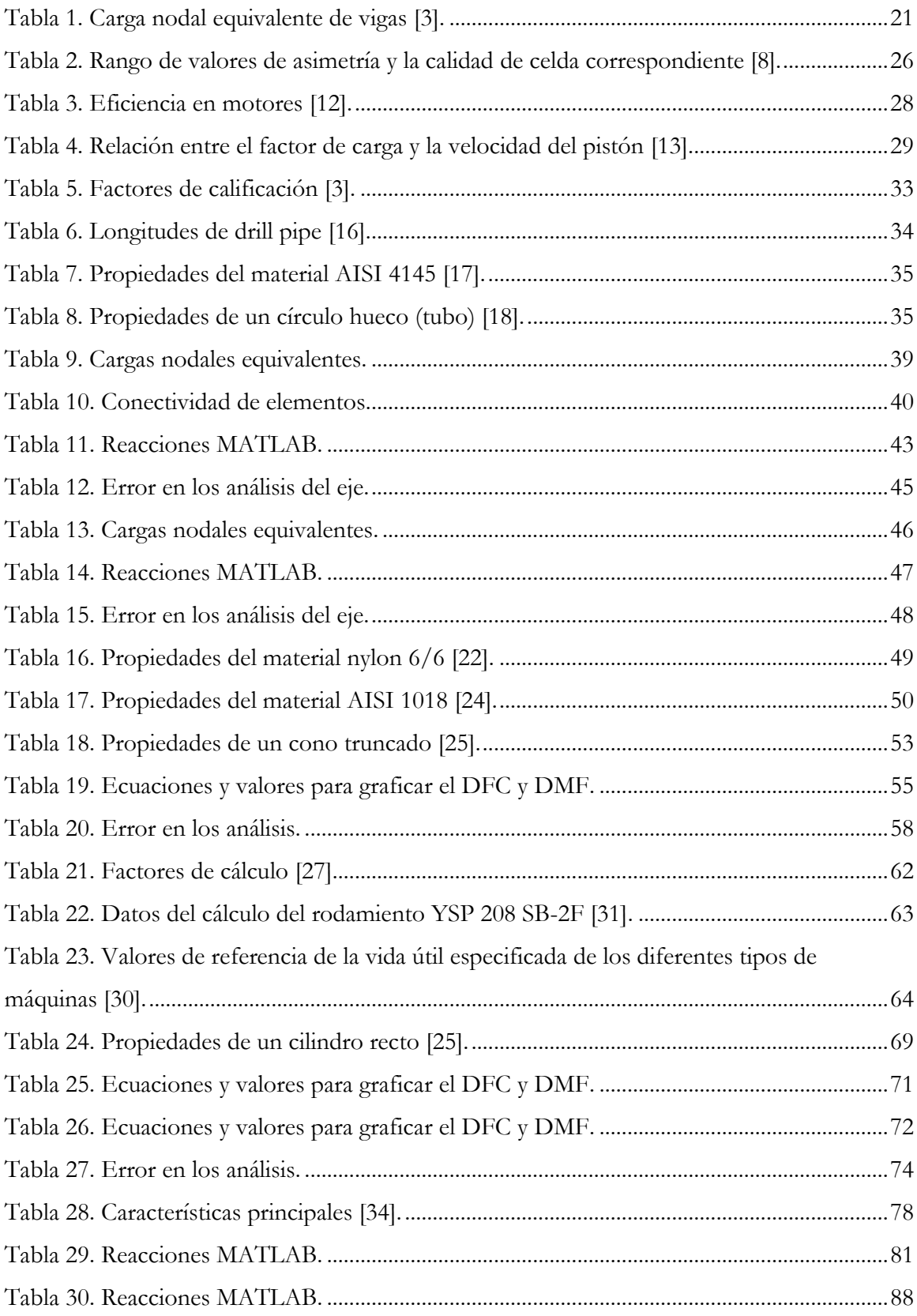

# **1. INTRODUCCIÓN**

"Metalarco" es una empresa que presta servicios al sector petrolero e industrial con productos y servicios de mecanizado y soldadura, bajo estándares y especificaciones internacionales de calidad. En la empresa se construyen y reparan roscas bajo las normas API y debido a la alta demanda de estás por parte del sector petrolero, se nota una necesidad de aumentar la producción de la empresa mediante la automatización de procesos.

Como solución para incrementar la producción la empresa optó por adquirir un torno CNC. En la actualidad se utiliza un puente grúa como sistema de alimentación de ejes para los tornos que dispone, lo cual resulta poco práctico debido a que no se dispone un sistema automatizado de elevación y alineación de ejes que permita reducir tiempos de producción.

El propósito de este proyecto es realizar el diseño de un sistema de elevación y alineación de ejes "drill pipe" de Ø 0.254 x 10 m para alimentar a un torno CNC, para lo cual es necesario determinar cargas, esfuerzos y factor de seguridad del sistema y realizar una comparación de resultados mediante un software de elementos finitos.

Para determinar las cargas críticas del sistema primero se procedió a investigar, en las normas API proporcionadas por la empresa "Metalarco", el peso máximo del eje y las longitudes de estos.

Después se colocó el eje en dos posiciones, la primera cuando se encuentra introducido en el torno listo para ser mecanizado, y la segunda cuando se encuentra afuera del torno. En base a estas dos situaciones se realizaron los análisis de cargas para poder diseñar el sistema.

Las longitudes de los ejes se usaron para poder diseñar el largo de la estructura, determinar la ubicación de los rodillos de alimentación y los rodillos de operación.

Para verificar los resultados obtenidos analíticamente se procedió a dibujar el sistema en 3d con la ayuda del software Inventor, y posteriormente con la ayuda del software de elementos finitos ANSYS, se validan dichos resultados. A partir de los resultados de simulación se hicieron las modificaciones necesarias al sistema propuesto inicialmente.

El proyecto está estructurado en las siguientes secciones: la sección 1 contiene la introducción del problema. En la sección 2 se encuentra el planteamiento del problema. La sección 3 establece los objetivos del proyecto. La sección 4 contiene los fundamentos teóricos necesarios para el desarrollo del proyecto. En la sección 5 se encuentra el marco metodológico empleado y se realizaron los cálculos pertinentes. En la sección 6 se discuten los resultados obtenidos y finalmente, en la sección 7, se ofrecen las conclusiones.

### **2. PROBLEMA**

#### $2.1$ **Antecedentes**

La empresa "Metalarco" es una empresa que presta servicios al sector petrolero e industrial, en esta empresa se construyen y reparan roscas bajo las normas API y debido a la alta demanda de éstas la empresa ha optado por invertir en la adquisición de un torno CNC para el cual se necesita también la construcción de un sistema de elevación y alineación de ejes, la empresa no quiere invertir en un puente grúa debido a que éste es menos eficiente en tiempos.

#### $2.2$ **Justificación**

En el proyecto que está llevando la empresa "Metalarco" existe la necesidad de construir un sistema de elevación y alienación de ejes para alimentar a un torno CNC, ya que la empresa ha observado que sus competencias usan este tipo de sistema el cual resulta más eficiente que usar un puente grúa.

#### $2.3$ **Delimitación**

Este diseño se desarrollará para la empresa "Metalarco" la cual se encuentra ubicada en las calles Vía los Zorros S/N y AV. Los Laureles esquina, en la ciudad de Puerto Francisco de Orellana, provincia de Orellana (figura 1). En la figura 2 podemos observar el espacio físico que ocupa la empresa "Metalarco".

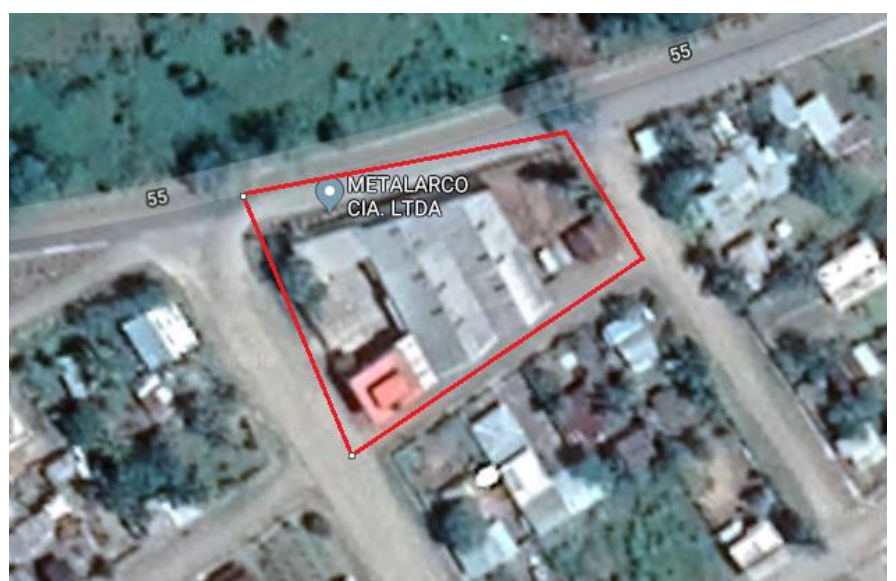

Figura 1. Localización de la empresa "Metalarco" [1].

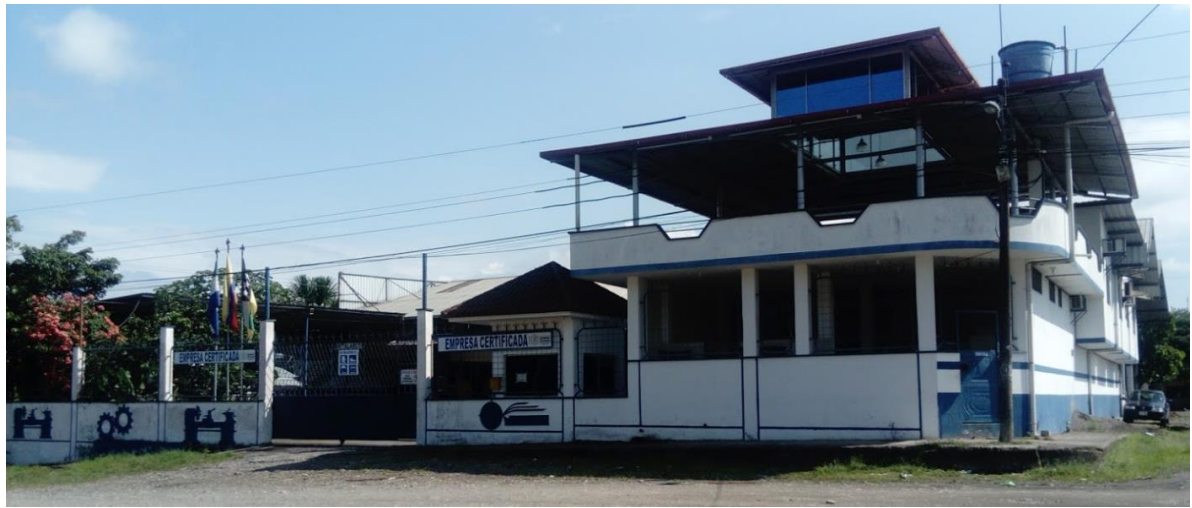

Figura 2. Infraestructura empresa "Metalarco" [1].

# **3. OBJETIVOS**

#### $3.1$ **Objetivo general**

Diseñar un sistema de elevación y alineación de ejes "drill pipe" de Ø 0.254 x 10 m para alimentar a un torno CNC.

# **Objetivos específicos**

- Determinar cargas críticas en el sistema.
- Validar los esfuerzos críticos presentes en el sistema mediante un software de elementos finitos en los componentes principales.
- Optimizar el sistema propuesto de acuerdo a las condiciones planteadas.

# **4. FUNDAMENTOS TEÓRICOS**

#### $4.1$ **Formulación del elemento viga**

La matriz de rigidez del elemento de viga se establecerá utilizando métodos directos y de energía [2].

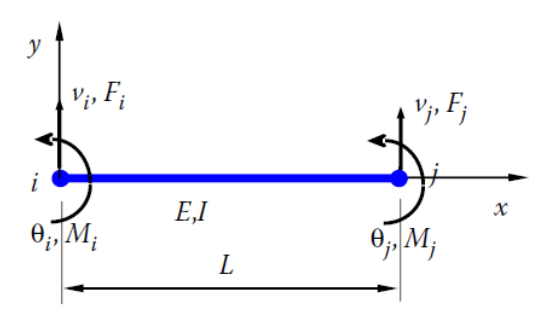

Figura 3. Consideraciones para un elemento viga en 2-D [2]*.*

La configuración de un elemento de viga simple en el espacio 2-D se muestra en la figura 3, donde las variables son:

 $\bm{L}$ : Longitud.

: Momento de inercia del área de la sección transversal

- $\boldsymbol{E}$ : Módulo elástico de la viga.
- $v : v(x)$  deflexión (desplazamiento lateral) del eje neutro de la viga
- $\theta$ :  $dv/dx$  Rotación de la viga sobre el eje z

 $Q: Q(x)$  Fuerza de corte (interna)

 $M: M(x)$  (interno) momento de flexión sobre el eje z

 $F_i, M_i, F_j, M_j$  aplicaron fuerzas laterales (externas) y momentos en los nodos i y j, respectivamente

Para simplificar la presentación, restringiremos nuestra atención a la formulación de elementos de viga en el espacio 2-D en la siguiente discusión [2].

#### $4.2$ **Ecuación de rigidez del elemento: el enfoque directo**

Aplicando el enfoque directo para establecer la matriz de rigidez de la viga usando los resultados de la teoría de viga elemental. La ecuación de elementos finitos para una viga toma la forma [2]:

$$
\begin{bmatrix} k_{11} & k_{12} & k_{13} & k_{14} \ k_{21} & k_{22} & k_{23} & k_{24} \ k_{31} & k_{32} & k_{33} & k_{34} \ k_{41} & k_{42} & k_{43} & k_{44} \end{bmatrix} \begin{bmatrix} v_i \ \theta_i \ v_j \ \theta_j \end{bmatrix} = \begin{Bmatrix} F_i \ M_i \ F_j \ M_j \end{Bmatrix}
$$
 (1)

Cada columna en la matriz de rigidez representa las fuerzas necesarias para mantener el elemento en una forma deformada especial [2].

$$
v_i = \frac{k_{11}L^3}{3EI} - \frac{k_{21}L^2}{2EI} = 1 \, y \, \theta_i = -\frac{k_{11}L^2}{2EI} + \frac{k_{21}L}{EI} = 0
$$

Resolviendo este sistema de ecuaciones, obtenemos  $k_{11}$  y  $k_{21}$ . Usando las condiciones de equilibrio de la viga, obtenemos  $k_{31}$  y  $k_{41}$ , y por lo tanto, la primera columna de la matriz de rigidez. Usando el mismo procedimiento para calcular las columnas 2, 3 y 4 de la matriz en la ecuación 2 [2].

$$
\frac{EI}{L^3} \begin{bmatrix} 12 & 6L & -12 & 6L \\ 6L & 4L^2 & -6L & 2L^2 \\ -12L & -6L & 12 & -6L \\ 6L & 2L^2 & -6L & 4L^2 \end{bmatrix} \begin{pmatrix} v_i \\ \theta_i \\ v_j \\ \theta_j \end{pmatrix} = \begin{Bmatrix} F_i \\ M_i \\ F_j \\ M_j \end{Bmatrix}
$$
 (2)

#### 4.3 **Carga nodal equivalente de vigas**

Todas las reacciones de una viga con una carga distribuida uniformemente se muestran en la figura 4. Si revertimos los signos de las reacciones en los puntos finales, ahora podemos representar el efecto de una carga distribuida uniformemente en términos de sus cargas nodales equivalentes. Del mismo modo, podemos obtener las matrices de carga nodales para otras situaciones de carga. Las relaciones entre la carga real y las cargas nodales equivalentes para algunas situaciones de cargas típicas se resumen en la tabla 1 [3].

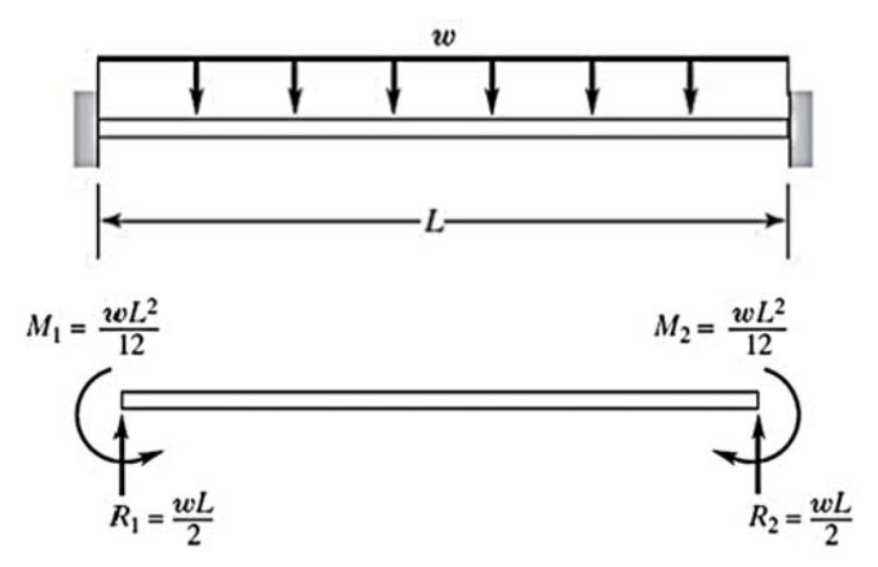

Figura 4. Resultados de reacción para una viga sometida a una carga distribuida uniformemente [3]*.*

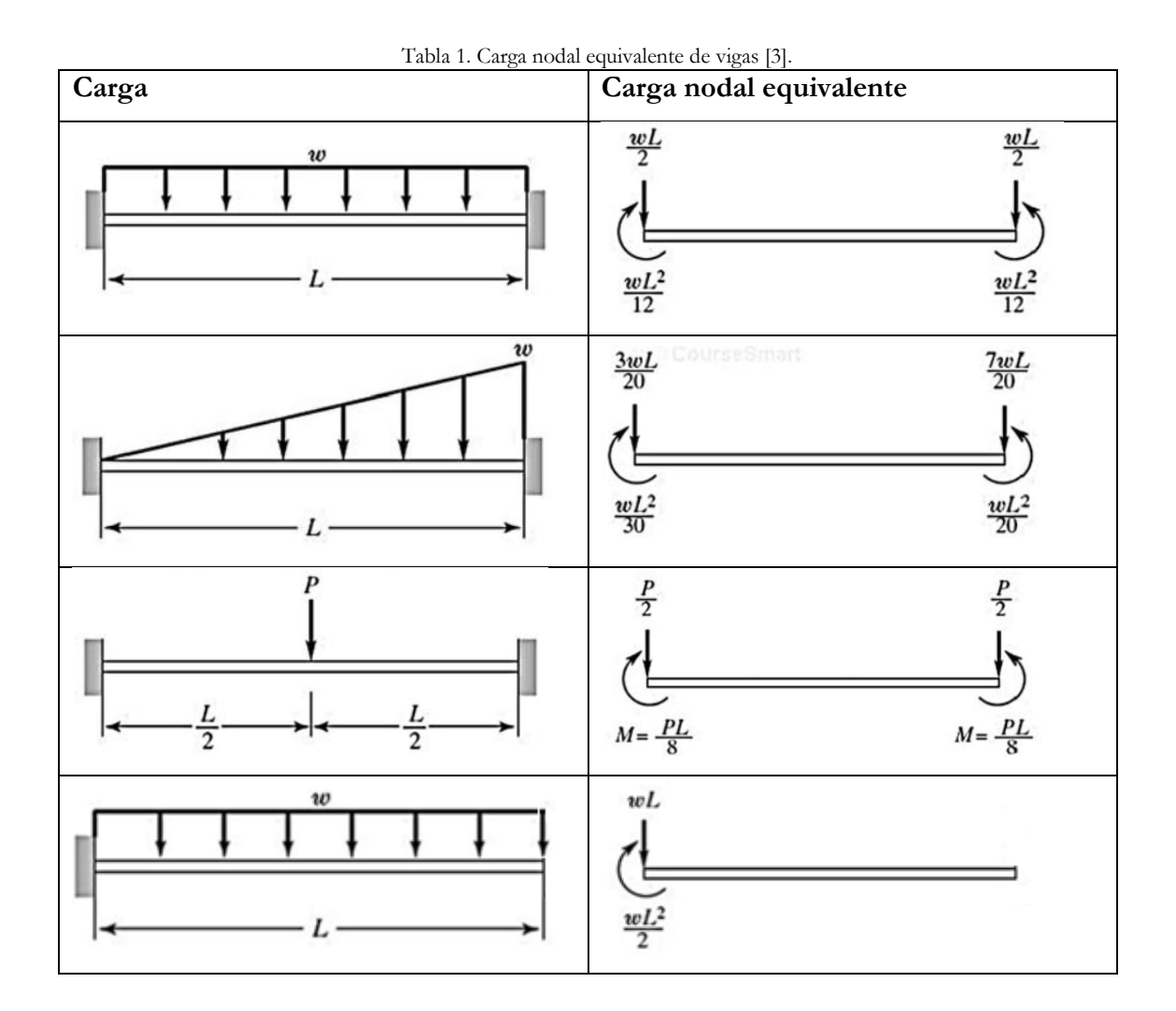

#### 4.4 **Drill string (sarta de perforación).**

El término "Drill string (sarta de perforación)" es el término de "jerga" del campo petrolero utilizado por la mayoría del personal en la industria moderna de perforación de petróleo y gas. El término describe un conjunto único de componentes, comenzando desde el fondo del pozo con la barrena de perforación, luego los drill collars (portamechas), luego cualquier drill pipe (columna de perforación) de gran peso o de pared gruesa, y luego los soportes convencionales de la tubería de perforación que suspenden toda la sarta de perforación de la plataforma de perforación en la superficie (vea la figura 5) [4].

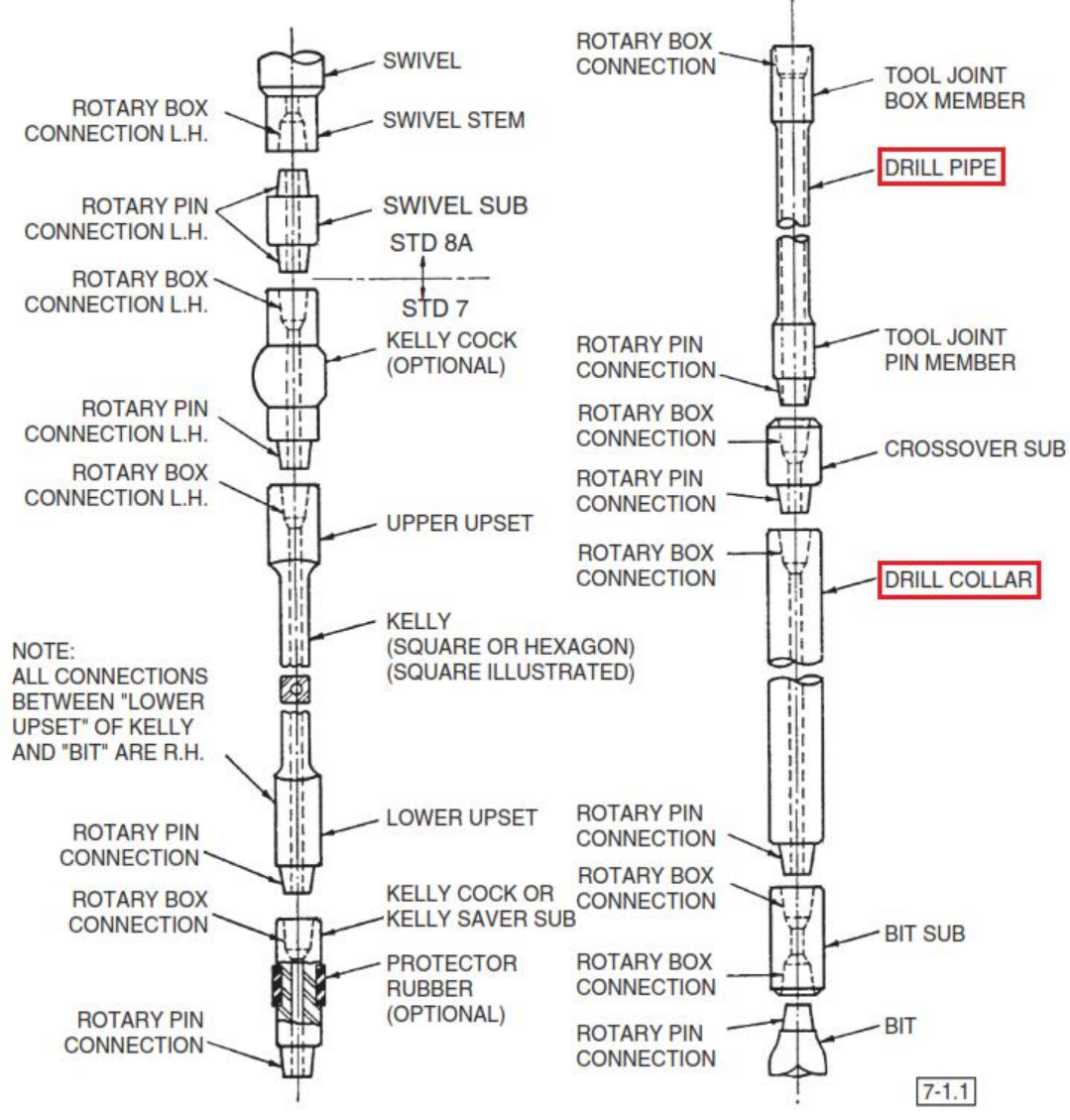

Figura 5. Montaje típico de una tubería de perforación [4].

#### $4.4.1$ **Drill collar (portamecha)**

Es un componente de una sarta de perforación que provee peso sobre la barrena para la operación de perforación. Los portamechas son piezas tubulares de grueso espesor trabajadas a partir de barras sólidas de acero, generalmente acero al carbono común, aunque a veces se utilizan aleaciones de níquel-cobre no magnético u otras aleaciones no magnéticas de calidad superior. Las barras de acero se encuentran perforadas de un extremo a otro para proporcionar un pasaje para el bombeo de los fluidos de perforación a través de los portamechas [5].

Los drill collars modernos para uso en servicio general se fabrican generalmente de una aleación de cromo-molibdeno AISI 41XX. Los dos últimos XX denotan el contenido de carbono en esta aleación de acero. Esta aleación puede variar de AISI 4135, AISI 4137, AISI 4140, a AISI 4145 (contenido de carbono de 0,35% a 0,45%) [4].

## **Drill pipe (columna de perforación)**

Conducto tubular de acero provisto de extremos roscados especiales denominados uniones de tubería. La columna de perforación conecta los componentes de superficie del equipo de perforación con el arreglo de fondo de pozo y la barrena, tanto para bombear el fluido de perforación a la barrena como para poder subir, bajar y hacer rotar el arreglo de fondo de pozo y la barrena [6].

#### 4.5 **Selección y uso de un factor de seguridad de diseño.**

La selección de un factor de seguridad de diseño debe realizarse con cuidado, ya que hay consecuencias inaceptables asociadas con valores seleccionados que son demasiado bajos o demasiado altos. Si el valor seleccionado es demasiado pequeño, la probabilidad de falla será demasiado grande. Si el valor seleccionado es demasiado grande, el tamaño, el peso o el costo pueden ser demasiado altos. La experiencia en diseño es extremadamente valiosa en la selección de un factor de seguridad de diseño apropiado, pero se puede hacer una selección racional incluso con experiencia limitada. El método sugerido aquí divide la selección en una serie de decisiones semicuantitativas más pequeñas que pueden ser ponderadas y empíricamente combinadas para calcular un valor aceptable para el factor de seguridad de diseño, adaptado a la aplicación específica. Incluso los diseñadores experimentados encuentran este enfoque valioso cuando se enfrentan al diseño de un nuevo producto o al rediseñar un producto existente para una nueva aplicación [7].

Para implementar la selección de un factor de seguridad de diseño, considere por separado cada uno de los siguientes ocho factores de calificación [7]:

1. La precisión con la que se pueden determinar las cargas, fuerzas, deflexiones u otros agentes inductores de fallas.

- 2. La precisión con la que se pueden determinar las tensiones u otros parámetros de gravedad de la carga a partir de las fuerzas u otros agentes inductores de fallas.
- 3. La precisión con la que se pueden determinar las fortalezas de falla u otras medidas de falla para el material seleccionado en el modo de falla apropiado.
- 4. La necesidad de conservar material, peso, espacio o dólares.
- 5. La gravedad de las consecuencias del fracaso en términos de vida humana y/o daños a la propiedad.
- 6. La calidad de la mano de obra en la fabricación.
- 7. Las condiciones de operación.
- 8. La calidad de inspección y mantenimiento disponible o posible durante la operación.

Se puede realizar una evaluación semicuantitativa de estos factores de calificación asignando un número de calificación, cuyo valor varía de −4 a +4, a cada uno. Estos números de calificación (RNs) tienen los siguientes significados ( $n_d$  es el factor de seguridad de diseño elegido por el diseñador.) [7]:

- RN = 1  $\rightarrow$  leve necesidad de modificar  $n_d$
- RN = 2  $\rightarrow$  necesidad moderada de modificar  $n_d$
- RN = 3  $\rightarrow$  fuerte necesidad de modificar  $n_d$
- RN = 4  $\rightarrow$  extrema necesidad de modificar  $n_d$

Además, si se percibe la necesidad de aumentar el factor de seguridad, al número de clasificación seleccionado se le asigna un signo positivo (+). Si la necesidad percibida es disminuir el factor de seguridad, al número de calificación seleccionado se le asigna un signo negativo (−). El siguiente paso es calcular la suma algebraica, t, de los ocho números de calificación [7]:

$$
t = \sum_{i=1}^{8} (RN)_i
$$
 (3)

Usando el resultado de  $(3)$ , el factor de seguridad de diseño,  $n_d$ , se puede estimar empíricamente a partir de [7]:

$$
n_d = 1 + \frac{(10+t)^2}{100} \quad para \ t \ge -6 \tag{4}
$$

o

$$
n_d = 1.15 + \frac{(10+t)^2}{100} \quad para \ t < -6 \tag{5}
$$

Usando este método, el factor de seguridad de diseño nunca será menor que 1.15, y rara vez mayor que 4 o 5. Este rango es ampliamente compatible con la lista usual de factores de seguridad sugeridos que se encuentran en la mayoría de los libros de texto o manuales de diseño, pero la  $n_d$  se determina específicamente para cada aplicación sobre una base más racional [7].

#### 4.6 **Calidad de malla en Ansys.**

La mala calidad de la malla puede causar problemas de convergencia [8]. Con una mala calidad de malla, una simulación puede terminar con soluciones de poca precisión [9]. se verificará la calidad de malla con el criterio skewness

#### $4.6.1$ **Skewness (oblicuidad).**

Skewness es una de las principales medidas de calidad de malla. Skewness (oblicuidad) determina que tan cerca de lo ideal (equilátero o equiangular) está una cara o celda (vea la figura 6) [8].

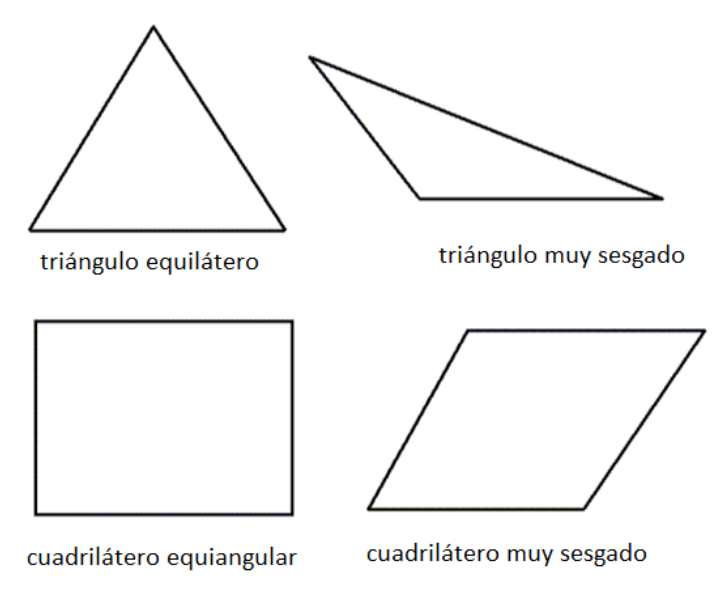

Figura 6. Triángulos y cuadriláteros ideales y sesgados [8].

La siguiente tabla enumera el rango de valores de asimetría y la calidad de celda correspondiente [8].

| Valor de Skewness | Calidad de celda |
|-------------------|------------------|
| 1                 | degenerar        |
| $0.9 - 51$        | malo             |
| $0.75 - 0.9$      | pobre            |
| $0.5 - 0.75$      | justa            |
| $0.25 - 0.5$      | bueno            |
| >0.0.25           | excelente        |
|                   | equilátero       |

Tabla 2. Rango de valores de asimetría y la calidad de celda correspondiente [8].

De acuerdo con la definición de asimetría, un valor de 0 indica una celda equilátera (mejor) y un valor de 1 indica una celda completamente degenerada (la peor) [8].

#### 4.7 **Motores hidráulicos.**

Después de los cilindros los motores hidráulicos son los elementos de trabajo que se emplean con más frecuencia en la industria, por lo que existen en el mercado numerosos tipos y tamaños capaces de satisfacer cualquier exigencia en cuanto a gama de velocidades de giro del eje de salida se refiere, y también, en cuanto al par de rotación [10].

### **Características de los motores.**

Los motores hidráulicos se clasifican según su desplazamiento (tamaño), par y límite de presión máxima [11].

*Desplazamiento.* Es la cantidad de fluido que requiere el para dar una revolución (figura 7), o, en otras palabras, la capacidad de una cámara multiplicada por el número de cámaras que contiene. Este desplazamiento se expresa en  $cm<sup>3</sup>$  por revolución [11].

*Par (torque).* El concepto de par de un motor es equivalente al de fuerza en un cilindro. Se define como un esfuerzo de rotación. Un motor hidráulico puede dar un par sin movimiento, pero éste se efectuará si el par es suficiente para vencer el rozamiento y la resistencia de la carga. En la figura 8 se ilustra el par necesario para levantar una carga con una polea. Hay que observar que el par está siempre presente en el eje de accionamiento, y que es igual a la carga multiplicanda por el radio de la polea. Una carga determinada desarrollará menos par sobre el eje si el radio disminuye. No obstante, cuanto mayor sea el radio, más rápidamente se moverá la carga, para una velocidad determinada del eje. El par se expresa generalmente en m.kp [11].

*Presión.* La presión necesaria para el funcionamiento de un motor hidráulico depende del par y del desplazamiento. Un motor con gran desplazamiento desarrollará un par determinado con menos presión que un motor con un desplazamiento más pequeño [11].

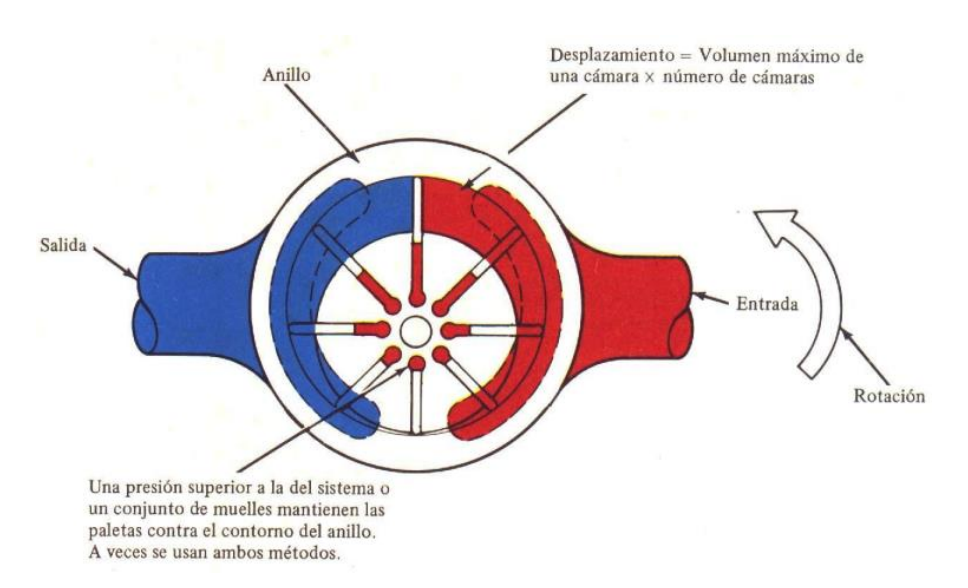

Figura 7. El desplazamiento del motor es el volumen absorbido en una revolución [11].

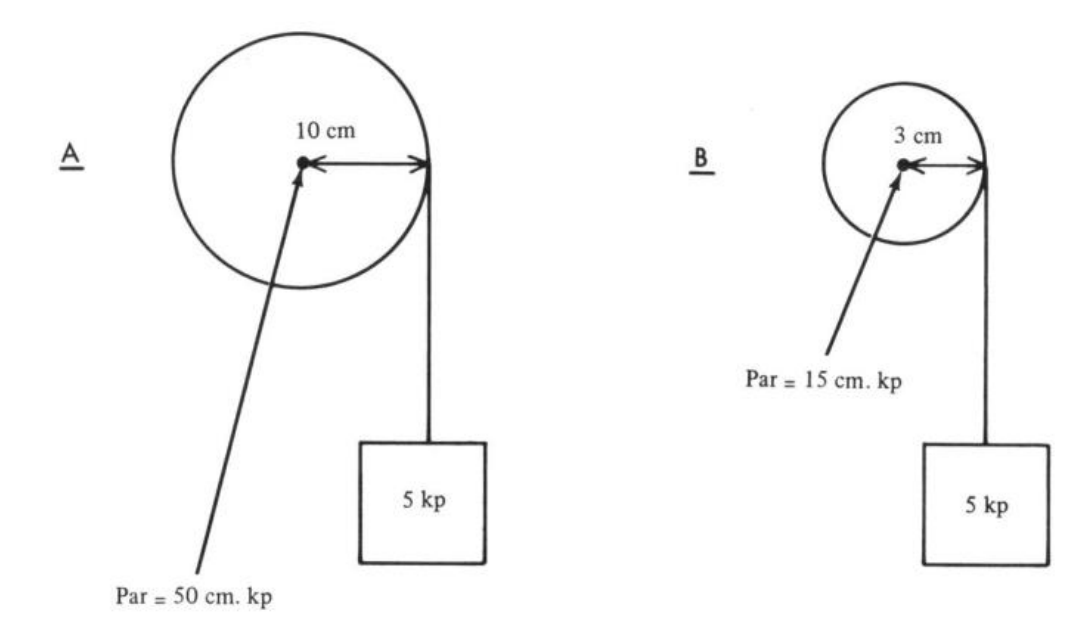

Figura 8. El par es igual a la carga multiplicada por el radio [11].

#### $4.7.2$ **Rendimiento del motor hidráulico.**

El rendimiento de un motor hidráulico depende de muchos factores, tales como: [12]

- Precisión de fabricación
- Manteamiento de tolerancias cercanas
- Fuga interna
- Fricción entre las partes de acoplamiento y
- Turbulencia fluida interna

La siguiente tabla muestra las eficiencias generales típicas de los motores de engranajes, paletas y pistones [12].

| Tipos de motor        | Eficiencia $(\%)$ |
|-----------------------|-------------------|
| Motores de engranajes | 70-75             |
| Motores de paletas    | 75-85             |
| Motores de pistones   | 85-95             |

Tabla 3. Eficiencia en motores [12].

#### 4.8 **Cilindro hidráulico.**

Los cilindros son los componentes de trabajo de los circuitos oleohidráulicos que se utilizan con mayor frecuencia en las máquinas o mecanismos. Mediante el caudal de aceite y la presión que proporcionan las bombas, desarrollan el trabajo a través de un movimiento rectilíneo de avance y retroceso que tiene lugar de forma repetitiva en las diferentes fases de un ciclo [10].

A pesar de existir en el mercado una amplia gama de modelos y tamaños normalizados de cilindros, a veces es preciso que sean construidos por el propio fabricante de la máquina, bien por formar parte integrante de un determinado mecanismo de la misma, o bien porque se precisan en éstos características especiales que no se encuentran dentro de las ofertas normales de los fabricantes de estos componentes [10].

### **Tamaño del cilindro.**

Las fuerzas generadas en un cilindro en la extensión del pistón son: [13]

$$
F_{extension}(N) = P(MPa) \cdot \frac{\pi \cdot D^2}{4} \cdot 0.9 = P(bar) \cdot \frac{\pi \cdot D^2}{40} \cdot 0.9 \tag{6}
$$

$$
F_{retracción}(N) = P(MPa) \cdot \frac{\pi \cdot (D^2 - d^2)}{4} \cdot 0.9 = P(bar) \cdot \frac{\pi \cdot (D^2 - d^2)}{40} \cdot 0.9 \tag{7}
$$

Siendo

: Presión de operación (MPa o bar).

: Diámetro interior del cilindro (mm).

d: Diámetro del vástago del pistón (mm).

0.9: Coeficiente de rozamiento de rodamientos, juntas y partes móviles del cilindro.

EL factor de carga es la relación entre la carga real y la fuerza teórica de salida del cilindro. La tabla 4 indica la relación entre el factor de carga y la velocidad del pistón [13].

| Velocidad del pistón (mm/s) | Factor máximo de carga |
|-----------------------------|------------------------|
| 8 a 100                     | $70\%$                 |
| 101 a $200$                 | 30%                    |
| 201a300                     | $10\%$                 |

Tabla 4. Relación entre el factor de carga y la velocidad del pistón [13].

### **Pandeo.**

El vástago de un cilindro trabaja siempre a tracción, a compresión o a pandeo. La consideración de compresión o pandeo dependerá del diámetro del vástago y de la longitud del mismo. Está claro que, si el vástago trabaja a tracción, la longitud puede ser muy elevada, pero si lo hace a compresión, es preciso limitar dicha longitud debido al denominado fenómeno de pandeo o flexión lateral que se presenta. Pero el efecto producido por el pandeo no sólo depende de la longitud del vástago con relación a su diámetro, sino que depende en gran medida también de la forma de fijación del cilindro al soporte correspondiente y del tipo de montaje de la cabeza o extremo del vástago [10].

En los cilindros hidráulicos el cálculo básicamente se realiza según Euler, dado que los vástagos mayormente se consideran como barras esbeltas [14].

La carga de pandeo y la carga máxima de servicio se calculan del siguiente modo: [14]

$$
K = \frac{\pi^2 \cdot E \cdot J}{S_K^2} \tag{8}
$$

$$
F = \frac{K}{S} \tag{9}
$$

Siendo:

: Carga de pandeo en N. Es decir, ¡con esta carga se produce pandeo!

E: Módulo de elasticidad del material del vástago en  $N/mm^2$ . En el acero se puede considerar  $1.9 \cdot 10^5 \, N/mm^2$ .

 $S_K$ : Longitud libre al pandeo en mm.

J: Momento de inercia de la sección del vástago en  $mm^4$ . En el caso de una sección circular:

$$
J = \frac{\pi \cdot d^4}{64} \tag{10}
$$

: Diámetro del vástago en mm.

: Carga máxima de servicio en N.

: Coeficiente de seguridad (3.5).

La longitud libre al pandeo a emplear deberá tomarse de los casos de carga según Euler (ver figura 9). Para simplificar, en el cálculo no se considera el refuerzo por el tubo del cilindro [14].

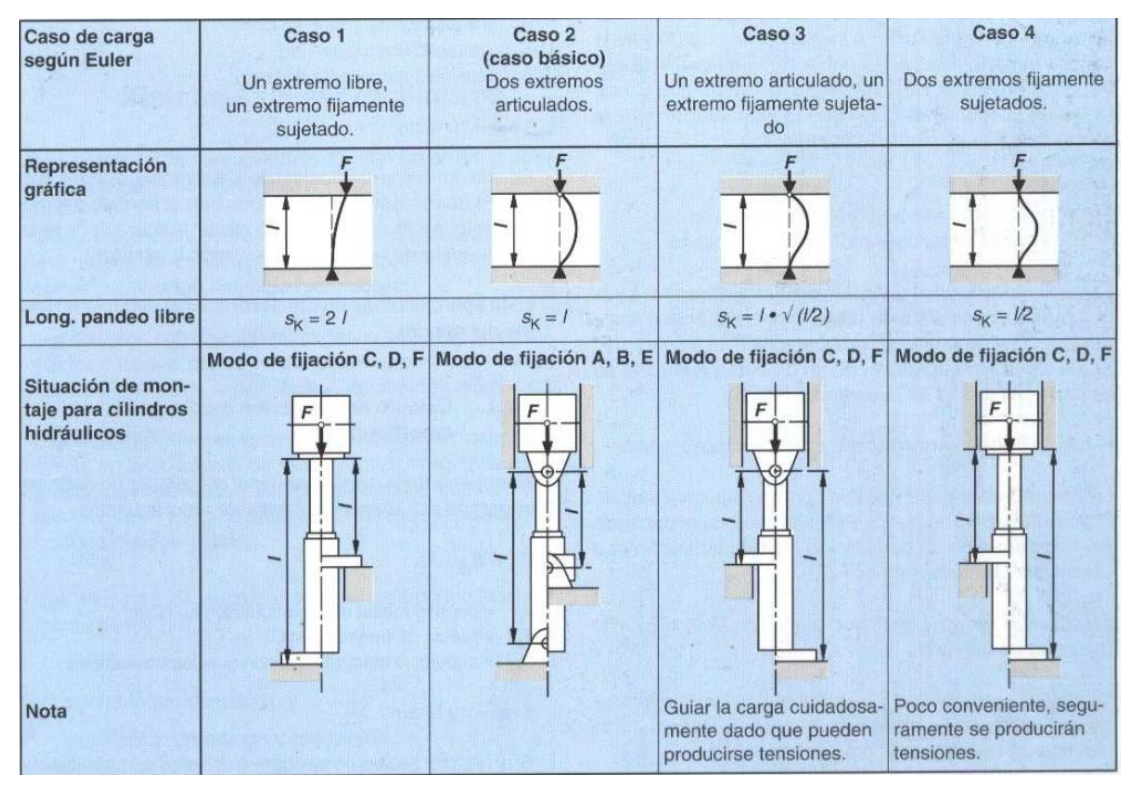

Figura 9. Casos de carga según Euler [14].

# **5. MARCO METODOLÓGICO**

El proceso de investigación se basa en los aspectos que a continuación se presentan en las figuras 10, 11, 12, 13.

**Metodología del proceso para la toma de datos**

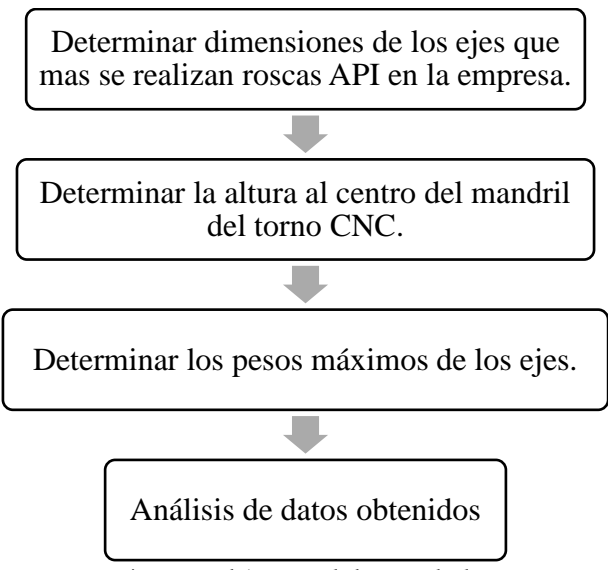

Figura 10. Flujograma de la toma de datos.

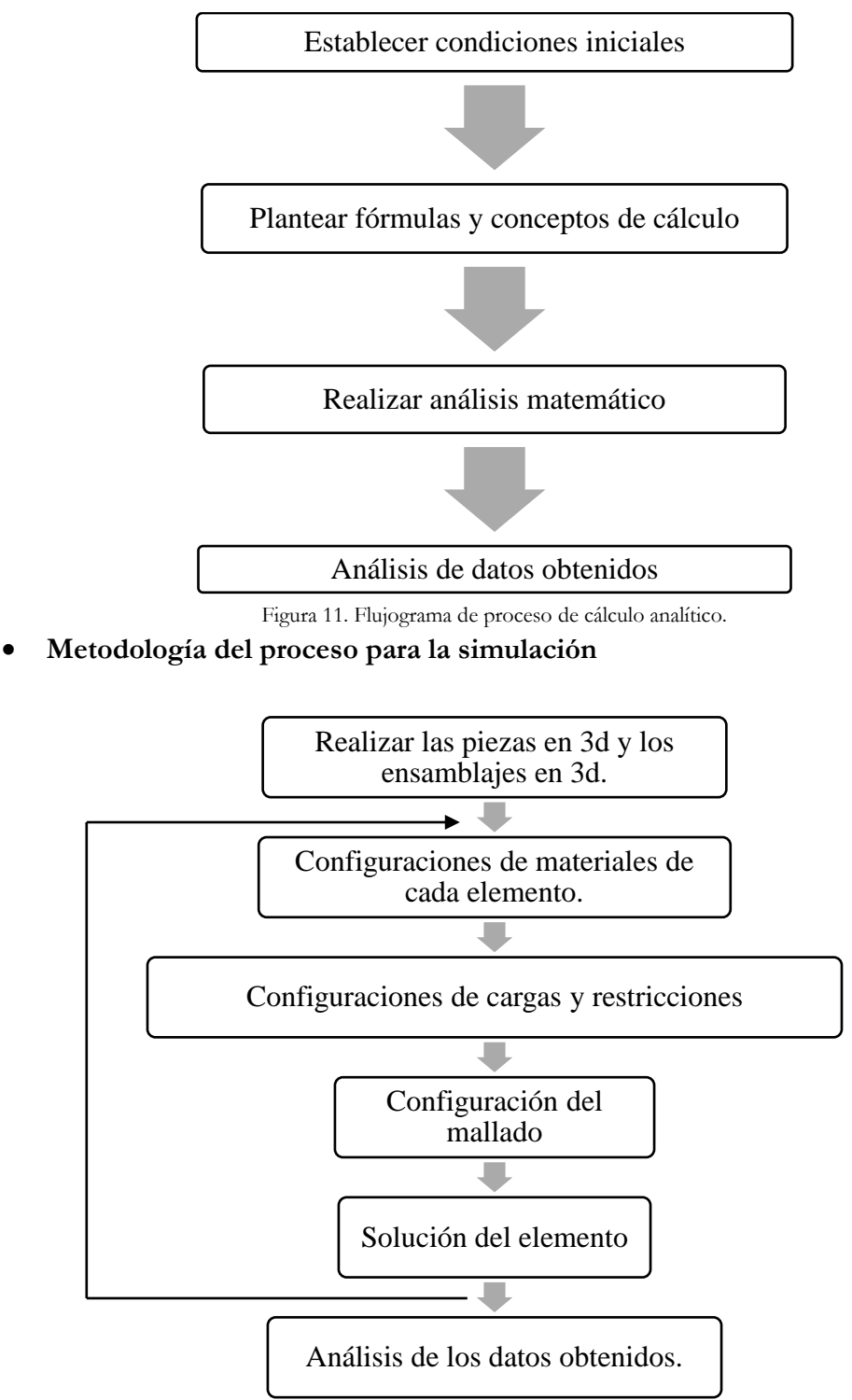

**Metodología del proceso para los cálculos del diseño**

Figura 12. Flujograma de proceso del análisis computacional.

**Análisis de resultados**

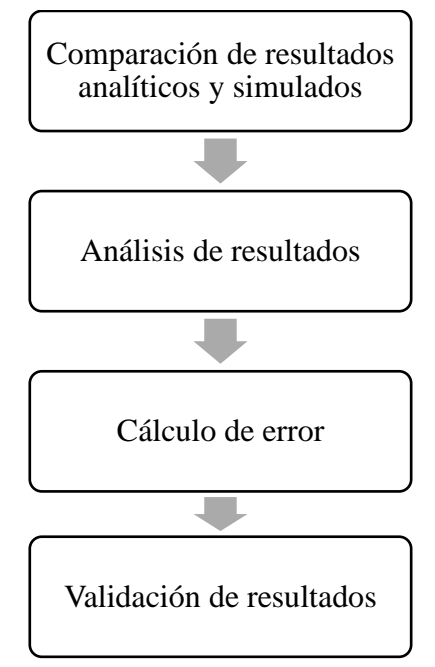

Figura 13. Flujograma de análisis de resultados obtenidos.

#### $5.1$ **Determinación del factor de seguridad de diseño**

Para determinar el factor de seguridad de diseño para todo el sistema se usará la guía mencionada en el punto 4.5

Primero se asignarán números de calificación a cada uno de los ocho factores de calificación en la tabla 5 se puede observar los números de calificación.

|                                                            | <b>Fabia</b> 5. Factores de camitadori [5]. |
|------------------------------------------------------------|---------------------------------------------|
| Factor de calificación                                     | Número de calificación seleccionado<br>(RN) |
| 1. Exactitud del conocimiento de cargas.                   | 0                                           |
| 2. Exactitud del cálculo de esfuerzos.                     | $\theta$                                    |
| Exactitud del conocimiento de<br>3.<br>-la<br>resistencia. | $-1$                                        |
| 4. Necesidad de conservar.                                 | $-1$                                        |
| 5. Gravedad de las consecuencias del fallo.                | $+1$                                        |
| 6. Calidad de fabricación.                                 | 0                                           |
| 7. Condiciones de operación.                               | 0                                           |
| 8. Calidad de inspección/mantenimiento.                    | 1                                           |

Tabla 5. Factores de calificación [3].

$$
t = 0 + 0 - 1 - 1 + 1 + 0 + 0 + 1 = 0
$$

$$
t \ge -6
$$

$$
n_d = 1 + \frac{(10 + 0)^2}{100} = 2
$$

#### $5.2$ **Dimensiones del drill collar (portamecha).**

La norma [15] contiene los pesos del drill collar de acero para una amplia gama de combinaciones de OD e ID, tanto en tamaños API como no API. Los valores en la norma [15] se pueden usar para proporcionar la información básica requerida para calcular los pesos de las cuerdas del drill collar que no están hechas de collares que tienen pesos uniformes y estándar [15]. De esta norma se obtiene que el drill collar con OD de 10 in=254 mm e ID de 1.5 in=38.1 mm es el más pesado de la serie de drill collar de OD de 10 in=254 mm por lo tanto los cálculos se realizaran con las medidas de éste. En [4] se puede observar que la longitud máxima que tiene un drill collar es de 31 ft=9448.8 mm [4]. En la figura 14 se muestra el drill collar con las medidas en mm que se obtuvieron de la norma [15].

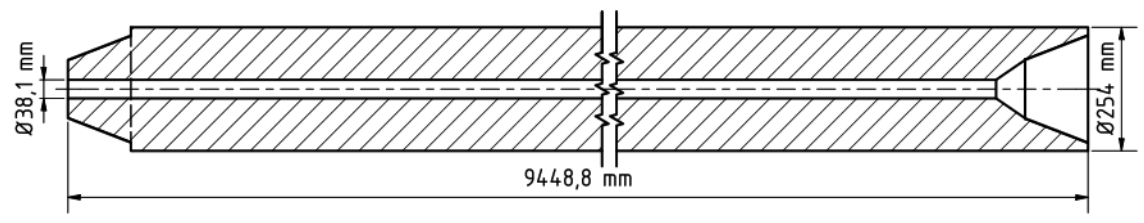

Figura 14. Medidas drill collar.

#### $5.3$ **Dimensiones del drill pipe (columna de perforación)**

En la norma [16] podemos observar que el drill pipe de mayor dimensión es el que tiene un OD de 8.5 in=215.9 mm e ID de 4.25 in=107.95 mm. En la tabla 6 se muestra los rangos de longitudes que tiene el drill pipe. En la figura 15 se muestra el drill pipe con las medidas en mm que se obtuvieron de las tablas anteriormente mencionadas.

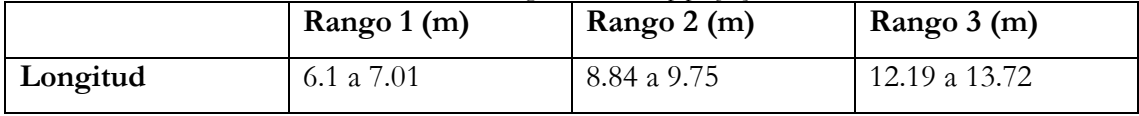

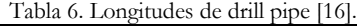

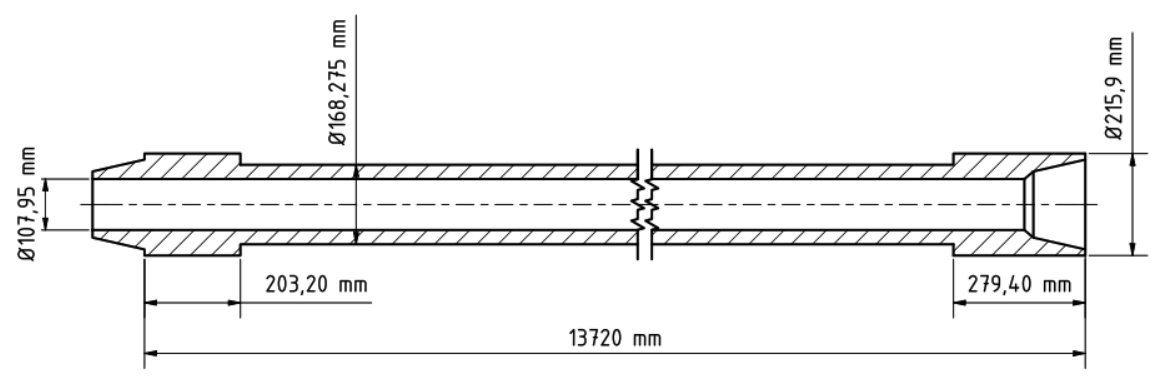

Figura 15. Medidas drill pipe.

#### $5.4$ **Material del dril collar y drill pipe**

El material AISI 4145 es el que más se usa para la construcción del drill collar y drill pipe ya que este cumple con las especificaciones de las normas API. En la tabla 7 se muestra las propiedades del material que se van a ocupar para diseñar el sistema.

| 1 adia 7. Prodicuades dei material AISI 4143 [17].<br><b>AISI 4145</b> |                            |
|------------------------------------------------------------------------|----------------------------|
| Densidad                                                               | 7.8 $g/cm^3 = 7800 kg/m^3$ |
| Módulo de Young                                                        | 190 GPa                    |
| Coeficiente de Poisson                                                 | 0.29                       |

 $T = 1.1$  Propiedades del material  $T = 1.4$ 

#### 5.5 **Cargas presentes en el sistema**

Las únicas cargas que van a estar presentes en el sistema son cargas muertas. El sistema va a trabajar con dos tipos de ejes el drill collar y el drill pipe. A continuación, se va determinar el peso máximo de éstas con las dimensiones de las figuras 8 y 9. En la tabla 8 se presentan las fórmulas para calcular el área y la inercia de un circulo hueco.

Tabla 8. Propiedades de un círculo hueco (tubo) [18].

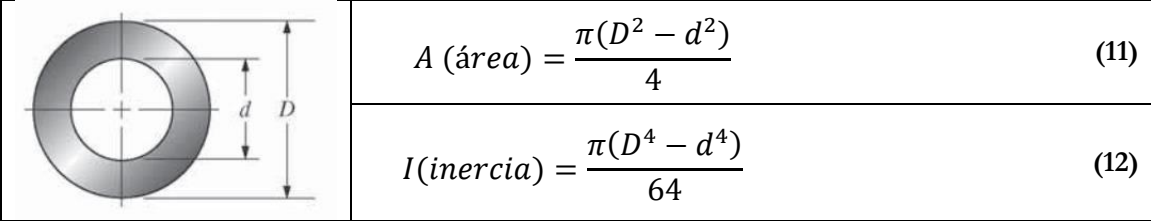

# **Drill Collar**

**Datos**

$$
D = 0.254 m
$$
  

$$
d = 0.0381 m
$$
  

$$
densidad = 7800 kg/m3
$$
  

$$
L = 9.4488 m
$$

# **Cálculo de la carga que provoca el Drill Collar**

Utilizando la ecuación (11) obtenemos un área de:

$$
A = 0.049531 m2
$$
  

$$
V = A \cdot L
$$
 (13)

$$
V=0.468005\ m^3
$$

$$
m = densidad \cdot V
$$
  
\n
$$
m = 3650.441 kg
$$
\n(14)

$$
W = m \cdot g \tag{15}
$$

$$
W = 35810.827 N
$$
  

$$
\frac{35810.827 N}{9.4488 m} = 3789.987 \frac{N}{m} = 3.789987 \frac{kN}{m}
$$

**Drill Pipe**

Por facilidades de cálculo se consideró al eje como uniforme es decir sin variaciones de diámetro.

**Datos**

$$
D = 0.2159 m
$$
  

$$
d = 0.10795 m
$$
  

$$
densidad = 7800 kg/m3
$$
  

$$
L = 13.72 m
$$

# **Cálculo de la carga que provoca el Drill Pipe**

Utilizando la ecuación (11)

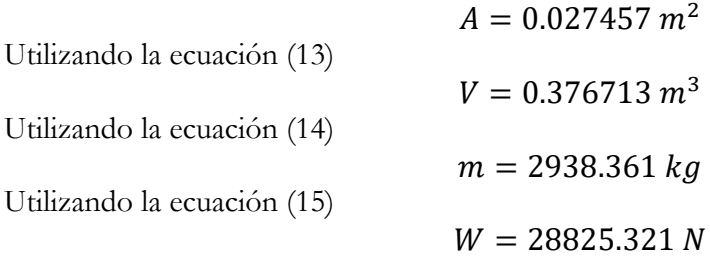
$$
\frac{28825.321 \text{ N}}{13.72 \text{ m}} = 2100.971 \frac{\text{N}}{m} = 2.100971 \frac{\text{kN}}{m}
$$

Como podemos observar en los resultados el drill collar es el eje más pesado, por lo tanto, los cálculos y simulaciones se realizan con el peso de éste.

#### 5.6 **Reacciones presentes en el sistema.**

Se determinará las reacciones del sistema con el método de la matriz de rigidez y se validaran con el software ANSYS, para lo cual vamos a hacer uso de scripts de Matlab que están en el libro "Matlab guide to finite elements". En el anexo 1 se muestran los scrips de Matlab [19]. Se realizarán dos análisis el primero es cuando el eje está fuera del torno como se observa en la figura 16 y el segundo cuando el eje se encuentra en el interior del torno como se observa en la figura 25.

#### **Parámetros necesarios para el script de Matlab**

Conociendo los diámetros interno y externo del Drill Collar y reemplazando los mismos en la ecuación (12) se procede a determinar la inercia del elemento,  $I =$ 0.000204  $m^4$ . Para el material AISI 4145 el módulo de Young (E) es de 190 GPa.

#### **Ubicación de los rodillos en el sistema.**

Para el presente sistema van a existir dos tipos de rodillos:

# **Rodillo de alimentación.**

Este rodillo sirve para mover al eje ya sea para sacarlo del torno o para introducirlo como se puede observar en la figura 16. Se van a usar cuatro de estos rodillos la posición de estos se determinó teniendo en cuenta las longitudes del drill collar y drill pipe.

#### **Rodillo de operación.**

Este rodillo va a servir como apoyo al eje mientras el eje se está mecanizando como se puede observar en la figura 25. Se van a usar dos de estos rodillos la posición de estos se determinó teniendo en cuenta las longitudes del drill collar y drill pipe.

#### **Eje fuera del torno** 5.6.2

En la figura 16 podemos observar un bosquejo de cómo va a estar ubicado el eje en el sistema, se realizó un DCL del mismo como se puede observar en la figura 17.

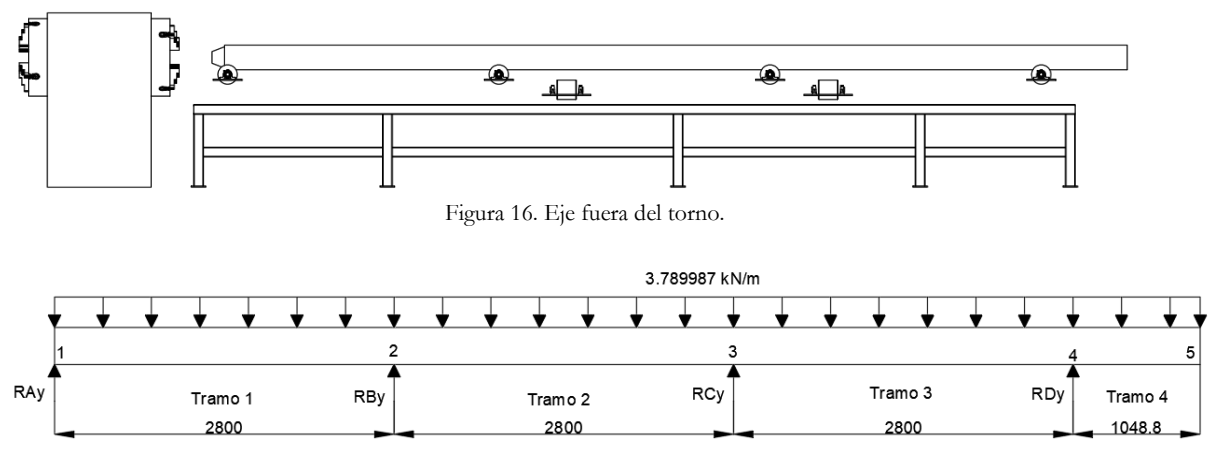

Figura 17. DCL del eje fuera del torno.

# **Cargas nodales equivalentes de cada tramo.**

Se considera los nodos 1, 2, 3 y 4 como si el eje estuviera empotrado para este caso, como podemos observar en la figura 18.

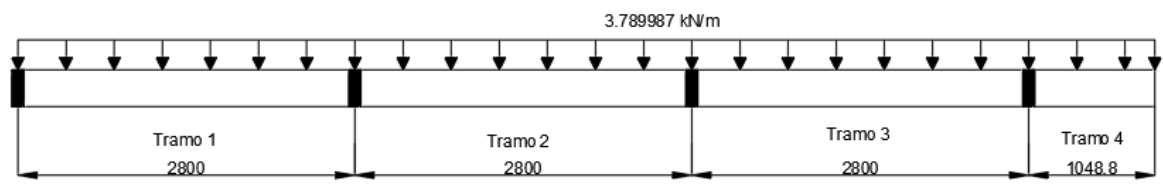

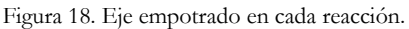

Con ayuda de las formulas de la tabla 1 se procede a calcular los valores de las cargas nodales equivalentes en cada tramo, los DCL con cargas nodales equivalentes de cada tramo se muestran en las figuras 19, 20, 21 y 22. En la tabla 9 muestra los resultados obtenidos.

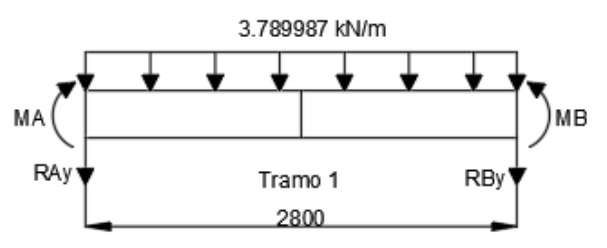

Figura 19. DCL con cargas nodales equivalentes del tramo 1.

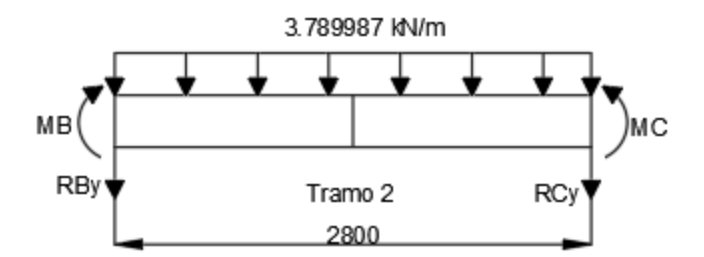

Figura 20. DCL con cargas nodales equivalentes del tramo 2.

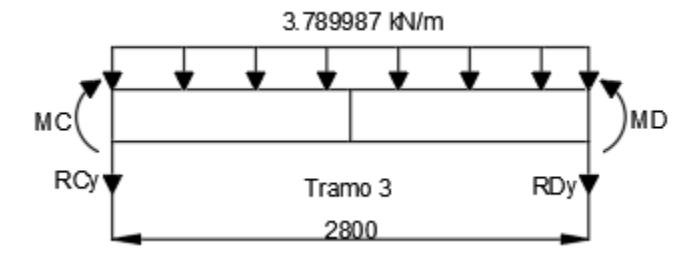

Figura 21. DCL con cargas nodales equivalentes del tramo 3.

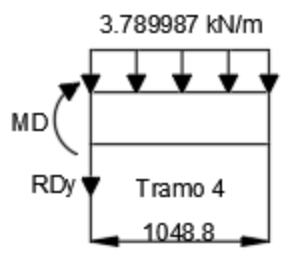

Figura 22. DCL con cargas nodales equivalentes del tramo 4.

| Tabla 9. Cargas nodales equivalentes. |  |         |  |                                                                                    |  |         |  |
|---------------------------------------|--|---------|--|------------------------------------------------------------------------------------|--|---------|--|
| Tramo1                                |  | Tramo 2 |  | Tramo 3                                                                            |  | Tramo 4 |  |
|                                       |  |         |  | $M_A (kNm)$ -2.476 $M_B (kNm)$ -2.476 $M_C (kNm)$ -2.476 $M_D (kNm)$ -2.084        |  |         |  |
|                                       |  |         |  | $M_B$ (kNm) 2.476   $M_C$ (kNm) 2.476   $M_D$ (kNm) 2.476   $R_{Dv}$ (kN)   -3.975 |  |         |  |
|                                       |  |         |  | $R_{Av}$ (kN)   -5.306  $R_{Bv}$ (kN)   -5.306  $R_{Cv}$ (kN)   -5.306             |  |         |  |
|                                       |  |         |  | $R_{Bv}$ (kN)   -5.306  $R_{Cv}$ (kN)   -5.306  $R_{Dv}$ (kN)   -5.306             |  |         |  |

**Proceso usado en el script de Matlab**

**Paso 1 - Discretizar el dominio:**

El dominio ya está subdividido en cuatro tramos y cinco nodos como podemos observar en la figura 18. Las unidades utilizadas en los cálculos de Matlab son kN y metro. La tabla 10 muestra la conectividad de elementos del eje metido en el torno [19].

| Tramo | Nodo i   Nodo j |                |
|-------|-----------------|----------------|
| 1     | 1               | $\overline{2}$ |
| 2     | $\overline{2}$  |                |
| 3     | 3               |                |
|       |                 | 5              |

Tabla 10. Conectividad de elementos.

# **Paso 2 - Escribiendo las Matrices de Rigidez del Elemento:**

Las matrices de rigidez de cuatro elementos k1, k2, k3 y k4 se obtienen haciendo llamadas a la función MATLAB BeamElementStiffness. Cada matriz tiene un tamaño de 4 × 4 [19].

E=190e6; I=0.000204; L1=2.8; L2=2.8; L3=2.8; L4=1.0488;

k1=BeamElementStiffness(E,I,L1)

k2=BeamElementStiffness(E,I,L2)

k3=BeamElementStiffness(E,I,L3)

```
k4=BeamElementStiffness(E,I,L4)
```
# **Paso 3 - Ensamblando la Matriz de Rigidez Global:**

Como la estructura tiene cinco nodos, el tamaño de la matriz de rigidez global es 10 × 10. Por lo tanto, para obtener K, primero configuramos una matriz cero de 10  $\times$  10, luego hacemos cuatro llamadas a la función MATLAB BeamAssemble ya que tenemos cuatro elementos de viga en la estructura. Cada llamada a la función ensamblará un elemento. Los siguientes son los comandos de MATLAB: [19]

 $K = zeros(10);$ 

K=BeamAssemble(K,k1,1,2);

K=BeamAssemble(K,k2,2,3);

K=BeamAssemble(K,k3,3,4);

```
K=BeamAssemble(K,k4,4,5);
```
K

# **Paso 4 - Aplicando las condiciones de contorno:**

Una vez que se obtiene la matriz global de rigidez K, tenemos la siguiente ecuación de estructura: [19]

$$
[K]\{U\} = \{F\} \tag{16}
$$

donde U es el vector de desplazamiento nodal global y F es el vector de fuerza nodal global. En este paso, las condiciones de contorno se aplican manualmente a los vectores U y F. La matriz (16) para esta estructura se obtiene de la siguiente manera utilizando la matriz de rigidez global obtenida en el paso anterior [19].

$$
\begin{bmatrix} U_{1y} \\ \phi_1 \\ U_{2y} \\ \phi_2 \\ U_{3y} \\ \phi_3 \\ U_{4y} \\ \phi_4 \\ U_{5y} \\ \phi_5 \end{bmatrix} = \begin{bmatrix} F_{1y} \\ M_1 \\ F_{2y} \\ M_2 \\ F_{3y} \\ H_3 \\ H_4 \\ F_{4y} \\ H_4 \\ H_5 \end{bmatrix}
$$
(17)

Las condiciones límite para este problema se dan como:

$$
M_1 = M_A \, Tramo \, 1 = -2.476 \, kNm
$$
\n
$$
M_2 = M_B \, Tramo \, 1 + M_B \, Tramo \, 2 = 2.476 - 2.476 = 0
$$
\n
$$
M_3 = M_C \, Tramo \, 2 + M_C \, Tramo \, 3 = 2.476 - 2.476 = 0
$$
\n
$$
M_4 = M_D \, Tramo \, 3 + M_D \, Tramo \, 4 = 2.476 - 2.084 = 0.392 \, kNm
$$
\n
$$
U_{1y} = U_{2y} = U_{3y} = U_{4y} = F_{5y} = M_5 = 0,
$$

$$
\begin{bmatrix}\n0 \\
\phi_1 \\
0 \\
\phi_2 \\
0 \\
\phi_3 \\
0 \\
0 \\
\phi_4 \\
0 \\
\phi_5\n\end{bmatrix} = \begin{Bmatrix}\nF_{1y} \\
-2.476 \\
F_{2y} \\
0 \\
F_{3y} \\
0 \\
F_{4y} \\
0.392 \\
0\n\end{Bmatrix}
$$
\n(18)

### **Paso 5 - Resolviendo las ecuaciones:**

Primero dividimos la matriz (13) extrayendo las submatrices en las filas 2, 4, 6, 8, 9 y 10, y las columnas 2, 4, 6, 8, 9 y 10. Por lo tanto obtenemos: [19]

$$
[K] \begin{Bmatrix} \phi_1 \\ \phi_2 \\ \phi_3 \\ \phi_4 \\ U_{5y} \\ \phi_5 \end{Bmatrix} = \begin{Bmatrix} -2.476 \\ 0 \\ 0 \\ 0.392 \\ 0 \\ 0 \end{Bmatrix}
$$
 (19)

La solución del sistema anterior se obtiene utilizando MATLAB de la siguiente manera. Tenga en cuenta que el operador de barra diagonal inversa "\" se utiliza para la eliminación gaussiana [19].

k=[K(2,2) K(2,4) K(2,6) K(2,8) K(2,9) K(2,10); K(4,2) K(4,4) K(4,6) K(4,8) K(4,9) K(4,10); K(6,2) K(6,4) K(6,6) K(6,8) K(6,9) K(6,10); K(8,2) K(8,4) K(8,6) K(8,8) K(8,9) K(8,10); K(9,2) K(9,4) K(9,6) K(9,8) K(9,9) K(9,10); K(10,2) K(10,4) K(10,6) K(10,8) K(10,9) K(10,10)]; f=[-2.476; 0; 0; 0.392; 0; 0];  $u=k\$ f

#### **Paso 6 - Post-procesamiento:**

En este paso, obtenemos las reacciones en los nodos 1, 2, 3. 4 y 5, y las fuerzas (cortes y momentos) en cada elemento de viga utilizando MATLAB de la siguiente manera. Primero configuramos el vector de desplazamiento nodal global U, luego calculamos el vector de fuerza nodal global F [19].

U=[0; u(1); 0; u(2); 0; u(3); 0; u(4); u(5); u(6)]

F=K\*U

Configuramos los vectores de desplazamiento nodal del elemento u1, u2, u3, y u4 luego calculamos los vectores de fuerza del elemento f1, f2, f3 y f4 haciendo llamadas a la función MATLAB BeamElementForce [19].

 $u1=[U(1);U(2);U(3);U(4)]$  $u2=[U(3);U(4);U(5);U(6)]$ u3=[U(5);U(6);U(7);U(8)]  $u4=[U(7);U(8);U(9);U(10)]$ f1=BeamElementForces(k1,u1) f2=BeamElementForces(k2,u2) f3=BeamElementForces(k3,u3) f4=BeamElementForces(k4,u4)

Téngase en cuenta que las fuerzas para los tramos 1, 2, 3 y 4 deben modificarse debido a la carga distribuida. Para obtener las fuerzas correctas para los tramos 1, 2, 3 y 4, debemos restar de f1, f2, f3 y f4 el vector de cargas nodales equivalentes dado en la tabla 10. Esto se realiza utilizando MATLAB de la siguiente manera: [19] f1=f1-[-5.306; -2.476; -5.306; 2.476] f2=f2-[-5.306; -2.476; -5.306; 2.476] f3=f3-[-5.306; -2.476; -5.306; 2.476] f4=f4-[-3.975; -2.084; 0; 0]

En la tabla 11 se encuentran los valores de las reacciones que podemos observar en el DCL de la figura 10.

| $R_{Ay}$ (kN)                 | 4.1952  |
|-------------------------------|---------|
| $R_{By} (kN)$                 | 11.9709 |
| $R_{\mathcal{C} \gamma}$ (kN) | 10.4823 |
| $R_{D\nu} (kN)$               | 9.1626  |

Tabla 11. Reacciones MATI AB.

### **Comparación de resultados con ANSYS**

Para comparar los resultados obtenidos con MATLAB se va a realizar dos análisis con el software ANSYS el primero se va a dibujar el eje como línea y el otro se va a dibujar el eje como sólido.

Primero vamos a colocar las restricciones y cargas correspondientes las cuales se observan en el DCL de la figura 17. En la figura 23 se puede observar las cargas y restricciones aplicadas en el eje que se dibujó como línea y en la figura 24 estas mismas, pero en el eje que se dibujó como sólido. La malla se generó automáticamente y posterior a ello se refino a una configuración más fina.

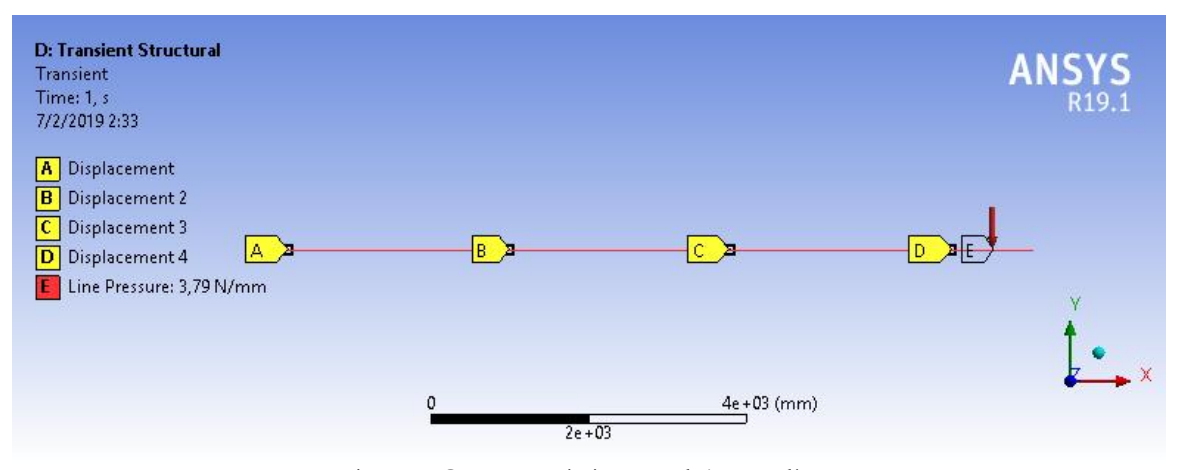

Figura 23. Cargas y restricciones en el eje como línea.

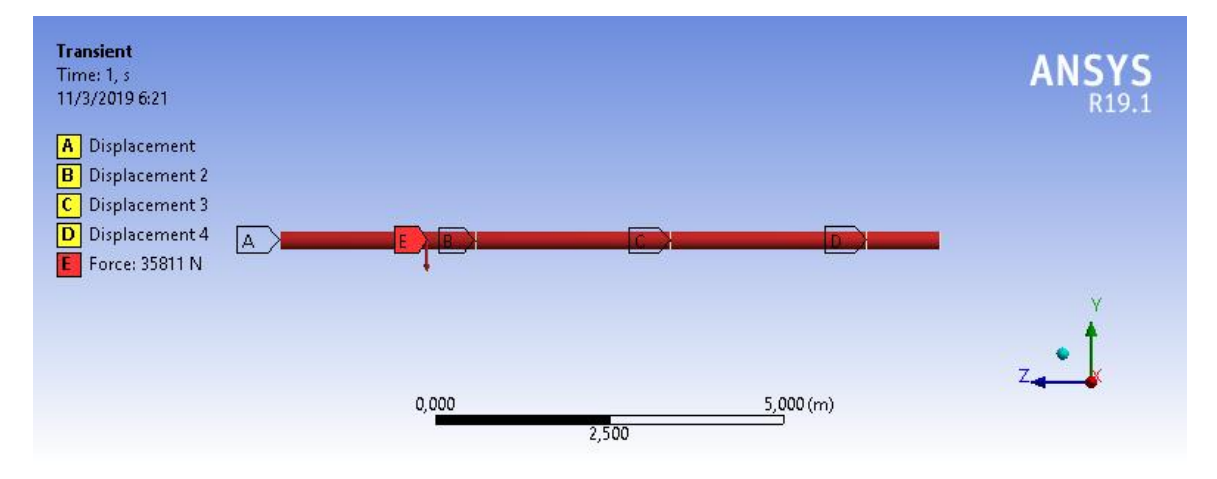

Figura 24. Cargas y restricciones en el eje como sólido.

En la tabla 12 se muestra los valores de las reacciones obtenidas en ANSYS del eje como línea y como sólido, y también los porcentajes de error de los valores de reacciones obtenidos con MATLAB y ANSYS, como podemos observar el porcentaje error en las reacciones es aceptable.

|                    |         | Línea        |             | Sólido       |             |
|--------------------|---------|--------------|-------------|--------------|-------------|
|                    | Matlab  | <b>ANSYS</b> | Error $(\%$ | <b>ANSYS</b> | Error $(\%$ |
| $R_{Ay}$ (kN)      | 4.1952  | 4.2387       | 1.037       | 4.1977       | 0.060       |
| $R_{By} (kN)$      | 11.9709 | 11.908       | 0.525       | 11.964       | 0.058       |
| $R_{C\gamma}$ (kN) | 10.4823 | 10.476       | 0.060       | 10.488       | 0.054       |
| $R_{Dy} (kN)$      | 9.1626  | 9.1873       | 0.270       | 9.1611       | 0.016       |

Tabla 12. Error en los análisis del eje.

#### 5.6.3 **Eje en el interior del torno**

En la figura 25 podemos observar un bosquejo de cómo va a estar ubicado el eje en el sistema, se realizó un DCL del mismo como se puede observar en la figura 26.

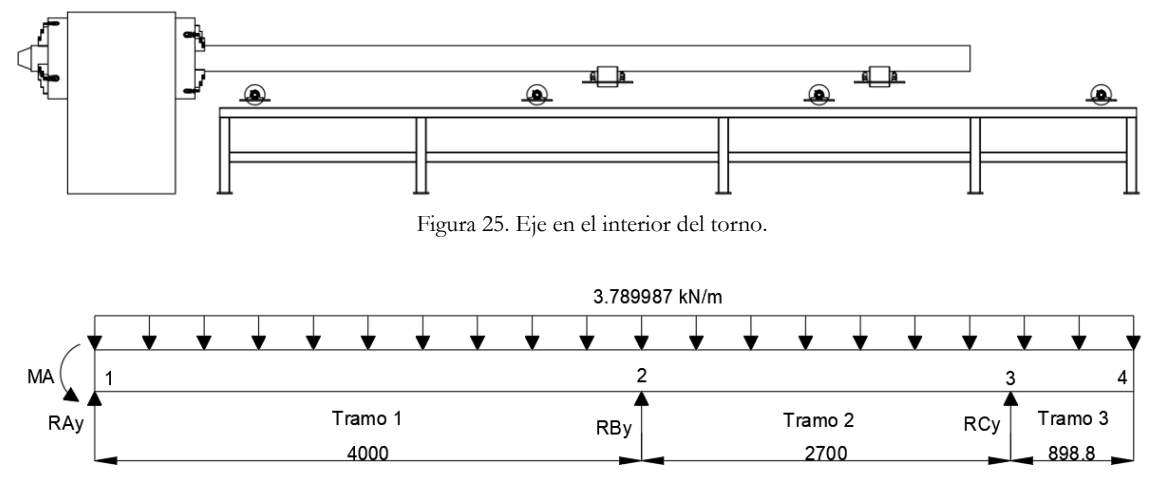

Figura 26. DCL del eje en el interior del torno.

#### **Cargas nodales equivalentes de cada tramo.**

Se considera los nodos 1, 2, y 3 como si el eje estuviera empotrado para este caso, como podemos observar en la figura 27.

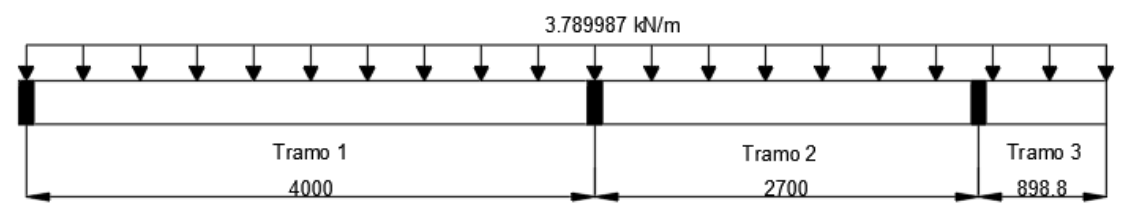

Figura 27. Eje empotrado en cada reacción.

Con ayuda de las formulas de la tabla 1 se procede a calcular los valores de las cargas nodales equivalentes en cada tramo, los DCL con cargas nodales equivalentes de cada tramo se muestran en las figuras 28, 29 y 30. La tabla 13 muestra los resultados obtenidos.

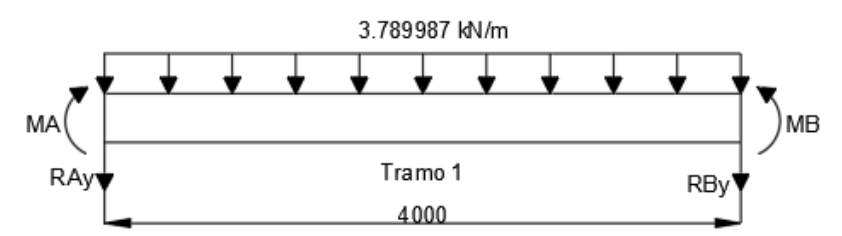

Figura 28. DCL con cargas nodales equivalentes del tramo 1.

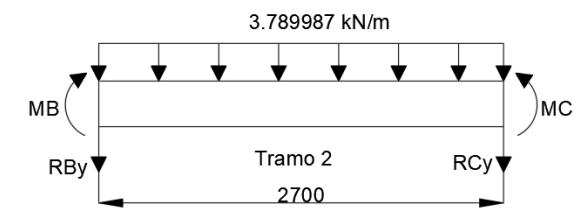

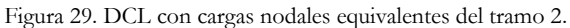

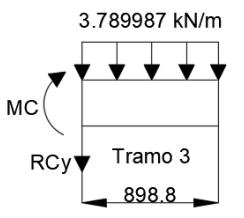

Figura 30. DCL con cargas nodales equivalentes del tramo 3.

| Tabla 13. Cargas nodales equivalentes. |         |                                                                    |          |               |          |  |
|----------------------------------------|---------|--------------------------------------------------------------------|----------|---------------|----------|--|
| Tramo1                                 |         | Tramo 2                                                            |          | Tramo 3       |          |  |
|                                        |         |                                                                    |          |               |          |  |
|                                        |         | $M_A (kNm)$   -5.053   $M_B (kNm)$   -2.302   $M_C (kNm)$   -1.531 |          |               |          |  |
|                                        |         |                                                                    |          |               |          |  |
| $M_R(kNm)$                             | 5.053   | $M_c(kNm)$                                                         | 2.302    | $R_{cv} (kN)$ | $-3.406$ |  |
|                                        |         |                                                                    |          |               |          |  |
| $R_{Ay}$ (kN)                          | $-7.58$ | $R_{Bv}$ (kN)                                                      | $-5.116$ |               |          |  |
|                                        |         |                                                                    |          |               |          |  |
|                                        |         |                                                                    |          |               |          |  |
| $R_{By} (kN)$                          | $-7.58$ | $R_{Cy}$ $(kN)$                                                    | $-5.116$ |               |          |  |
|                                        |         |                                                                    |          |               |          |  |

Tabla 13. Cargas nodales equivalentes.

#### **Proceso usado en el script de Matlab**

El proceso para poder encontrar las reacciones cuando el eje está en el del torno es el mismo descrito en el punto 5.6.2.1 donde se encontraron las reacciones cuando el eje está fuera del torno.

En la tabla 14 se encuentran los valores de las reacciones que podemos observar en el DCL de la figura 26.

| TADIA 14. REACCIONES IVIA I LAD. |         |
|----------------------------------|---------|
| $M_A(kNm)$                       | 5.6132  |
| $R_{Ay}$ (kN)                    | 8.0002  |
| $R_{By} (kN)$                    | 13.1652 |
| $R_{Cy}$ $(kN)$                  | 7.6326  |

Tabla 14. Reacciones MATLAB.

# **Comparación de resultados con ANSYS**

Para comparar los resultados obtenidos con MATLAB se va a realizar dos análisis con el software ANSYS el primero se va a dibujar el eje como línea y el otro se va a dibujar el eje como sólido.

Primero vamos a colocar las restricciones y cargas correspondientes las cuales se observan en el DCL de la figura 26. En la figura 31 se puede observar las cargas y restricciones aplicadas en el eje que se dibujó como línea y en la figura 32 estas mismas, pero en el eje que se dibujó como sólido. La malla se generó automáticamente y posterior a ello se refino a una configuración más fina.

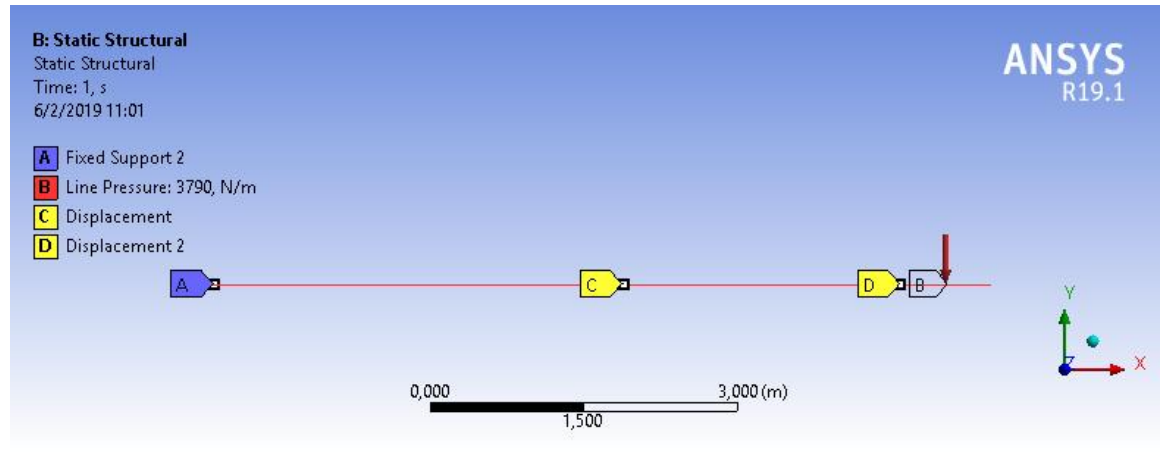

Figura 31. Cargas y restricciones en el eje como línea.

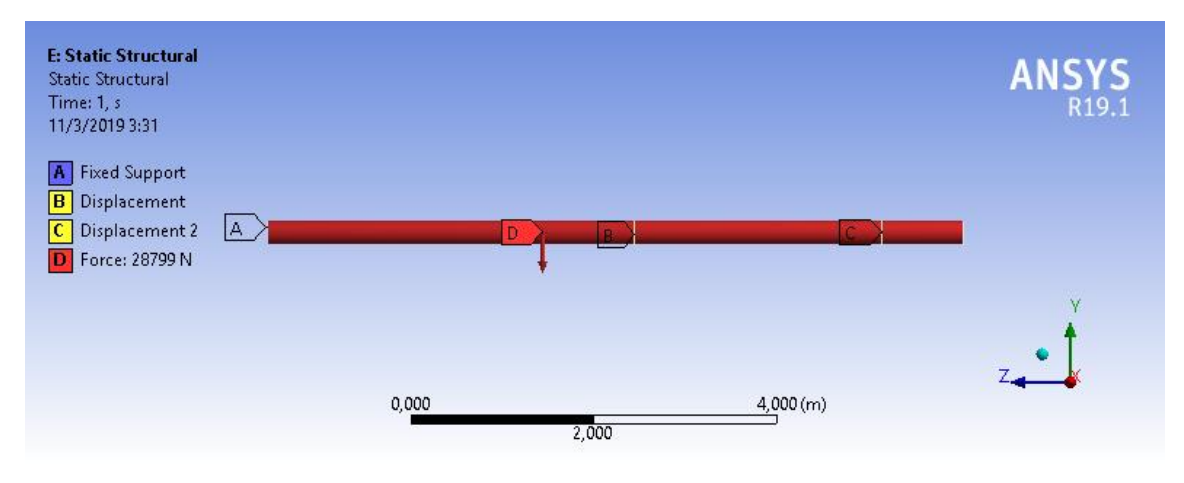

Figura 32. Cargas y restricciones en el eje como sólido.

En la tabla 15 se muestra los valores de las reacciones obtenidas en ANSYS del eje como línea y como sólido, y también los porcentajes de error de los valores de reacciones obtenidos con MATLAB y ANSYS, como podemos observar el porcentaje error en las reacciones es aceptable.

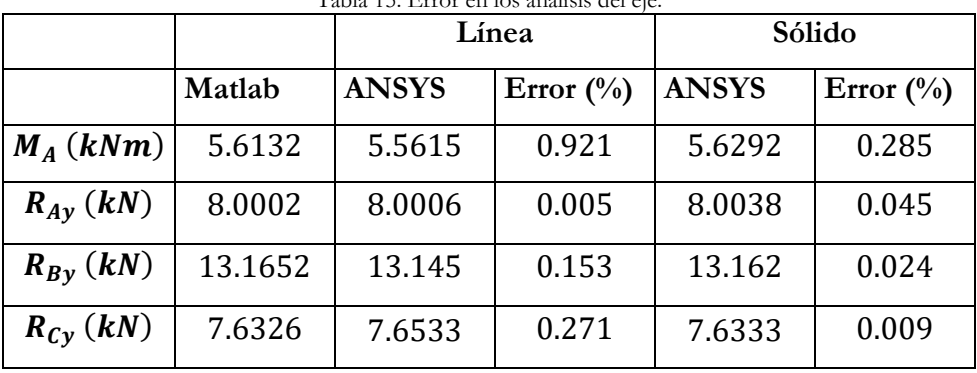

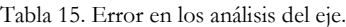

#### 5.7 **Sistemas de rodillos.**

Se determinará analíticamente el diámetro mínimo del eje tanto del rodillo de alimentación como de operación y las reacciones que se producen en los extremos de estos ejes, las reacciones del eje se validaran con el software ANSYS. Una vez determinado el diámetro mínimo del eje se procederá a la selección de una unidad de rodamiento "Y" SKF.

### **Material de los rodillos.**

Los rodillos se van a construir de nylon ya que este ofrece una buena resistencia mecánica, resistencia al desgaste y tenacidad. Se usa en partes estructurales, aparatos mecánicos como engranajes y cojinetes, y en piezas que deben tener resistencia al desgaste [20].

El Nylon 6/6 tiene un punto de fusión más alto y generalmente es más duradero que el Nylon 6, por lo que es una buena opción para productos de alto rendimiento que deben soportar el calor o el desgaste. Esa característica lo convierte en una opción popular para artículos como cojinetes de fricción, módulos de baterías, maletas y cintas transportadoras [21]. En la tabla 16 se muestra las propiedades del material nylon 6/6.

| Nylon 6/6              |               |  |  |
|------------------------|---------------|--|--|
| Densidad               | 1140 $kg/m^3$ |  |  |
| Módulo de Young        | 1.48 GPa      |  |  |
| Coeficiente de Poisson | 0.41          |  |  |
| Esfuerzo de fluencia   | 57.1 MPa      |  |  |
| Esfuerzo ultimo        | 64.7 MPa      |  |  |

Tabla 16. Propiedades del material nylon 6/6 [22].

El material que se va a usar para la construcción de los ejes que van metidos en los rodillos es un AISI 1018, este es un acero de cementación no aleado principalmente utilizado para la elaboración de piezas pequeñas, exigidas al desgaste y donde la dureza del núcleo no es muy importante [23]. En la tabla 17 se muestran las propiedades del material AISI 1018.

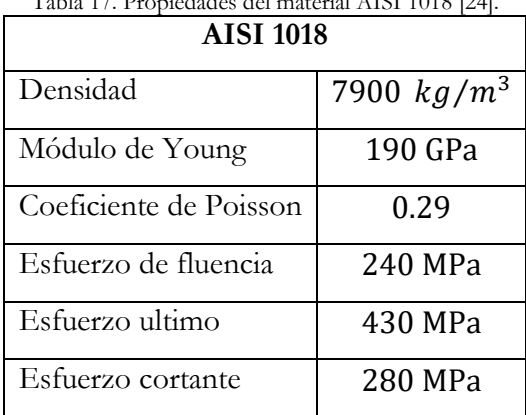

# Tabla 17. Propiedades del material AISI 1018 [24].

#### $5.7.2$ **Rodillo de alimentación.**

Los diámetros de los rodillos de alimentación se dimensionaron para trabajar con ejes de diámetro mínimo de 60.325 mm y máximo de 254 mm en la figura 33 podemos observar como es el diseño de este sistema de rodillos de alimentación.

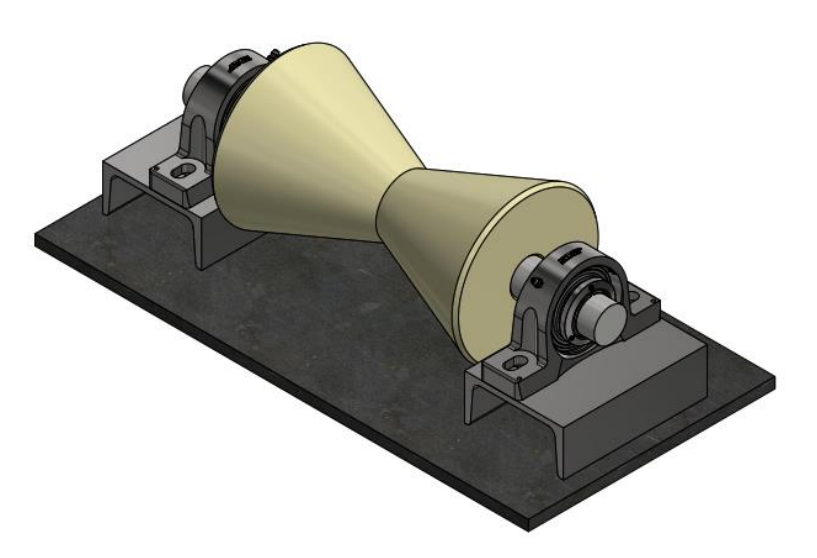

Figura 33. Sistema de rodillos de alimentación.

#### **Cálculo de las fuerzas que llegan a los rodillos**

Para determinar las fuerzas que llegan a los rodillos se va a usar la carga de mayor magnitud que se determinó en la sección 5.6.2, en la figura 34 se muestra un esquema de cómo va a estar ubicada la carga, se realizó un DCL del mismo (figura 35) para poder determinar las fuerzas en los rodillos.

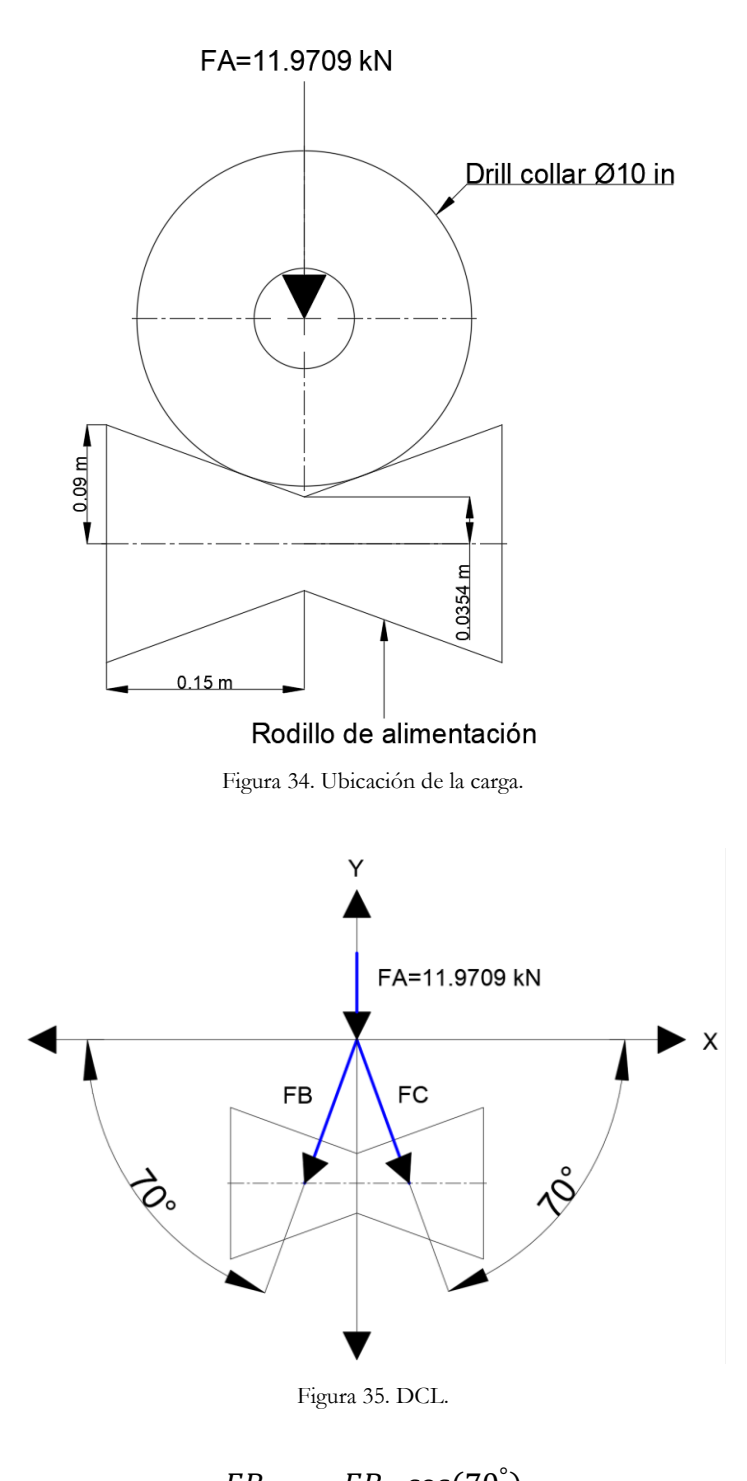

$$
FB_x = -FB \cdot \cos(70^\circ)
$$
  
\n
$$
FB_y = -FB \cdot \text{sen}(70^\circ)
$$
  
\n
$$
FC_x = FC \cdot \cos(70^\circ)
$$
  
\n
$$
FC_y = -FC \cdot \text{sen}(70^\circ)
$$

$$
\sum Fy = -11.9709 - FB \cdot \text{sen}(70^\circ) - FC \cdot \text{sen}(70^\circ)
$$

$$
\sum Fx = -FB \cdot \text{cos}(70^\circ) + FC \cdot \text{cos}(70^\circ)
$$

$$
FB = FC = -6.36958 kN
$$

$$
FB_x = 2.179 kN
$$

$$
FB_y = 5.985 kN
$$

$$
FC_x = -2.179 kN
$$

$$
FC_y = 5.985 kN
$$

# **Determinación del diámetro mínimo del eje**

Las cargas calculadas anteriormente se van a utilizar para la determinación del diámetro mínimo del eje en la figura 36 se muestra como están ubicadas.

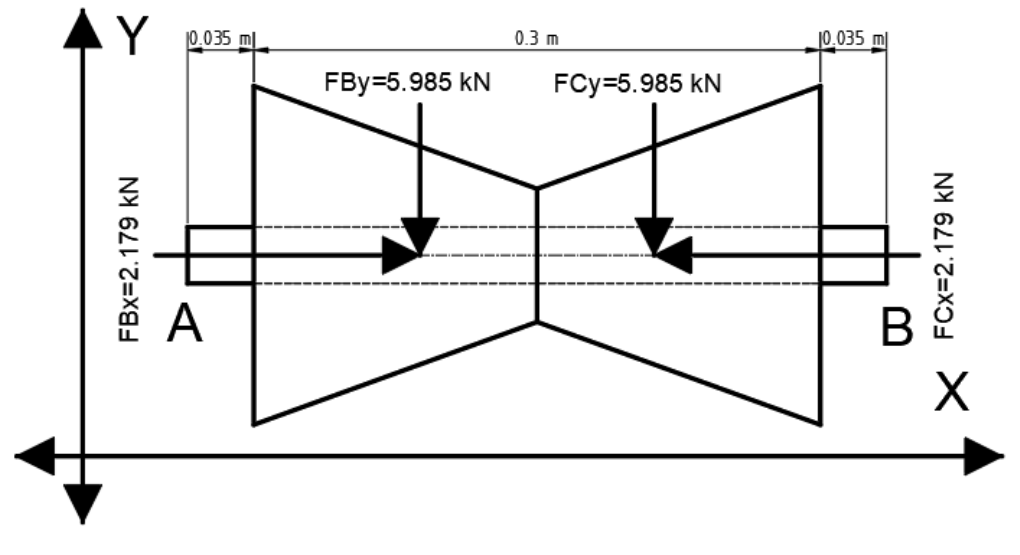

Figura 36. Ubicación de las cargas.

# **Torque producido por el motor hidráulico.**

Aplicando el procedimiento mostrado en la figura 8 que está en la sección 4.7.1 se podrá obtener el torque requerido para el motor, para lo cual se utilizará la figura 34 para obtener la fuerza y el radio externo del rodillo.

### **Datos**

$$
F = 11.9709 kN
$$

$$
R = 0.09 m
$$

**Cálculo del torque que provoca el motor hidráulico**

$$
T = F \cdot R \tag{20}
$$

Donde

: Torque.

: Fuerza.

: Radio del eje.

$$
T = 11.9709 \, kN \cdot 0.09 \, m = 1.07738 \, kN \cdot m
$$

### **Carga que provoca el rodillo**

En la tabla 18 se presentan la fórmula para calcular el volumen de un cono truncado.

Tabla 18. Propiedades de un cono truncado [25].

|  | $V = \frac{1}{2} \cdot \pi \cdot h \cdot (r^2 + r \cdot R + R^2)$ |  |
|--|-------------------------------------------------------------------|--|
|--|-------------------------------------------------------------------|--|

# **Datos**

Utilizando la figura 34 se puede obtener las dimensiones del cono truncado:

$$
r = 0.0354 m
$$
  
\n
$$
R = 0.09 m
$$
  
\ndensidad nylon 6/6 = 1140 kg/m<sup>3</sup>  
\n
$$
h = 0.15 m
$$

# **Cálculo de la carga que provoca el rodillo**

Utilizando la ecuación (21) obtenemos un volumen de:

$$
V = 0.00197~m^3
$$

El rodillo está compuesto de dos conos trucados por lo tanto el volumen total será:

$$
V = 0.00197 m^3 \cdot 2 = 0.00394 m^3
$$

Utilizando la ecuación (14) de la sección 5.5 obtenemos una masa de:

 $m = 4.492 kg$ Utilizando la ecuación (15) de la sección 5.5 obtenemos una carga de:

$$
W = 44.0665 N
$$
  

$$
F_{rodillo} = \frac{44.0665 N}{0.3 m} = 146.888 \frac{N}{m} = 0.146888 \frac{kN}{m}
$$

### **Cálculos de momentos flectores máximos**

Para poder calcular el diámetro mínimo del eje se necesita saber el momento flector máximo en "Y" con ayuda del diagrama de momento flector se procederá a calcular el mismo. Se realizará el diagrama de momento flector (figura 37) con ayuda de los valores de la tabla 19.

Utilizando las ecuaciones de equilibrio se calculó las reacciones  $RA_y$  y  $RB_y$ , y usando el método de superposición se calculó la reacción  $RA_x$  y  $RB_x$ .

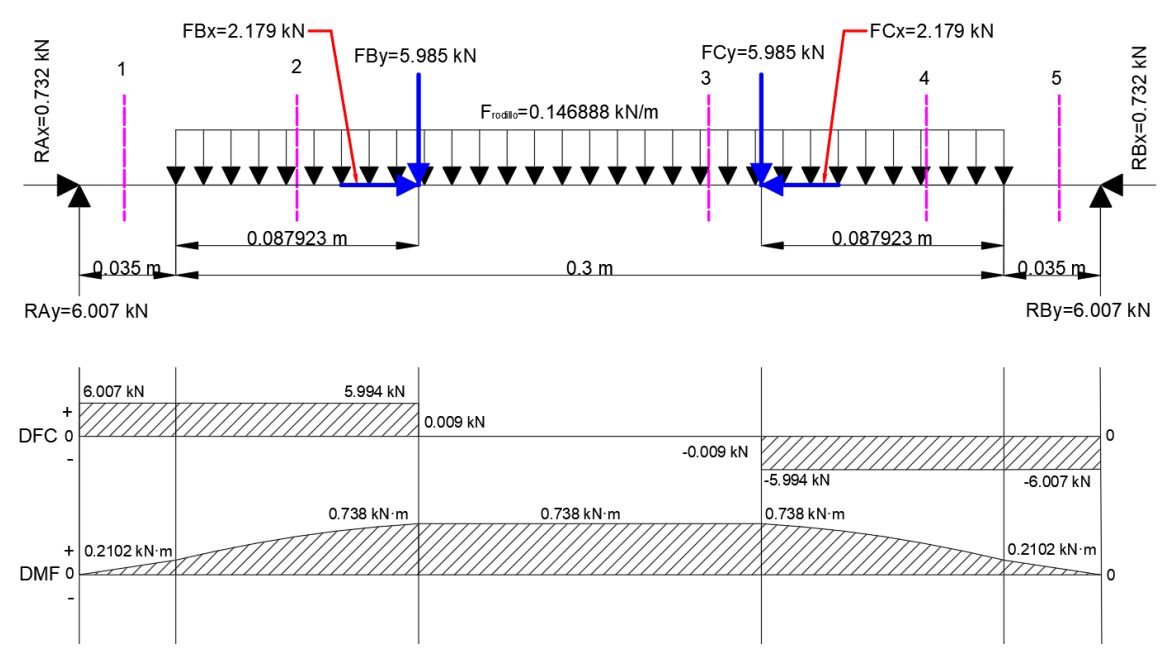

Figura 37. Diagrama de momento flector y fuerza cortante.

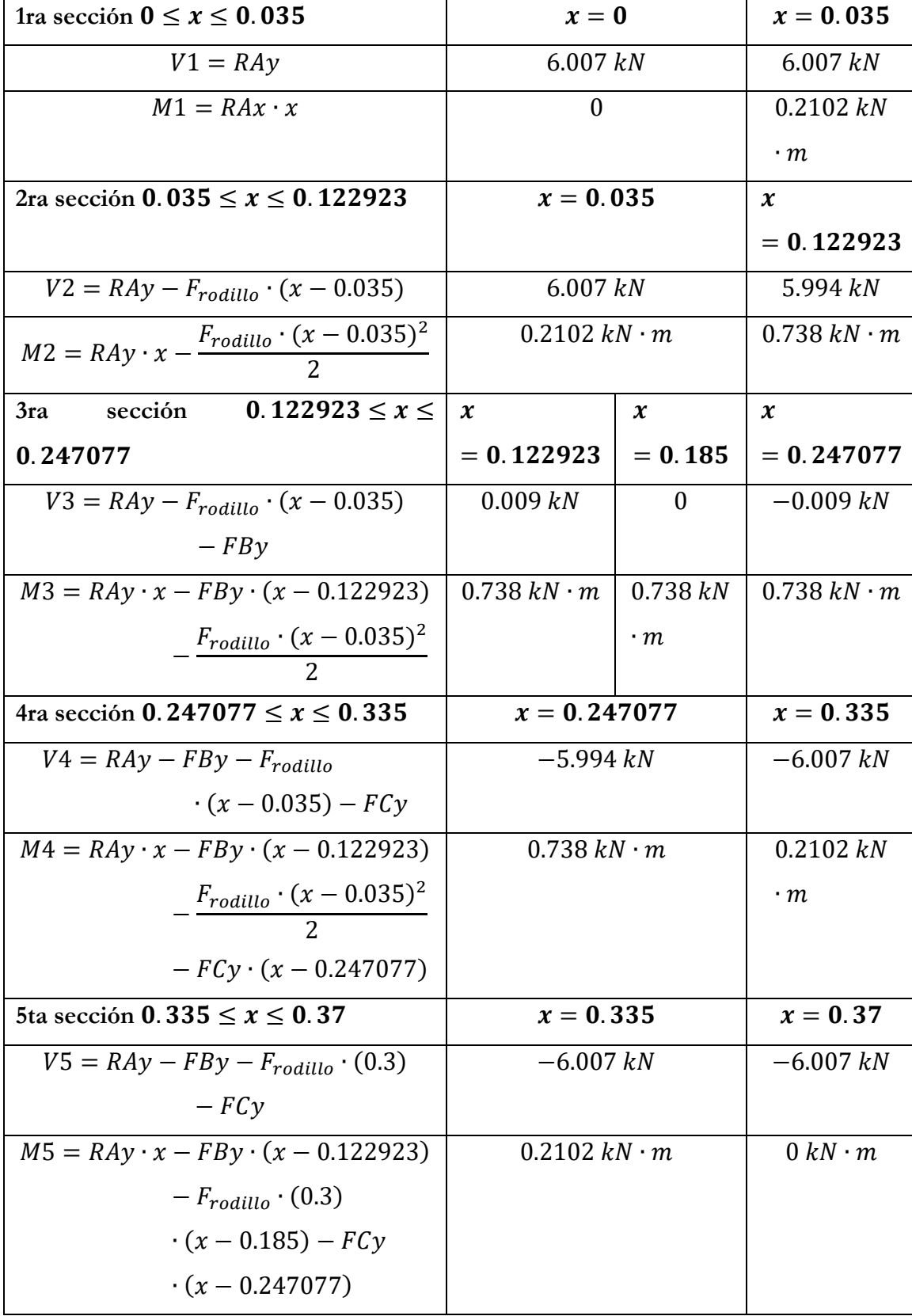

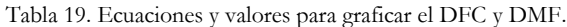

# **Cálculo del diámetro mínimo del eje**

Con los datos obtenidos y sabiendo que el factor de seguridad calculado en el punto 5.1 es de 2 se procederá a calcular el diámetro del eje con las siguientes formulas: [26]

$$
\tau_{perm} = \frac{\tau}{FS} \tag{22}
$$

Donde

 $\tau_{perm}$ : Esfuerzo cortante permisible

: Esfuerzo cortante.

FS: Factor de seguridad.

De la tabla 17 se sabe que el esfuerzo cortante del AISI 1018 es el siguiente:

$$
\tau=280\; MPa
$$

$$
\tau_{perm} = \frac{280 \, MPa}{2} = 140 \, MPa = 140000 \, kPa
$$
\n
$$
\frac{J}{c} = \frac{\sqrt{Mx^2 + My^2 + T^2}}{\tau_{perm}} \tag{23}
$$

Donde

J  $\frac{J}{c}$ : Razón mínima permisible

M: Momento flector.

: Torque.

$$
J = \frac{1}{2} \cdot \pi \cdot c^4 \tag{24}
$$

Donde

: Momento polar de inercia de un círculo.

: Radio.

$$
\frac{J}{c} = \frac{\sqrt{(0)^2 + (0.738 \, kN \cdot m)^2 + (1.07738 \, kN \cdot m)^2}}{140000 \, k \, \frac{N}{m^2}}
$$
\n
$$
\frac{J}{c} = 9.328 \cdot 10^{-6} \, m^3
$$
\n
$$
c = 0.0181 \, m
$$
\n
$$
d = 2 * c = 0.0362 \, m = 36.2 \, mm
$$

# **Comparación de resultados con ANSYS**

Primero vamos a colocar las restricciones y cargas correspondientes. En la figura 38 se puede observar las cargas y restricciones aplicadas en el eje. La malla se generó automáticamente y posterior a ello se refino a una configuración más fina.

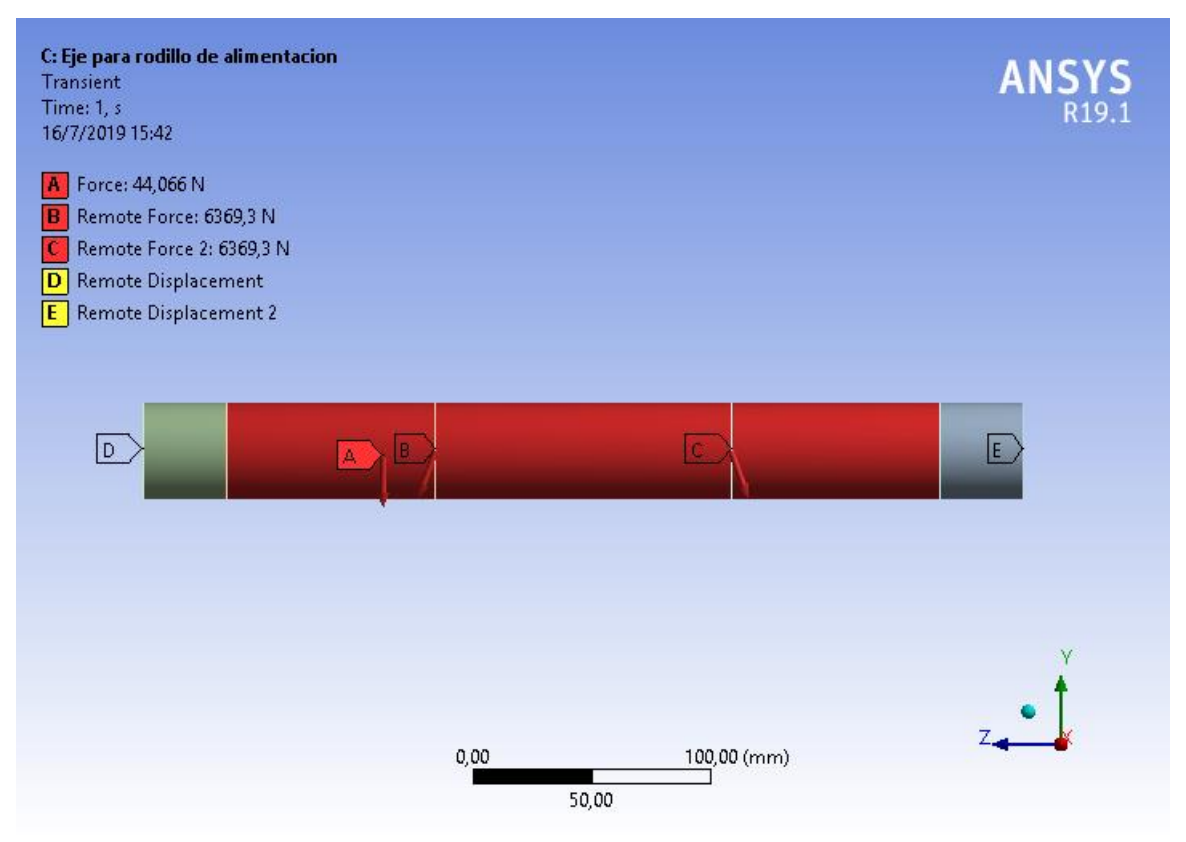

Figura 38. Cargas y restricciones.

En la tabla 20 se muestra los valores de las reacciones obtenidas en ANSYS del eje y también los porcentajes de error de los valores de reacciones obtenidos analíticamente y con ANSYS, como podemos observar el porcentaje error en las reacciones es 0.

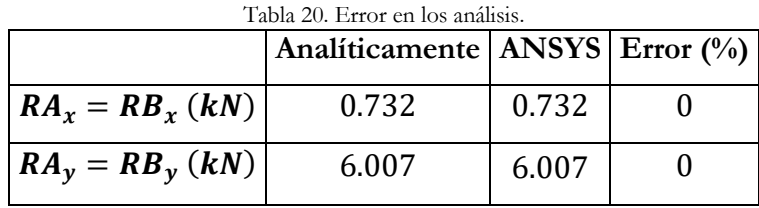

## **Selección de una unidad de rodamiento "Y" SKF**

Para el presente sistema de rodillos de alimentación se van a utilizar unidades de rodamientos "Y" SKF ya que estos son fáciles de montar en nuestro sistema de rodillos. Estas unidades de rodamientos "Y" SKF están compuestas por un rodamiento y un soporte. Para determinar la unidad de rodamiento "Y" SKF se realizan los siguientes pasos:

## **Paso 1: Selección del tipo de unidad de rodamiento "Y"**

Los factores importantes que deben considerarse para seleccionar una unidad de rodamiento "Y" adecuada incluyen [27]:

## **Método de fijación**

Estas unidades de rodamientos "Y" SKF tienen cinco métodos de fijación diferentes del eje con la unidad de rodamiento "Y" SKF, de estos cinco métodos se elegirá el método de fijación SKF ConCentra (figura 39) ya que este método permite un verdadero bloqueo concéntrico en el eje. El rodamiento puede utilizarse para aplicaciones con un sentido de giro constante y alternante [27].

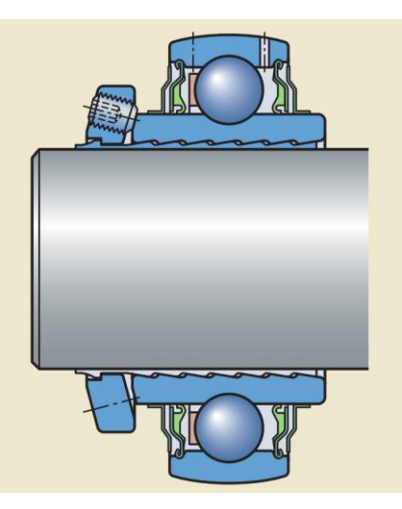

Figura 39. Método de fijación SKF ConCentra [27].

# **Sellos**

Las unidades de rodamientos "Y" SKF cuentan con 4 tipos de sellos, de estos 4 tipos se elegirá el sello integral estándar ya que este proporciona una buena protección contra humedad y los contaminantes, y también proporciona una retención confiable del lubricante (figura 40) [27].

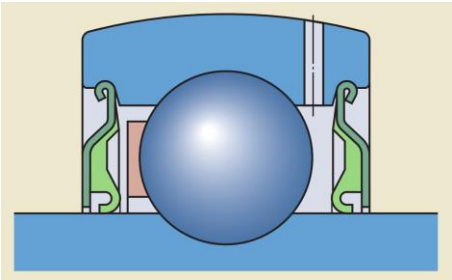

Figura 40. Sello integral estándar [27].

# **Cargas**

La magnitud de la carga es el factor que generalmente determina el tamaño de la unidad de rodamientos "Y" que se utilizará. Generalmente, las unidades con carcasas hechas de fundición gris o material compuesto pueden soportar cargas más pesadas que las unidades con carcasas de chapa de acero prensado. La magnitud de carga se define como: [27]

- $\bullet$  0.05 ⋅  $C < P \le 0.1$  ⋅  $C$  carga normal
- $\bullet$   $P > 0.1 \cdot C \text{carga pesada}$

# donde

 $P:$  carga dinámica equivalente del rodamiento [ $kN$ ]

: capacidad de carga dinámica básica

 $0.1 \cdot 30.7 \ kN = 3.07 \ kN$  $5.962 > 3.07 kN - carga pesada$ 

En aplicaciones en las que se producen cargas normales a pesadas, solo deben usarse unidades con rodamientos "Y" con carcasas hechas de fundición gris o material compuesto. Estas unidades son capaces de soportar las mismas cargas dinámicas y estáticas que sus rodamientos de inserción y son menos sensibles a las cargas de choque [27].

#### **Paso 2: Soportes de pie con rodamiento "Y"**

Las unidades de soportes de pie de rodamientos "Y" SKF están disponibles de forma estándar en una gran variedad de diseños y pueden incorporar la mayoría de los rodamientos que se presentan en la sección [Rodamientos](https://www.skf.com/co/products/bearings-units-housings/ball-bearings/insert-bearings/index.html) "Y". Para obtener una descripción general de la variedad de combinaciones disponibles en existencia de unidades con soportes de fundición ver el anexo 2 [28].

Con los factores seleccionados anteriormente (método de fijación, sellos y cargas) y sabiendo que el diámetro mínimo del eje es de 36.2 mm se procede a seleccionar la unidad de rodamiento "Y" del anexo 2 la cual es SY 40 LF (figura 41), esta unidad de rodamiento consta de un soporte SY 508 M y un rodamiento YSP 208 SB-2F, en el anexo 3 se detallan las características de estos.

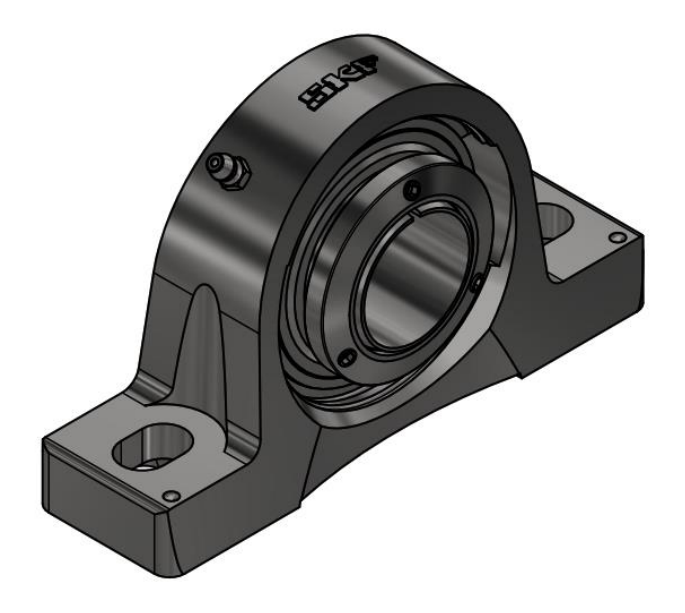

Figura 41. SY 40 LF [29].

# **Paso 3: Selección del tamaño de la unidad de rodamientos "Y"**

El tamaño de una unidad de rodamientos "Y" o de rodamientos "Y" requerido para un arreglo específico está determinado por las cargas que se producirán en la aplicación y la vida útil requerida para la aplicación [27].

# **Carga dinámica equivalente del rodamiento.**

La carga dinámica equivalente del rodamiento se define como una carga hipotética, constante en magnitud y sentido, que actúa radialmente sobre los rodamientos radiales o axialmente y centrada sobre los rodamientos axiales que, al ser aplicada, tendría la misma influencia en la vida útil del rodamiento que las cargas reales a las que está sometido el rodamiento (figura 42) [30].

Los rodamientos radiales con frecuencia están sometidos a cargas radiales y axiales simultáneamente. Si la carga resultante es constante en magnitud y dirección, la carga dinámica equivalente P del rodamiento se puede calcular con la siguiente ecuación general: [30]

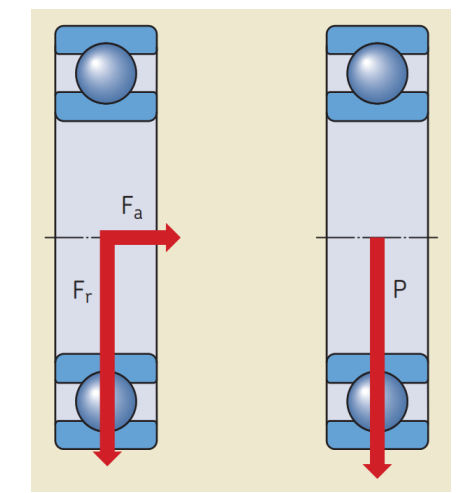

Figura 42. Cargas a las que está sometido el rodamiento [30].

$$
\frac{F_a}{F_r} \le e \to P = F_r \tag{25}
$$

$$
\frac{F_a}{F_r} \ge e \to P = XF_r + YF_a \tag{26}
$$

donde

 $P: \text{carga dinámica equivalente del rodamiento } [k]$ 

 $F_r$ : carga radial real del rodamiento  $\left[ kN\right]$ 

 $F_a$ : carga axial real del rodamiento [kN]

: factor de carga radial del rodamiento

: factor de carga axial del rodamiento

: valor límite

y con referencia a la tabla 21

0: capacidad de carga estática básica, kN

 $f_0$ : factor de cálculo dependiente del rodamiento

El valor límite (e) y los factores de carga X e Y requeridos para calcular la carga de rodamientos equivalente para los rodamientos "Y" y las unidades de rodamientos "Y" se pueden encontrar en la tabla 21. En cuanto a los rodamientos rígidos de bolas, depende del valor de la carga de empuje relativa la cual se calcula con la siguiente ecuación [27]:

#### carga de empuje relativa =  $f_0 \cdot F_a/C_0$ **(27)**

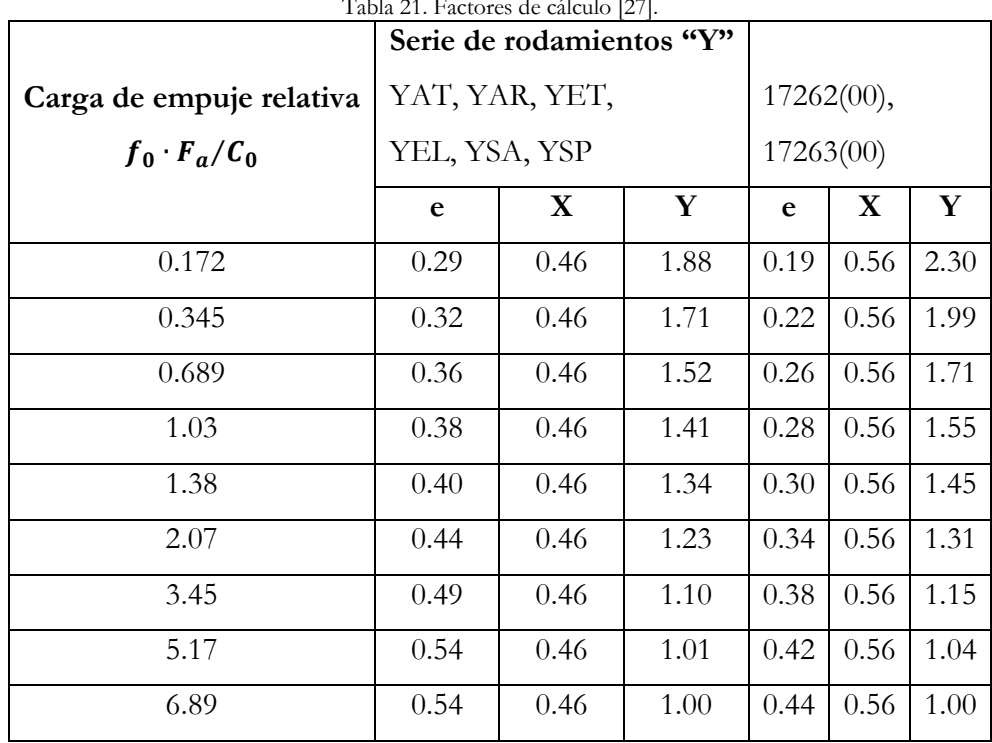

Tabla 21. Factores de cálculo [27].

En la tabla 22 se muestran datos del rodamiento YSP 208 SB-2F que son necesarios para poder calcular la carga equivalente del rodamiento.

| Datos de cálculo                          |          |      |       |
|-------------------------------------------|----------|------|-------|
| Capacidad de carga dinámica básica        |          | 30.7 | kΝ    |
| Capacidad de carga estática básica        | $C_0$    | 19   | kΝ    |
| Carga límite de fatiga                    | $P_{II}$ | 0.8  | kΝ    |
| Velocidad límite con tolerancia de eje h6 |          | 4800 | r/min |
| Factor de cálculo                         |          | 14   |       |

Tabla 22. Datos del cálculo del rodamiento YSP 208 SB-2F [31].

Como se puede observar en la figura 37 en el eje se produce una carga axial de  $F_a$  = 0.732 kN y una carga radial de  $F_r = 5.962$  kN, con estos datos se procede a realizar los siguientes cálculos:

Utilizando la ecuación 27 se obtiene una carga de empuje relativa de:

$$
f_0 \cdot F_a / C_0 = 14 \cdot 0.732 \, kN / 19 \, kN = 0.539
$$

La carga de empuje relativa nos da un valor de 0.539 con este valor nos dirigimos a la tabla 21 y obtenemos un valor límite  $(e)$  de:

$$
e=0.32
$$

Utilizando la ecuación 25

$$
\frac{F_a}{F_r} = \frac{0.732 \text{ kN}}{5.962 \text{ kN}} = 0.128 \le e
$$
  

$$
P = F_r = 5.962 \text{ kN}
$$

 **Selección del tamaño del rodamiento utilizando las fórmulas de la vida útil** La vida nominal de un rodamiento según la normativa ISO 281 es: [27]

$$
L_{10} = \left(\frac{C}{P}\right)^3 \tag{28}
$$

Si la velocidad es constante, es preferible calcular la vida expresada en horas de funcionamiento utilizando la ecuación: [27]

$$
L_{10h} = \frac{10^6}{60 \cdot n} \cdot L_{10}
$$
 (29)

donde

 $L_{10}$ : vida nominal básica (con una confiabilidad del 90%) [millones de revoluciones]  $L_{10h}$ : vida nominal SKF (con una confiabilidad del 90%) [horas de funcionamiento] : capacidad de carga dinámica básica [kN] P: carga dinámica equivalente del rodamiento [kN]  $n:$  velocidad de giro  $[r.p.m.]$ 

Utilizando la ecuación 28

$$
L_{10} = \left(\frac{30.7 \text{ kN}}{5.962 \text{ kN}}\right)^3 = 136.533
$$

Utilizando la ecuación 29

$$
L_{10h} = \frac{10^6}{60 \cdot 200} \cdot 136.533 = 11377.75 \text{ horas de funcionamiento}
$$

# **Vida nominal**

Cuando se determina el tamaño del rodamiento, compare la vida nominal SKF calculada con la vida especificada de la aplicación, si se encuentra disponible. Esto suele depender del tipo máquina y de los requisitos respecto de la duración del servicio y la confiabilidad operativa. En el caso de falta de experiencia previa, se pueden utilizar los valores orientativos enumerados en la tabla 23 [30].

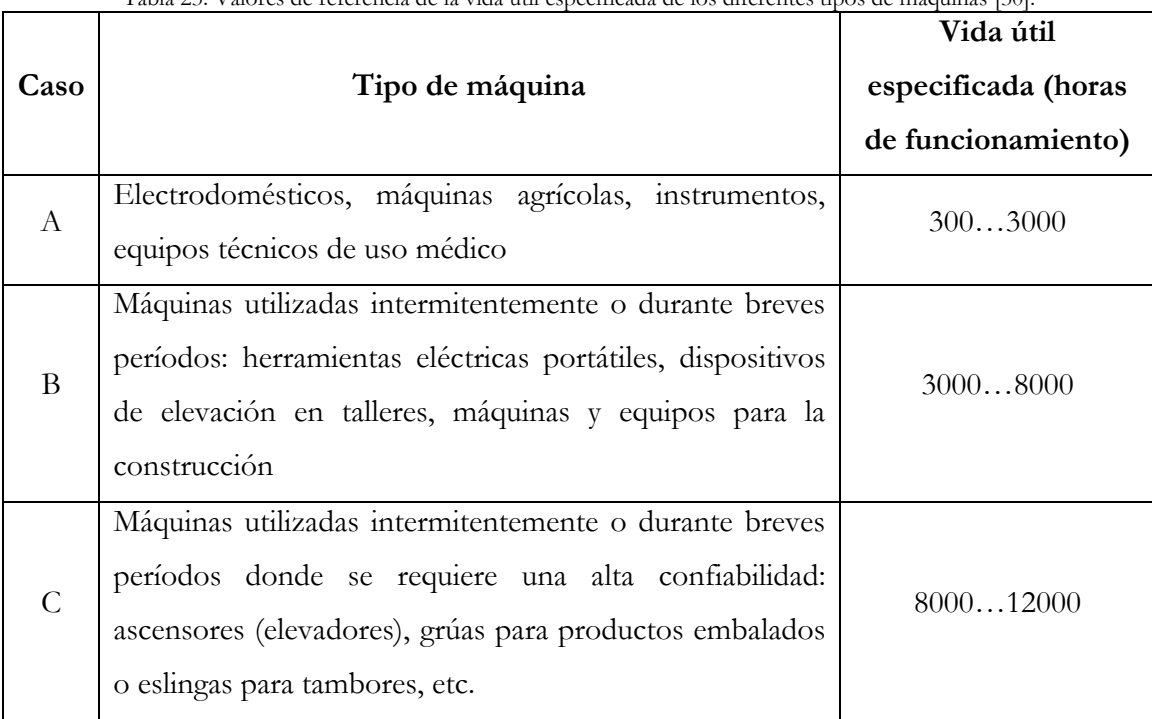

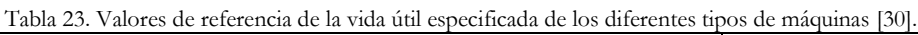

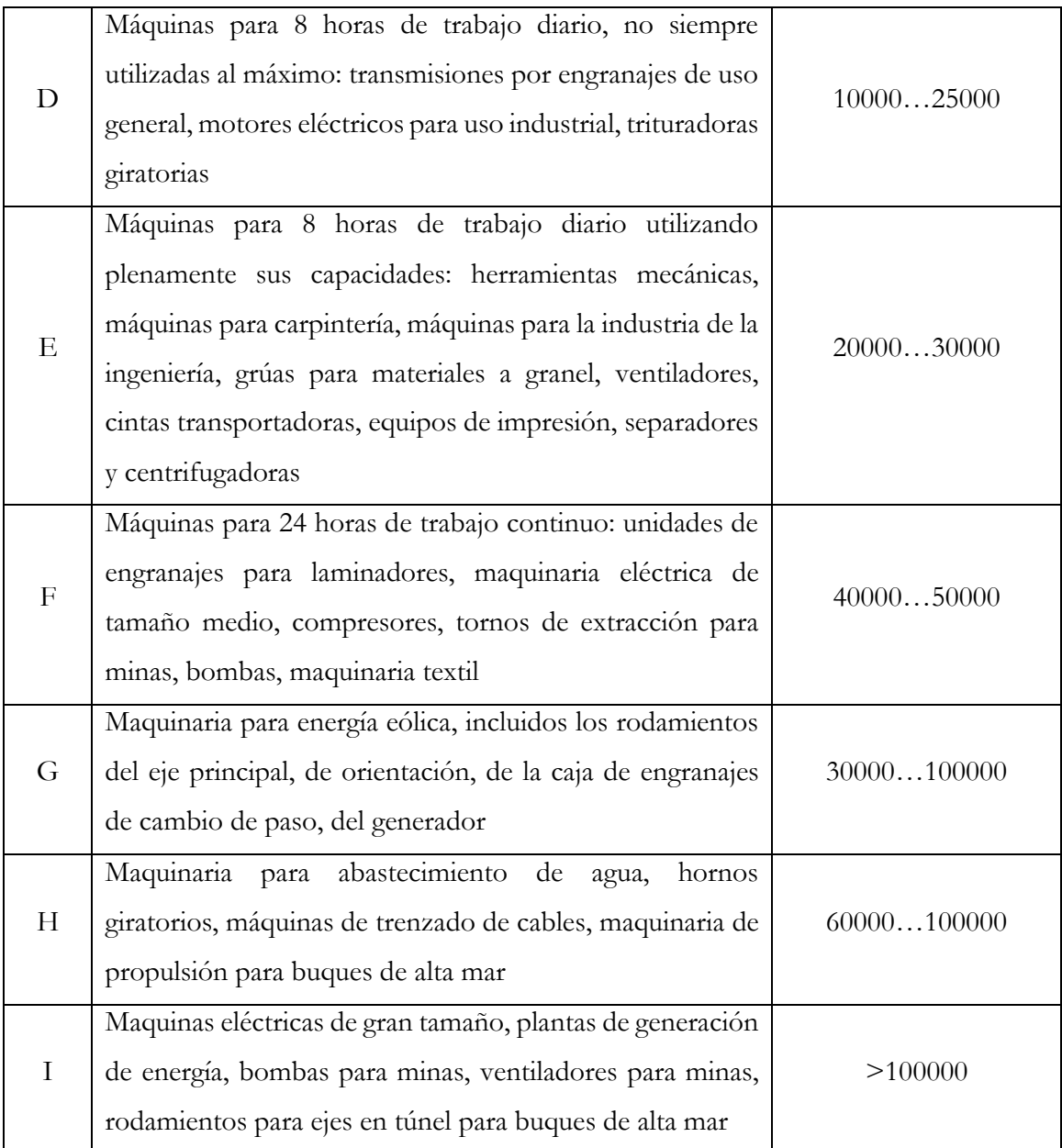

Observando la tabla 23 se determina que los rodillos de alimentación se van a usar para el tipo de máquina detallada en el caso C, por lo tanto, su vida útil especificada esta entre 8000 y 12000 horas de funcionamiento. En los cálculos realizados se determinó una vida útil de 11377.75 horas de funcionamiento este valor está en el rango requerido por lo tanto el tamaño del rodamiento es correcto.

#### $5.7.3$ **Rodillo de operación.**

Los diámetros de los rodillos de operación se dimensionaron para trabajar con ejes de diámetro mínimo de 60.325 mm y máximo de 254 mm en la figura 43 podemos observar como es el diseño de este sistema de rodillos de operación.

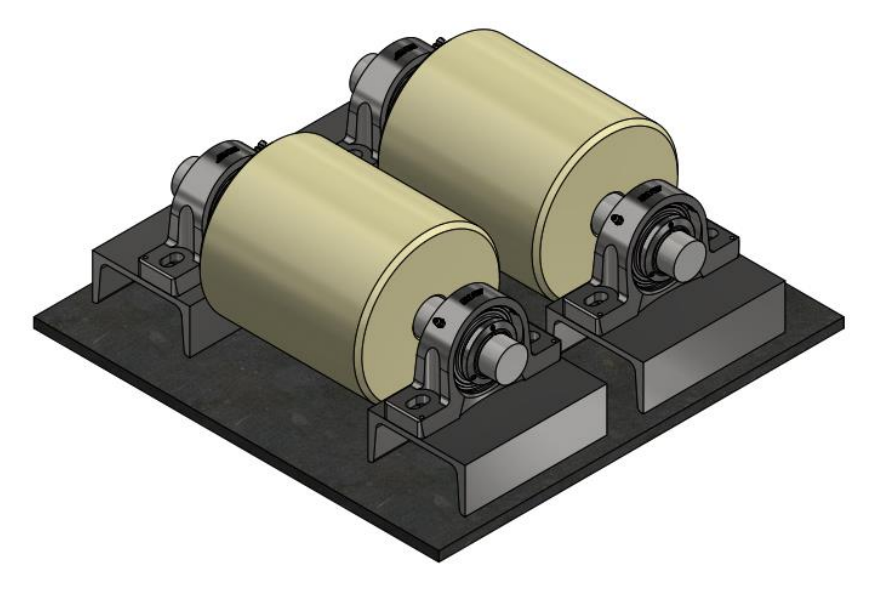

Figura 43. Sistema de rodillo de operación.

# **Cálculo de las fuerzas que llegan a los rodillos**

Para determinar las fuerzas que llegan a los rodillos se va a usar la carga de mayor magnitud que se determinó en la sección 5.6.3, en la figura 44 se muestra un esquema de cómo va a estar ubicada la carga, se realizó un DCL del mismo (figura 45) para poder determinar las fuerzas en los rodillos.

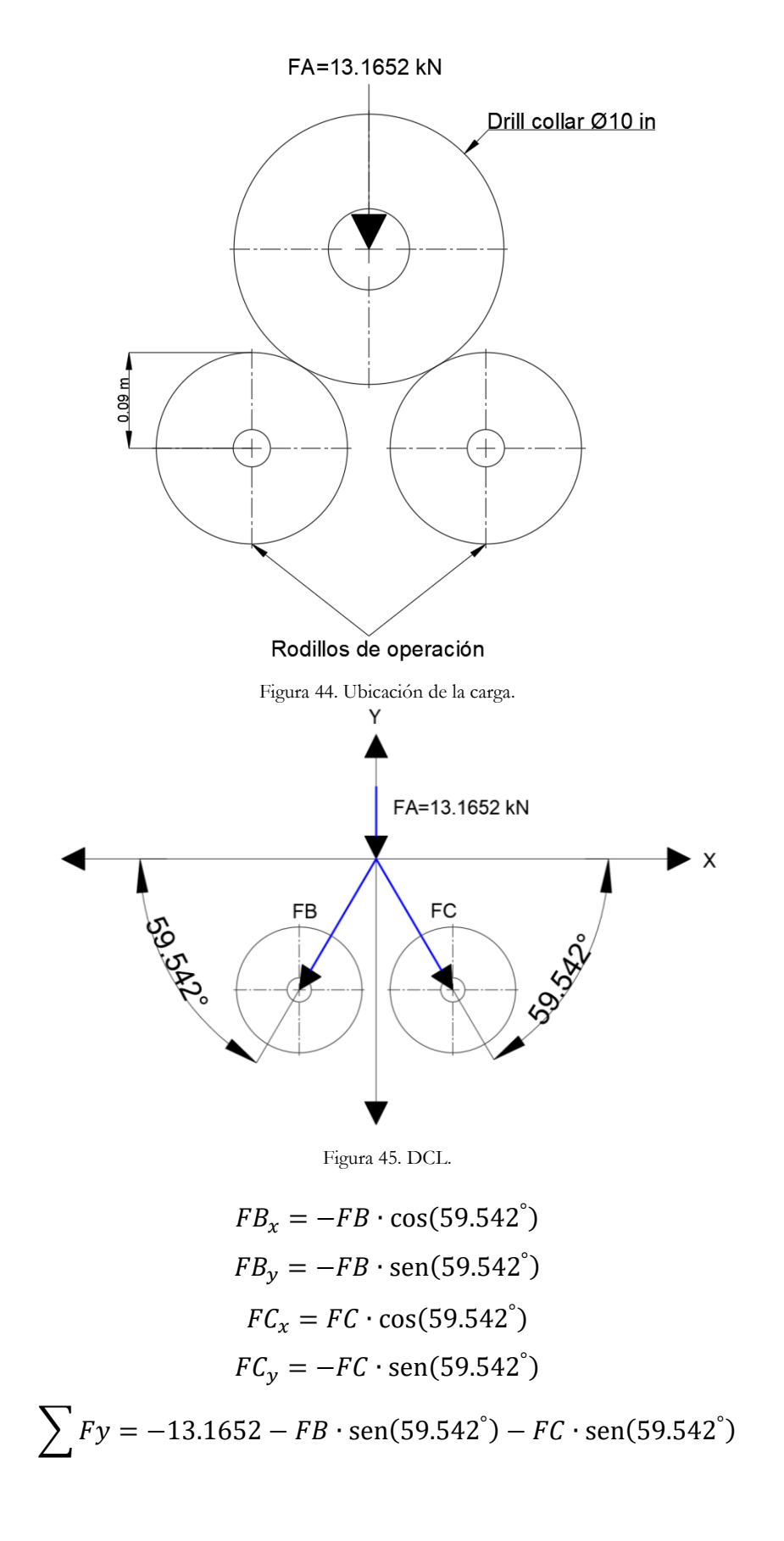

$$
\sum Fx = -FB \cdot \cos(59.542^{\circ}) + FC \cdot \cos(59.542^{\circ})
$$
  
\n
$$
FB = FC = -7.636 \text{ kN}
$$
  
\n
$$
FB_x = 3.871 \text{ kN}
$$
  
\n
$$
FB_y = 6.582 \text{ kN}
$$
  
\n
$$
FC_x = -3.871 \text{ kN}
$$
  
\n
$$
FC_y = 6.582 \text{ kN}
$$

# **Determinación del diámetro mínimo del eje**

Las cargas calculadas anteriormente se las va a convertir en cargas distribuidas ya que esas cargas actúan en todo el rodillo que tiene una longitud de 0.2 m. En la figura 46 se muestra cómo van a estar ubicadas estas cargas

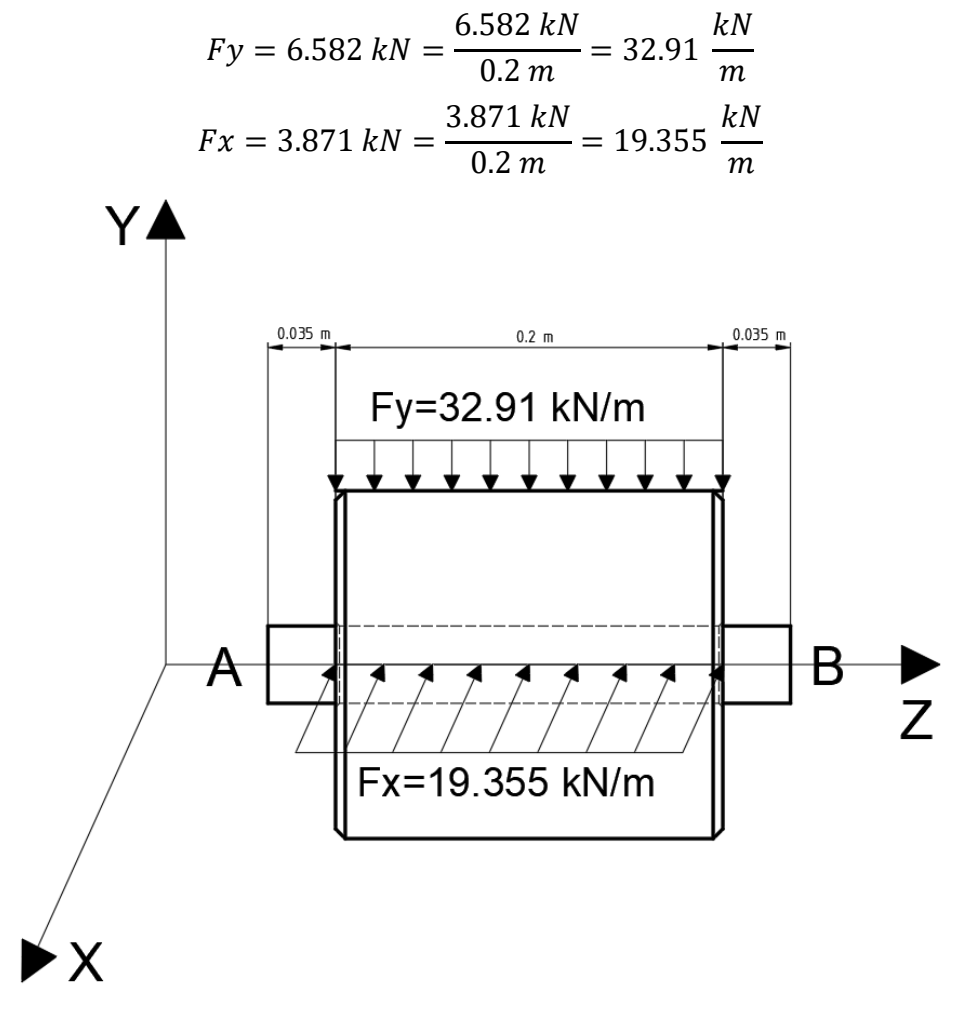

Figura 46. Ubicación de las cargas.

Además de las cargas anteriores, en el eje se produce un torque debido a la rotación del torno y una carga por el peso del rodillo. A continuación, se procederá a calcular las mismas.

### **Torque producido debido a la rotación del torno.**

# **Datos**

Los siguientes datos fueron tomados del Anexo 4.

 $P = 33.6kW$  $n = 200$  rpm

# **Cálculo del torque que provoca el torno**

Para poder calcular el torque se va a utilizar la siguiente ecuación [26]:

$$
T = \frac{P}{2 \cdot \pi \cdot f} \tag{30}
$$

donde

- T: torque  $[N \cdot m]$
- P: potencia  $W = \frac{N \cdot m}{r}$  $\frac{m}{s}$

$$
f: \text{frecuencia de rotación } [Hz = s^{-1}]
$$

$$
f = 200 \, rpm \cdot \frac{1 \, Hz}{60 \, rpm} = 3.333 \, Hz = 3.333 \, s^{-1}
$$
\n
$$
T = \frac{33600 \, \frac{N \cdot m}{s}}{2 \cdot \pi \cdot 3.333 \, s^{-1}} = 1604.442 \, N \cdot m
$$

#### **Carga que provoca el rodillo**

En la tabla 24 se presentan la fórmula para calcular el volumen de un cilindro recto.

Tabla 24. Propiedades de un cilindro recto [25].

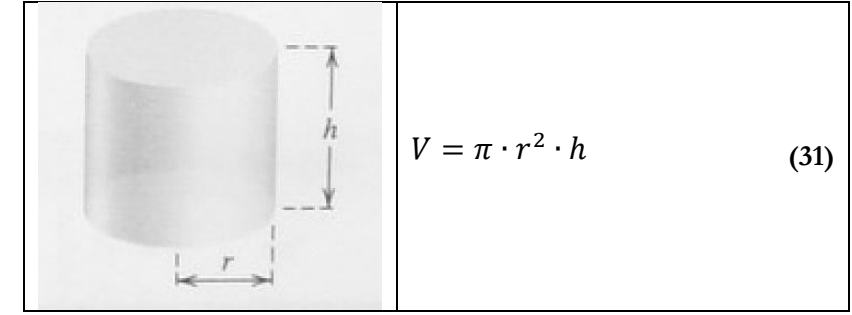

# **Datos**

Utilizando la figura 44 se obtiene el radio del rodillo mientras que en la figura 46 se obtiene la longitud del rodillo:

$$
r = 0.09 m
$$
  
densidad nylon 6/6 = 1140 kg/m<sup>3</sup>  

$$
h = 0.2 m
$$

### **Cálculo de la carga que provoca el rodillo**

Utilizando la ecuación (31) se obtiene un volumen de:

$$
V=0.00509\ m^3
$$

Utilizando la ecuación (14) de la sección 5.5 obtenemos una masa de:

 $m = 5.803 kg$ Utilizando la ecuación (15) de la sección 5.5 obtenemos una carga de:

$$
W = 56.927 N
$$
  

$$
F_{rodillo} = \frac{56.927 N}{0.2 m} = 284.635 \frac{N}{m} = 0.284635 \frac{kN}{m}
$$

#### **Cálculos de los momentos flectores máximos**

Para poder calcular el diámetro mínimo del eje se necesita saber el momento flector máximo en "X" y "Y", con ayuda del diagrama de momento flector se procederá a calcular los mismos.

# **Plano XZ**

Se realizará el diagrama de momento flector (figura 47) con ayuda de los valores de la tabla 25.

Utilizando las ecuaciones de equilibrio se calculó la reacción  $RA_x$ .

$$
F1 = Fx = 19.355 \, kN/m
$$

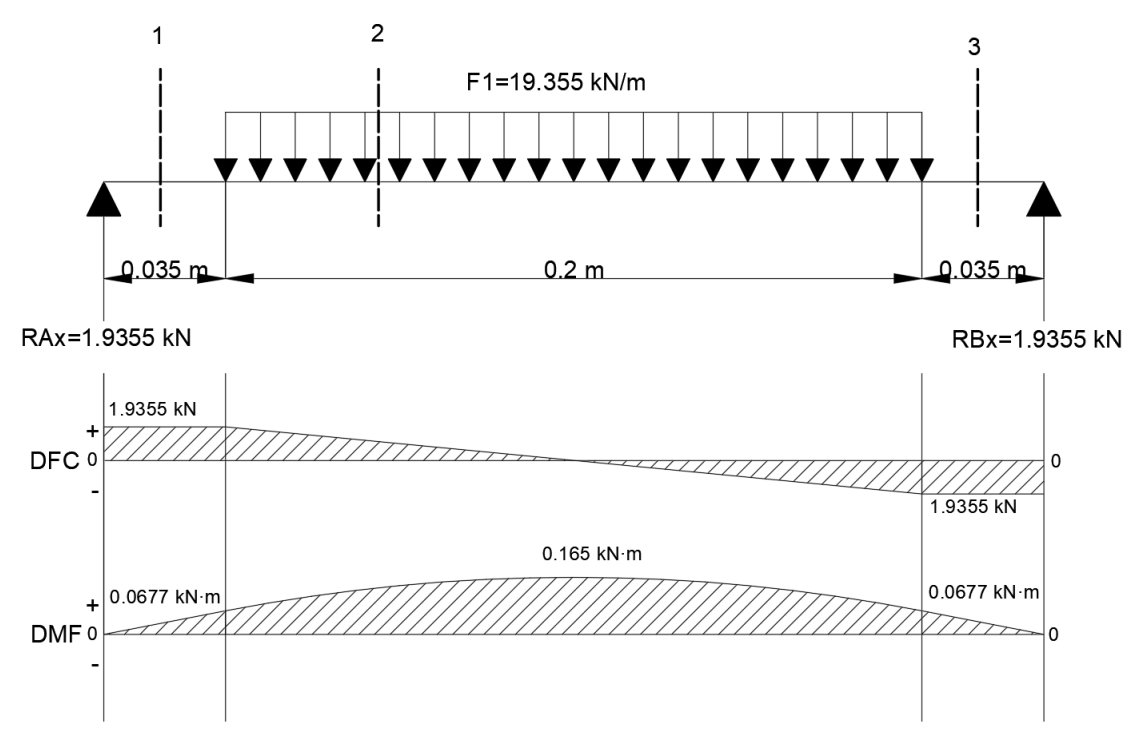

Figura 47. Diagrama de momento flector y fuerza cortante.

| readereries, raiseres para grandar en DT o ; DT:11<br>1ra sección $0 \le x \le 0.035$ | $x = 0$             |             | $x = 0.035$  |
|---------------------------------------------------------------------------------------|---------------------|-------------|--------------|
| $V1 = RAx$                                                                            | 1.9355 kN           |             | 1.9355 kN    |
| $M1 = RAx \cdot x$                                                                    | $\Omega$            |             | 0.0677 kN    |
|                                                                                       |                     |             | $\cdot$ m    |
| 2ra sección 0.035 $\leq x \leq 0.235$                                                 | $x = 0.035$         | $x = 0.135$ | $x = 0.235$  |
| $V2 = RAx - F1 \cdot (x - 0.035)$                                                     | 1.9355 kN           | 0           | $-1.9355 kN$ |
| $F1 \cdot (x - 0.035)^2$<br>$M2 = RAx \cdot x -$                                      | 0.0677 kN           | 0.165 kN    | 0.0677 kN    |
|                                                                                       | $\cdot$ $m$         | $\cdot$ m   | $\cdot$ m    |
| 3ra sección 0.235 $\leq x \leq 0.27$                                                  | $x = 0.235$         |             | $x = 0.27$   |
| $V3 = RAx - F1 \cdot (0.2)$                                                           | $-1.9355 kN$        |             | $-1.9355 kN$ |
| $M3 = RAx \cdot x - F1 \cdot 0.2 \cdot (x)$                                           | $0.0677 kN \cdot m$ |             | $\Omega$     |
| $-0.135$                                                                              |                     |             |              |

Tabla 25. Ecuaciones y valores para graficar el DFC y DMF.

# **Plano YZ**

Se realizará el diagrama de momento flector (figura 48) con ayuda de los valores de la tabla 26.

Utilizando las ecuaciones de equilibrio se calculó la reacción  $RA<sub>y</sub>$ 

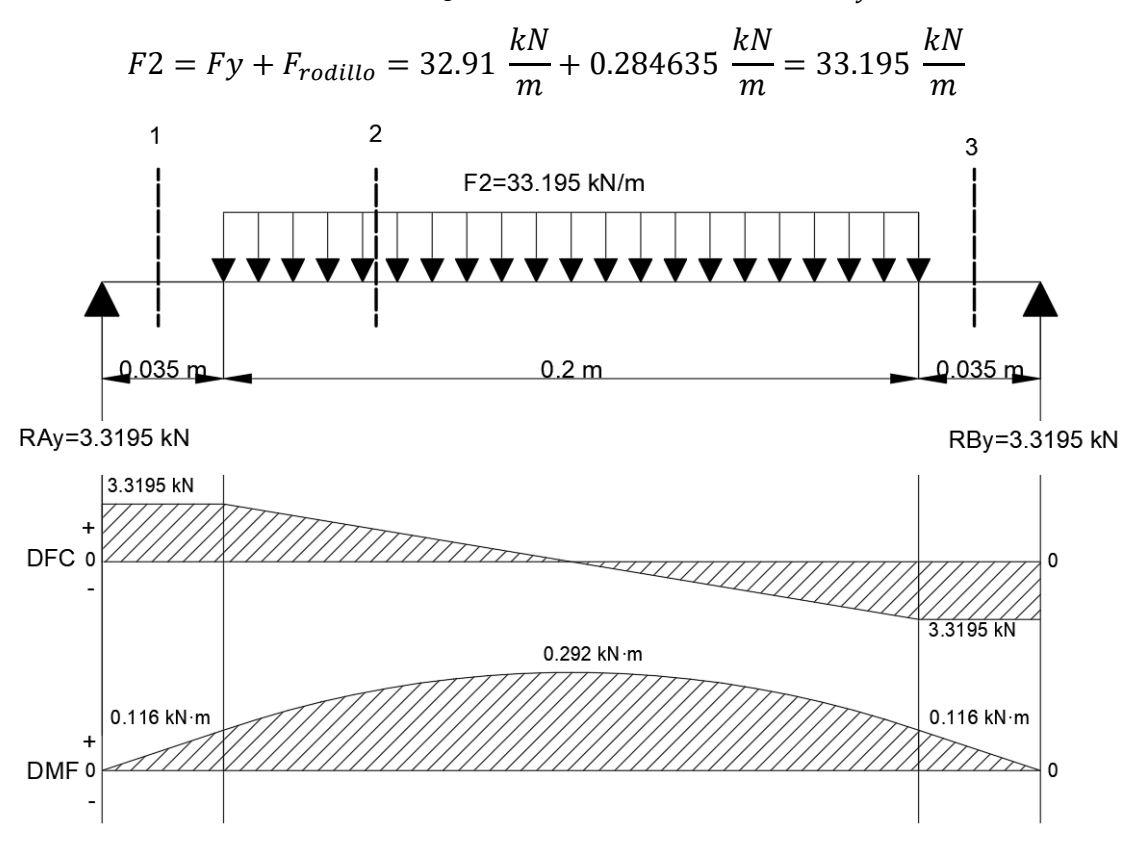

Figura 48. Diagrama de momento flector y fuerza cortante.

| 1ra sección $0 \le x \le 0.035$                                                  | $x=0$              |                       | $x = 0.035$        |
|----------------------------------------------------------------------------------|--------------------|-----------------------|--------------------|
| $V1 = RAy$                                                                       | 3.3195 kN          |                       | 3.3195 kN          |
| $M1 = RAy \cdot x$                                                               |                    |                       | $0.116 kN \cdot m$ |
| 2ra sección 0.035 $\leq x \leq 0.235$                                            | $x = 0.035$        | $x = 0.135$           | $x = 0.235$        |
| $V2 = RAy - F2 \cdot (x - 0.035)$                                                | 3.3195 kN          | $\Omega$              | $-3.3195 kN$       |
| $M2 = RAy \cdot x - \frac{F2 \cdot (x - 0.035)^2}{F2 \cdot x}$<br>$\overline{2}$ | $0.116 kN \cdot m$ | $0.292 \; kN \cdot m$ | $0.116 kN \cdot m$ |
| 3ra sección $0.235 \le x \le 0.27$                                               | $x = 0.235$        |                       | $x = 0.27$         |
| $V3 = RAy - F2 \cdot (0.2)$                                                      | $-3.3195 kN$       |                       | $-3.3195 kN$       |
| $M3 = RAy \cdot x - F2 \cdot 0.2 \cdot (x - 0.135)$                              | $0.116 kN \cdot m$ |                       | $\theta$           |

Tabla 26. Ecuaciones y valores para graficar el DFC y DMF.
## **Cálculo del diámetro mínimo del eje**

Con los datos obtenidos y sabiendo que el factor de seguridad calculado en el punto

5.1 es de 2 se procederá a calcular el diámetro del eje.

De la tabla 17 se sabe que el esfuerzo cortante del AISI 1018 es el siguiente:

$$
\tau=280\; MPa
$$

Utilizando la ecuación 22 se obtiene un esfuerzo cortante permisible de:

$$
\tau_{perm} = \frac{280 \; MPa}{2} = 140 \; MPa = 140000 \; kPa
$$

Utilizando las ecuaciones (23) y (24)

$$
\frac{J}{c} = \frac{\sqrt{(0.165 \text{ kN} \cdot \text{m})^2 + (0.292 \text{ kN} \cdot \text{m})^2 + (1.604442 \text{ kN} \cdot \text{m})^2}}{140000 \text{ k} \frac{N}{m^2}}
$$

$$
\frac{J}{c} = 1.171 \cdot 10^{-5} \text{ m}^3
$$

$$
c = 0.0195 \text{ m}
$$

$$
d = 2 \cdot c = 0.039 \text{ m} = 39 \text{ mm}
$$

## **Comparación de resultados con ANSYS**

Primero vamos a colocar las restricciones y cargas correspondientes. En la figura 49 se puede observar las cargas y restricciones aplicadas en el eje. La malla se generó automáticamente y posterior a ello se refino a una configuración más fina.

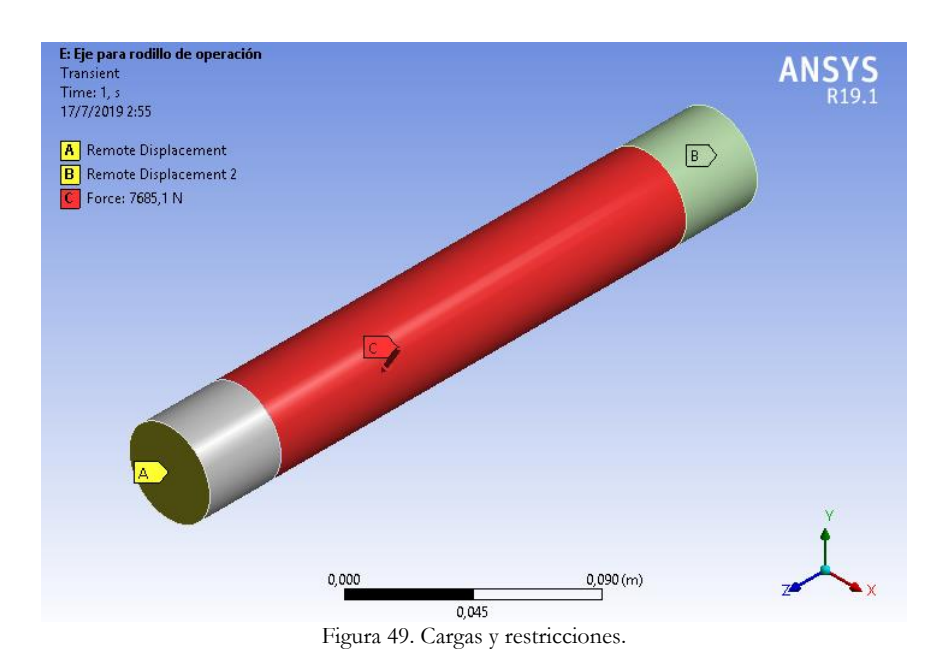

En la tabla 27 se muestra los valores de las reacciones obtenidas en ANSYS del eje y también los porcentajes de error de los valores de reacciones obtenidos analíticamente y con ANSYS, como podemos observar el porcentaje error en las reacciones es 0.

| Tadia 27. Error en los analisis. |                                    |        |  |  |
|----------------------------------|------------------------------------|--------|--|--|
|                                  | Analíticamente   ANSYS   Error (%) |        |  |  |
| $RA_{r} = RB_{r} (kN)$           | 1.9355                             | 1.9355 |  |  |
| $RA_v = RB_v (kN)$               | 3.3195                             | 3.3195 |  |  |

Tabla 27. Error en los análisis.

## **Selección de una unidad de rodamiento "Y" SKF**

El proceso para poder hacer una selección de una unidad de rodamiento "Y" SKF es el mismo descrito en la sección 5.7.2.2 en donde se realizó una selección de una unidad de rodamiento "Y" SKF para los rodillos de alimentación.

#### **Paso 2: Soportes de pie con rodamiento "Y"**

Con los factores seleccionados anteriormente (método de fijación, sellos y cargas) y sabiendo que el diámetro mínimo del eje es de  $39$   $mm$  se procede a seleccionar la unidad de rodamiento "Y" del anexo 2 la cual es SY 40 LF (figura 34), está unidad de rodamiento consta de un soporte SY 508 M y un rodamiento YSP 208 SB-2F, en el anexo 3 se detallan las características de estos.

#### **Paso 3: Selección del tamaño de la unidad de rodamientos "Y"**

El tamaño de una unidad de rodamientos "Y" o de rodamientos "Y" requerido para un arreglo específico está determinado por las cargas que se producirán en la aplicación y la vida útil requerida para la aplicación [27].

## **Carga dinámica equivalente del rodamiento.**

Como se puede observar en la figura 41 en el eje se produce una carga axial de  $F_a = 0$ una carga radial de  $F_r = 3.3195 kN$ , con estos datos se procede a realizar los siguientes cálculos:

Utilizando la ecuación 27

$$
f_0 \cdot F_a / C_0 = 14 \cdot 0 / 15.3 \ kN = 0
$$

La carga de empuje relativa nos da un valor de 0 con este valor nos dirigimos a la tabla 21 y obtenemos un valor límite  $(e)$  de:

$$
e=0.29
$$

Utilizando la ecuación 25

$$
\frac{F_a}{F_r} = \frac{0}{3.3195 \, kN} = 0 \le e
$$
  
 
$$
P = F_r = 3.3195 \, kN
$$

#### **Selección del tamaño del rodamiento utilizando las fórmulas de la vida útil**

Utilizando la ecuación 28

$$
L_{10} = \left(\frac{30.7 \text{ kN}}{3.3195 \text{ kN}}\right)^3 = 791.0376
$$

Utilizando la ecuación 29

$$
L_{10h} = \frac{10^6}{60 \cdot 1000} \cdot 791.0376 = 13183.96 \text{ horas de funcionamiento}
$$

## **Vida nominal**

Observando la tabla 23 se determina que los rodillos de operación se van a usar para el tipo de máquina detallada en el caso D, por lo tanto, su vida útil especificada esta entre 10000 y 25000 horas de funcionamiento. En los cálculos realizados se determinó una vida útil de 13183.96 horas de funcionamiento este valor está en el rango requerido por lo tanto el tamaño del rodamiento es correcto.

#### 5.8 **Características del motor hidráulico para el sistema de rodillos de alimentación.**

Para el presente sistema se procederá a seleccionar un motor de pistones debido a que estos son más eficientes que otros tipos de motores, como se puede observar en la tabla 11 de la sección 4.7.2.

#### **Elección de un motor hidráulico [32]**.

$$
T_{th} = \frac{Despl \cdot \Delta P}{20 \cdot \pi} \tag{32}
$$

$$
T = T_{th} \cdot \eta \tag{33}
$$

La velocidad de rotación del motor hidráulico depende del caudal  $(Q)$  que lo cruza y del desplazamiento (Despl) del motor hidráulico.

$$
N = \frac{Q}{Despl} \cdot 1000\tag{34}
$$

Donde

 $T_{th}$ : Torque teórico ( $N \cdot m$ ).

 $N:$  Velocidad de rotación  $(rpm)$ .

T: Torque  $(N \cdot m)$ .

 $\Delta P$ : Diferencia de presión (bar).

Despl: Desplazamiento  $(cm^3/rev)$ .

 $Q:$  Caudal  $(l/min)$ .

: Rendimiento (%). El rendimiento global promedio del motor es de 90%.

El motor hidráulico debe tener una velocidad de rotación de  $200$   $rpm$  y proveer un torque real de 1077.38 N. La bomba hidráulica debe ser capaz de funcionar hasta una presión  $P$  de 420  $bar$ .

Utilizando la ecuación 33 se obtiene un torque teórico de:

$$
T_{th} = \frac{T}{\eta} = \frac{1077.38 \text{ N} \cdot \text{m}}{0.9} = 1197.09 \text{ N} \cdot \text{m}
$$

Utilizando la ecuación 32 se obtiene un desplazamiento de:

$$
Despl = \frac{T_{th} \cdot 20 \cdot \pi}{\Delta P} = \frac{1197.09 \, N \cdot m \cdot 20 \cdot \pi}{420 \, bar} = 179.084 \, cm^3 / rev
$$

Dentro de la gama HYDRO LEDUC, se elige un motor con desplazamiento de 180 cm<sup>3</sup>/rev (M180). En el anexo 5 se detalla las características técnicas del motor seleccionado.

Utilizando la ecuación 34 se determina el caudal  $Q$  que tendrá que entregar la bomba:

$$
Q = \frac{N \cdot Despl}{1000} = \frac{200 \, rpm \cdot 180 \, cm^3 / rev}{1000} = 36 \, l/min
$$

## **Acoplamiento elástico FLENDER.**

Los acoplamientos se eligen con frecuencia después de que las máquinas a conectar ya hayan sido seleccionadas. Gracias a un gran número de opciones de ensamblaje de acoplamiento diferentes, se pueden cumplir las condiciones marginales especificadas para la separación y la geometría de la conexión desde el rango estándar [33].

Para poder conectar el eje del motor hidráulico con el eje del sistema de rodamientos de alimentación se van a usar los acoplamientos N-BIPEX.

Los acoplamientos N-BIPEX se utilizan en muchas áreas de la ingeniería mecánica. Son capaces de absorber desalineaciones axiales, radiales y angulares [33].

#### **Tamaño del acoplamiento N-BIPEX.**

El acople entre el eje del motor hidráulico y el eje del sistema de rodillos de alimentación se encuentra sometido a un torque real de 1077.38  $N \cdot m$  y una velocidad de rotación de 200 rpm. El diámetro del eje para el sistema de rodillos de alimentación es de 40 mm y del motor hidráulico es de 50 mm. Con los datos presentados y mediante la página web de la empresa FLENDER [34], seleccionamos el tamaño del acoplamiento a utilizar, en la tabla 15 se muestra las características principales, y en el anexo 6 se presenta con mayor detalle las características técnicas de este elemento.

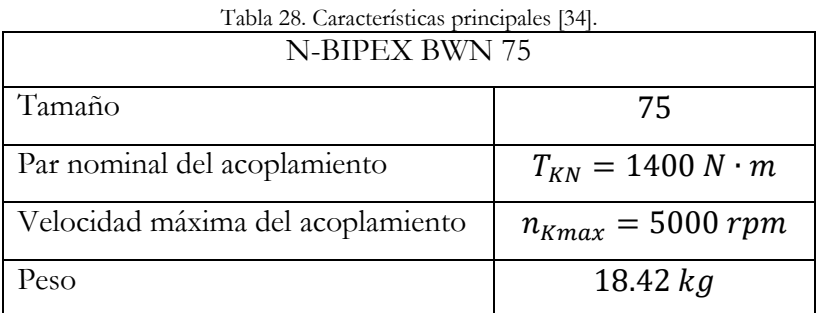

#### 5.9 **Análisis de esfuerzos en las planchas de los rodillos de alimentación y operación.**

Se determinará las cargas a las que van a estar sometidos las planchas y después con estas cargas se determinaran los esfuerzos máximos críticos que se producen en las planchas con el software ANSYS.

#### 5.9.1 **Plancha del rodillo de alimentación.**

## **Cargas**

Para poder determinar las cargas que llegan a la plancha primero se procederá a determinar las cargas que provocan cada elemento del sistema de rodillo de alimentación. En la figura 50 se muestra los elementos que conforman el sistema de rodillo de alimentación.

### Motor hidráulico HYDRO LEDUC M180

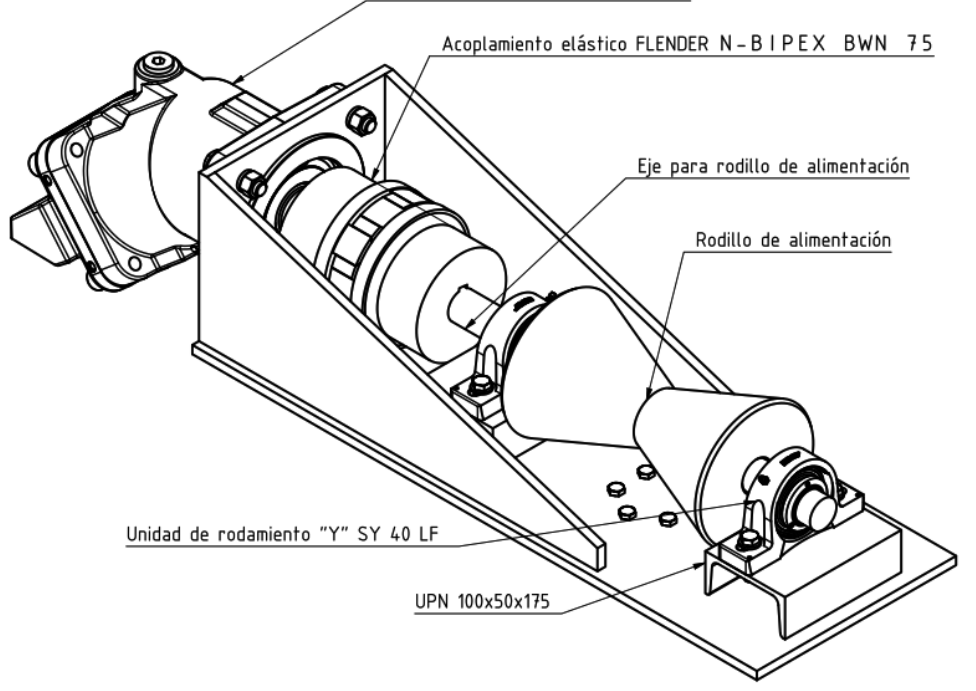

Figura 50. Sistema de rodillo de alimentación.

En la sección 5.7.2.1 se determinó la carga que provoca el rodillo de alimentación y en la sección 5.7.2 las cargas provocadas debido al peso del eje Drill Collar. El rodillo de alimentación provoca una carga distribuida de 146.888  $\frac{N}{m}$ y el Drill Collar provoca dos cargas puntuales de 5985 N.

#### **Carga que provoca el eje para rodillo de alimentación.**

Para este análisis se considera como si existiera un solo eje de 40 mm de diámetro. **Datos** 

$$
r = 0.02 m
$$
  
densidad acero AISI 1018 = 7900 kg/m<sup>3</sup>  

$$
h = 0.8 m
$$

#### **Cálculo de la carga que provoca el rodillo**

Utilizando la ecuación (31) de la sección 5.7.3.1 se obtiene un volumen de:

 $V = 0.001005 m<sup>3</sup>$ 

Utilizando la ecuación (14) de la sección 5.5 obtenemos una masa de:

 $m = 7.9395 kg$ Utilizando la ecuación (15) de la sección 5.5 obtenemos una carga de:

$$
W = 77.886 N
$$

$$
F_{eje} = \frac{77.886 N}{0.8 m} = 97.358 \frac{N}{m}
$$

### **Carga que provoca el motor hidráulico HYDRO LEDUC M180.**

En el anexo 5 podemos observar que el motor hidráulico HYDRO LEDUC M180 tiene un peso de 48.5 kg que provoca una carga de 475.785 N, esta carga se va a colocar en el extremo del motor debido a que no se conoce el centro de gravedad. En la figura 51 podemos observar que la distancia a la que se va colocar la carga es de 295 mm = 0.295 m, esto provoca un momento de 140.357  $N \cdot m$ .

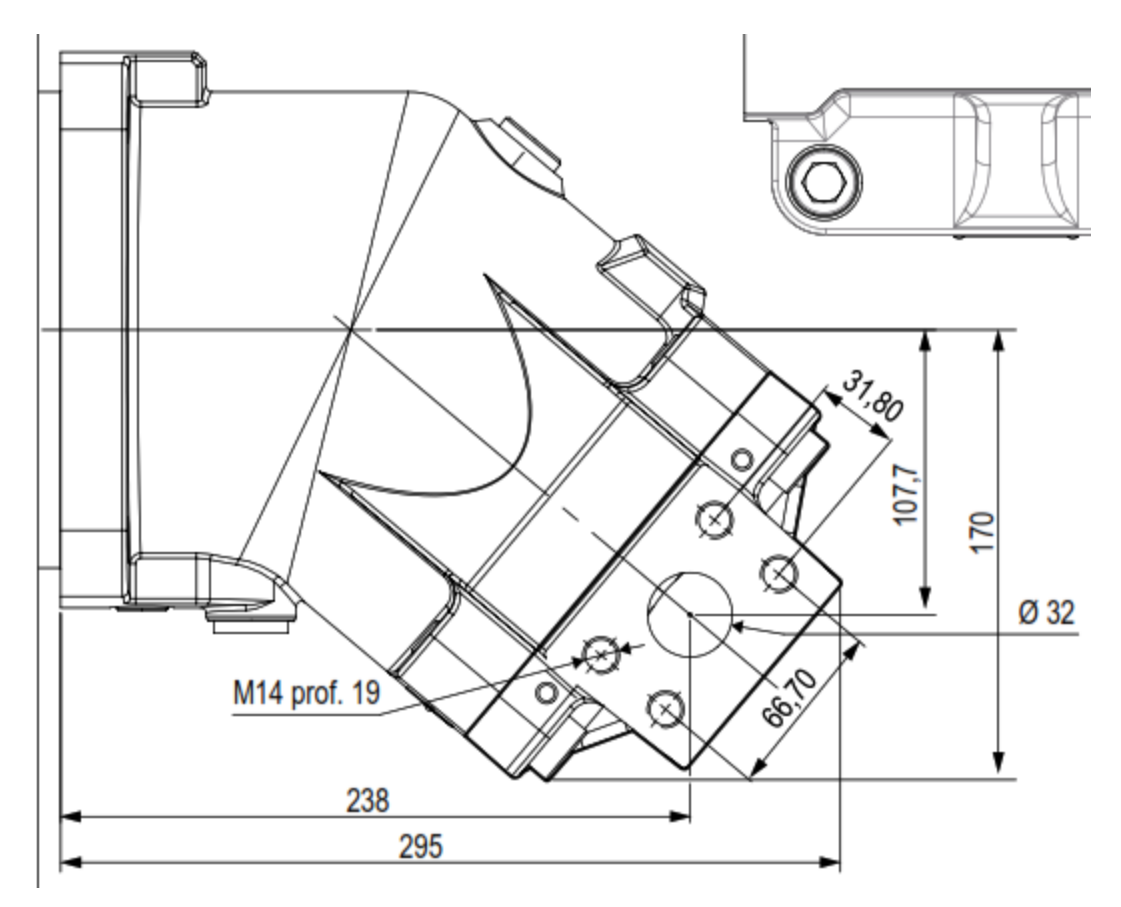

Figura 51. HYDRO LEDUC M180.

## **Carga que provoca el acoplamiento elástico FLENDER N-BIPEX BWN 75.**

En el anexo 6 podemos observar que el acoplamiento tiene un peso de 18.42 kg que provoca una carga de 180.7 N, esta carga se va a colocar en el centro de gravedad, debido a la geometría del acoplamiento su centro de gravedad está en la mitad.

## **Distribución de las cargas en 3 puntos del eje para rodillo de alimentación.**

Con las cargas anteriormente determinadas se procede a realizar un DCL (figura 52) del eje para rodillo de alimentación.

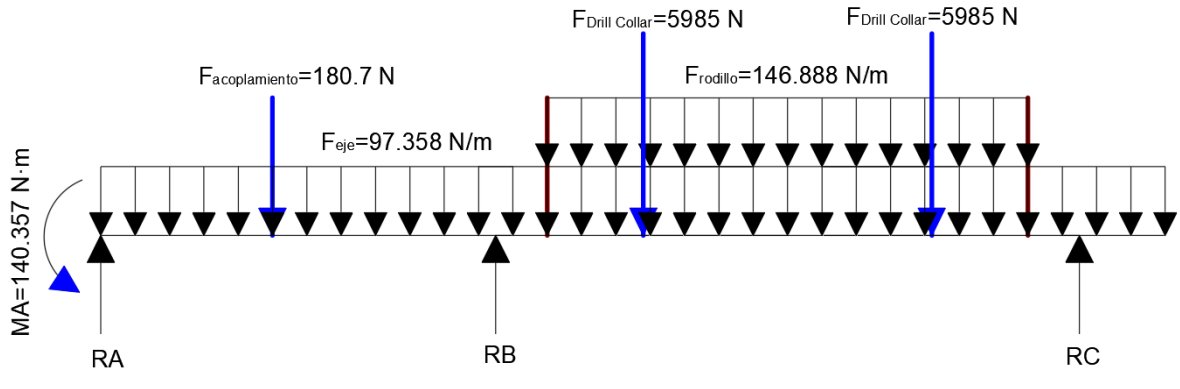

Figura 52. DCL eje para rodillo de alimentación.

Se determinará las reacciones con el método de la matriz de rigidez, para lo cual vamos a seguir el proceso utilizado en la sección 5.6. En la tabla 29 se encuentran los valores de las reacciones que podemos observar en el DCL de la figura 46.

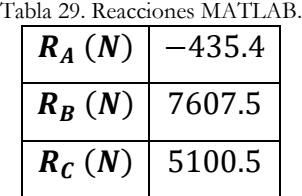

# **Carga que provoca la unidad de rodamiento "Y" SY 40 LF.**

En el anexo 2 podemos observar que la unidad de rodamiento "Y" SY 40 LF tiene un peso de 1.8 kg este peso provoca una carga de 17.658 N.

# **Carga que provoca la viga UPN 100x50x175.**

Con ayuda del software inventor en la figura 53 podemos observar que la viga UPN 100x50x75 tiene un peso de 2.331 kg este peso provoca una carga de 22.867 N.

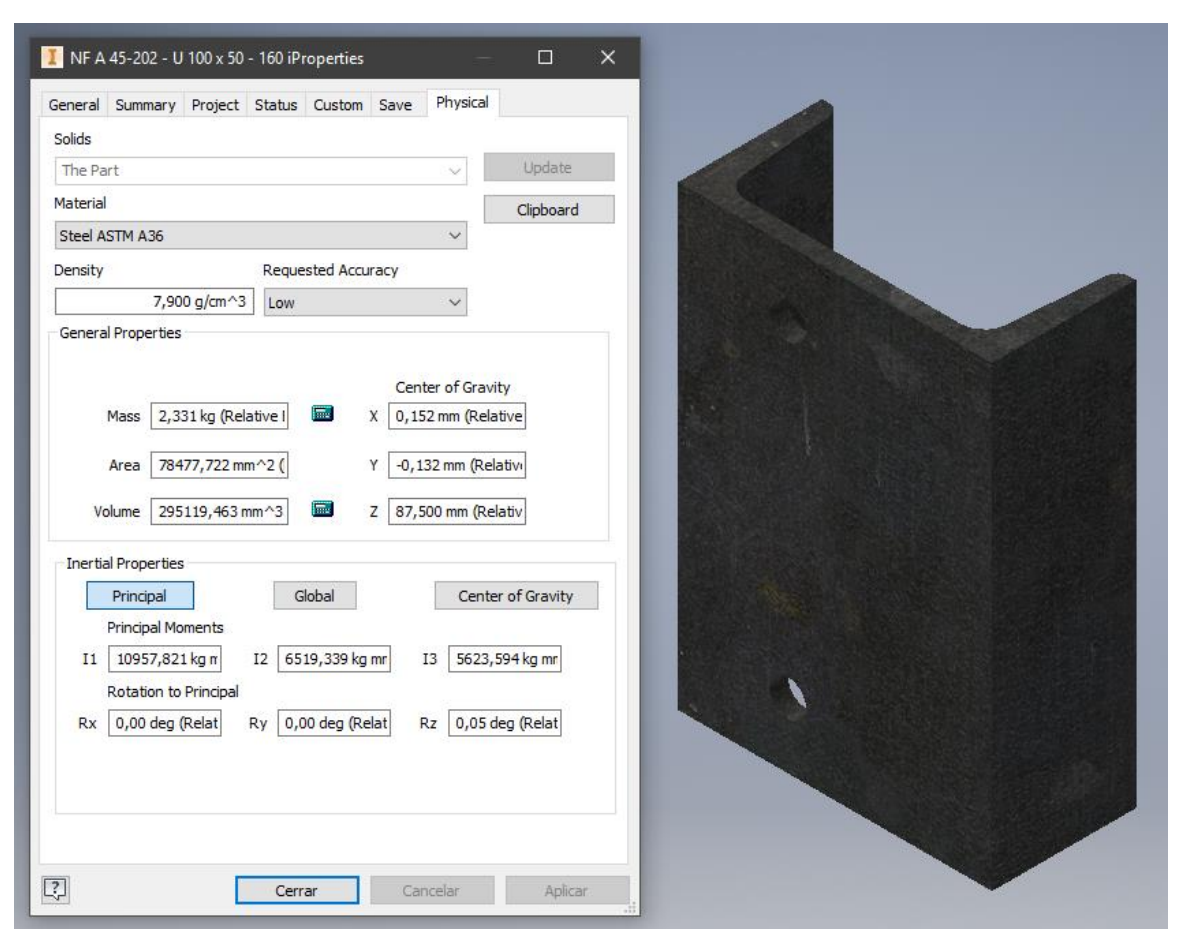

Figura 53. Peso de la viga UPN.

## **Cargas que llegan a la Plancha.**

A la plancha llegan 3 cargas, la primera es  $R_A = 435.4$ , la segunda es  $R_B$ , más las cargas de la unidad de rodamiento "Y" SY 40 LF y de la viga UPN 100x50x175, lo que nos da una carga total de 7648.025 N y la tercera carga es  $R_c$  más las cargas de la unidad de rodamiento "Y" SY 40 LF y de la viga UPN  $100x50x175$  lo que nos da una carga total de  $5141.025$  N.

# **Esfuerzos**

Con ayuda del software ANSYS se procederá a calcular los esfuerzos que se producen en la plancha. Primero vamos a colocar las restricciones y cargas correspondientes. En la figura 54 se puede observar las cargas y restricciones aplicadas en la plancha.

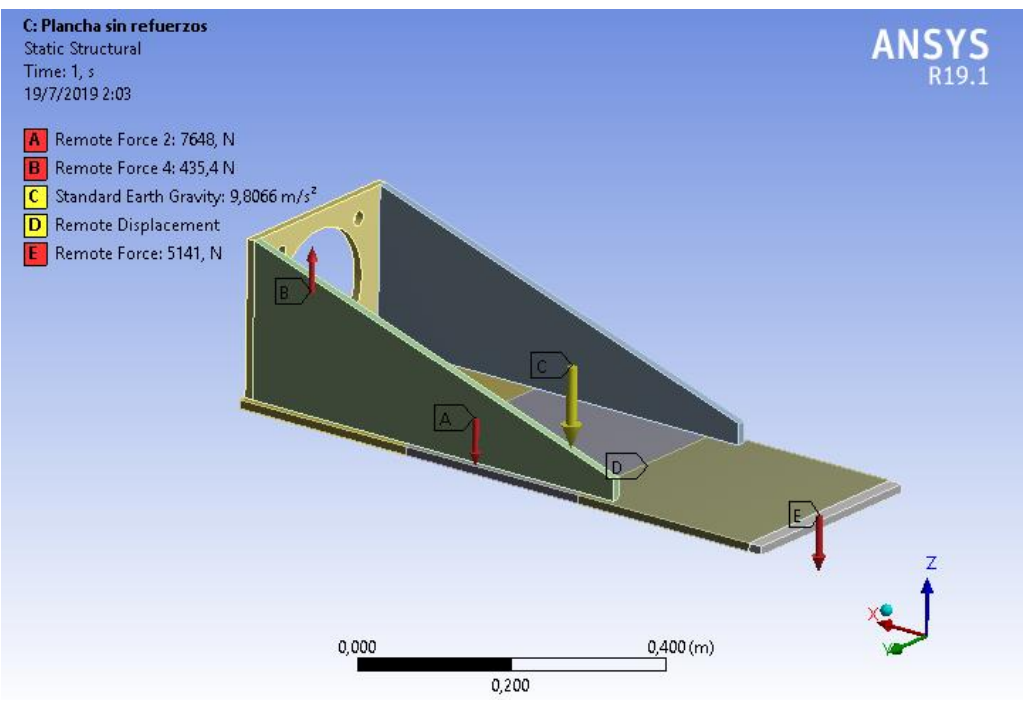

Figura 54. Cargas y restricciones.

Se procede a mallar y comprobar la calidad de mallado con la herramienta Skewness. En la figura 55 se muestra la plancha mallada, como podemos observar en la figura 56 el valor promedio de Skewness es de 5.3656 · 10<sup>-2</sup>, de acuerdo con la tabla 2 de la sección 4.6.1 la calidad de mallado es excelente.

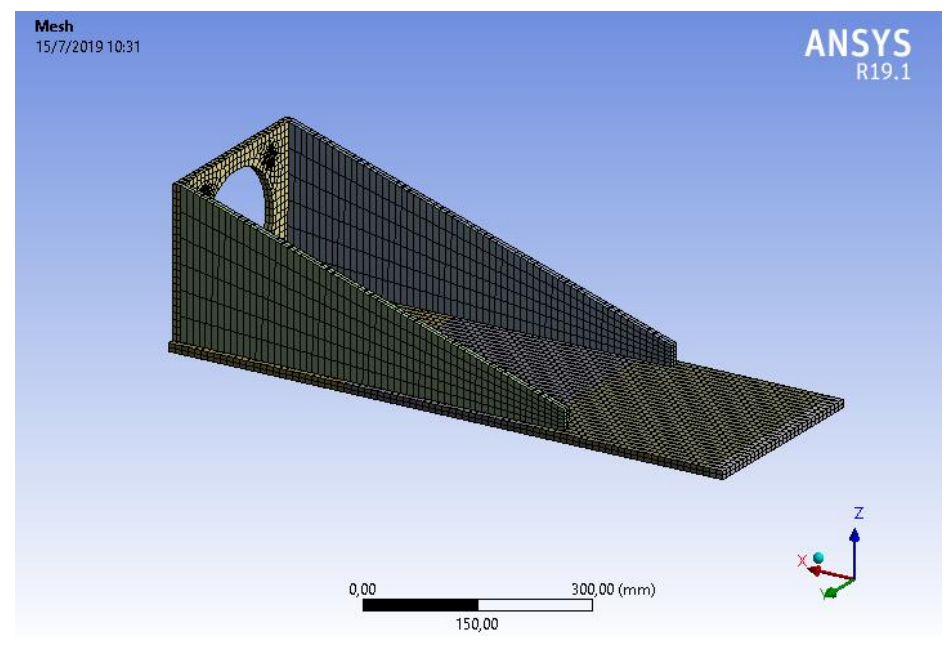

Figura 55. Mallado de la plancha.

| Quality                   |                            |
|---------------------------|----------------------------|
| <b>Check Mesh Quality</b> | Yes, Errors                |
| <b>Error Limits</b>       | <b>Standard Mechanical</b> |
| <b>Target Quality</b>     | Default (0.050000)         |
| Smoothing                 | Medium                     |
| <b>Mesh Metric</b>        | <b>Skewness</b>            |
| Min                       | 1,3057e-010                |
| Max                       | 0,67535                    |
| Average                   | 5,3656e-002                |
| <b>Standard Deviation</b> | 0,11175                    |

Figura 56. Valor de Skewness

Se procede a simular nuestra plancha. Como se puede observar en la figura 57, se obtuvo un esfuerzo máximo crítico de 205.39 MPa, sabiendo que el acero ASTM A36 tiene un esfuerzo de fluencia de 250 MPa obtenemos un factor de seguridad de 1.217, nuestro factor de seguridad global es 2 por lo tanto este factor de seguridad no es aceptable.

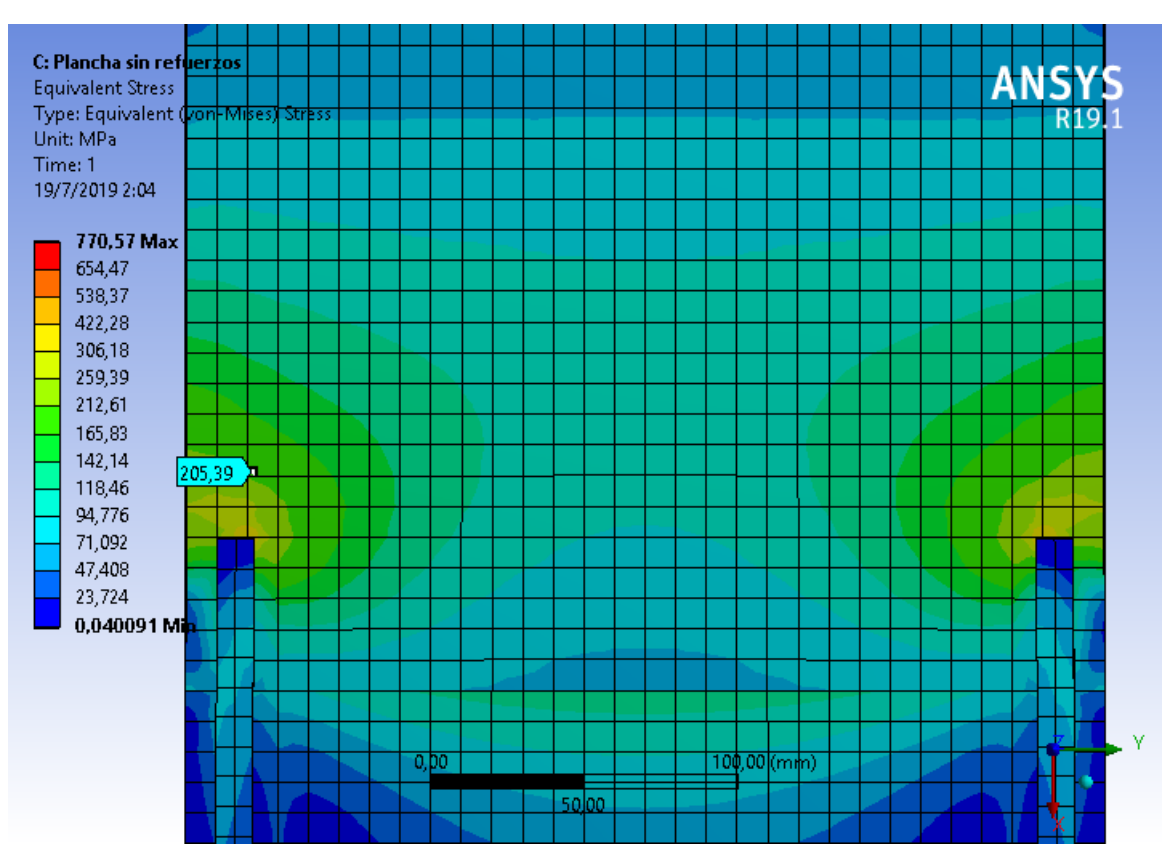

Figura 57. Esfuerzos plancha sin refuerzos.

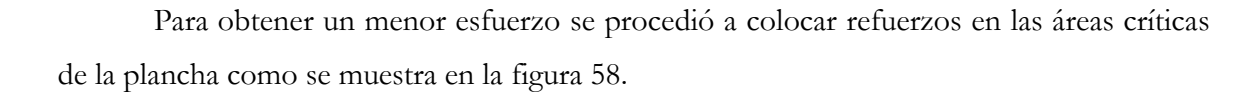

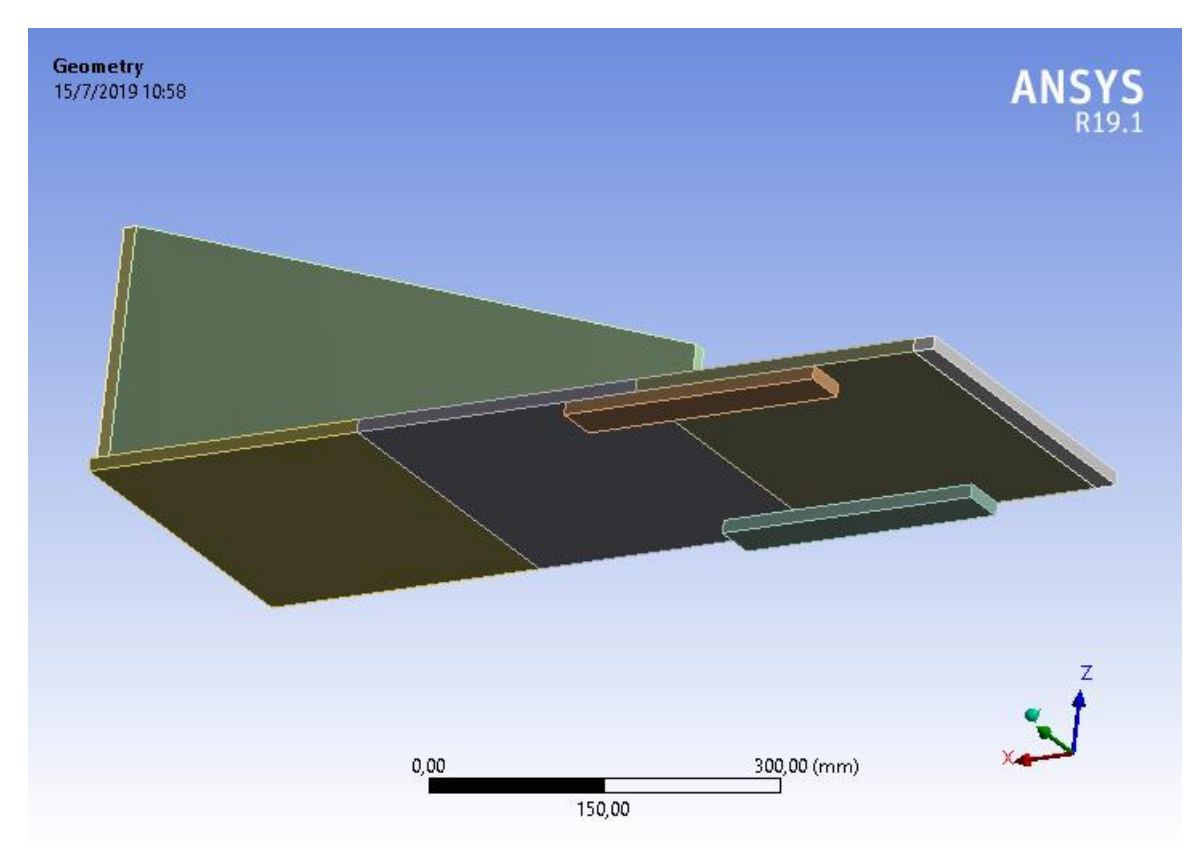

Figura 58. Refuerzos de la plancha.

Se procede a simular nuestra plancha. Como se puede observar en la figura 59 se obtuvo un esfuerzo máximo crítico de 98.104 MPa, sabiendo que el acero ASTM A36 tiene un esfuerzo de fluencia de 250 MPa obtenemos un factor de seguridad de 2.548, nuestro factor de seguridad global es 2 por lo tanto este factor de seguridad es aceptable.

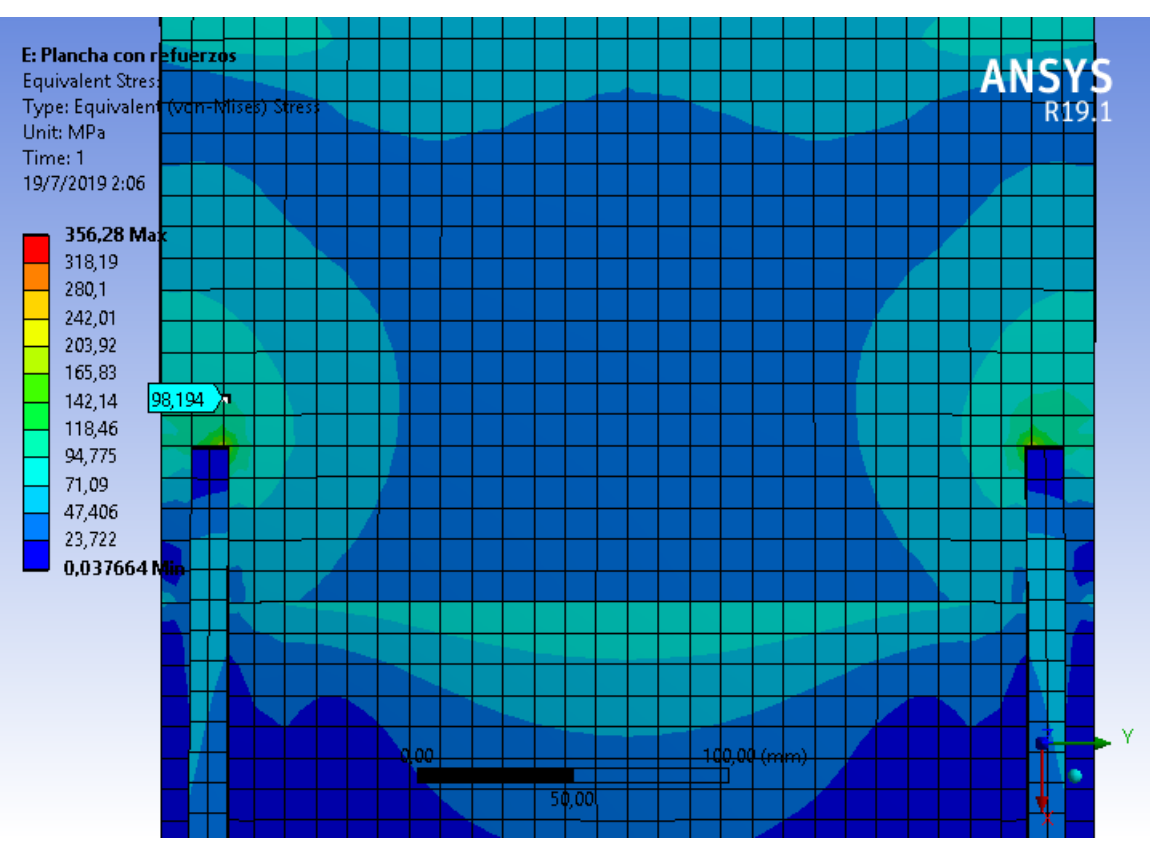

Figura 59. Esfuerzos plancha con refuerzos.

De este análisis también se obtienen las reacciones que se producen en la plancha. Se obtiene una fuerza de 12778  $N$  y un momento de 551.85  $N \cdot m$ .

# **Plancha del rodillo de operación.**

# **Cargas**

Para poder determinar las cargas que llegan a la plancha primero se procederá a determinar las cargas que provocan cada elemento del sistema de rodillos de operación. En la figura 60 se muestra los elementos que conforman el sistema de rodillos de operación.

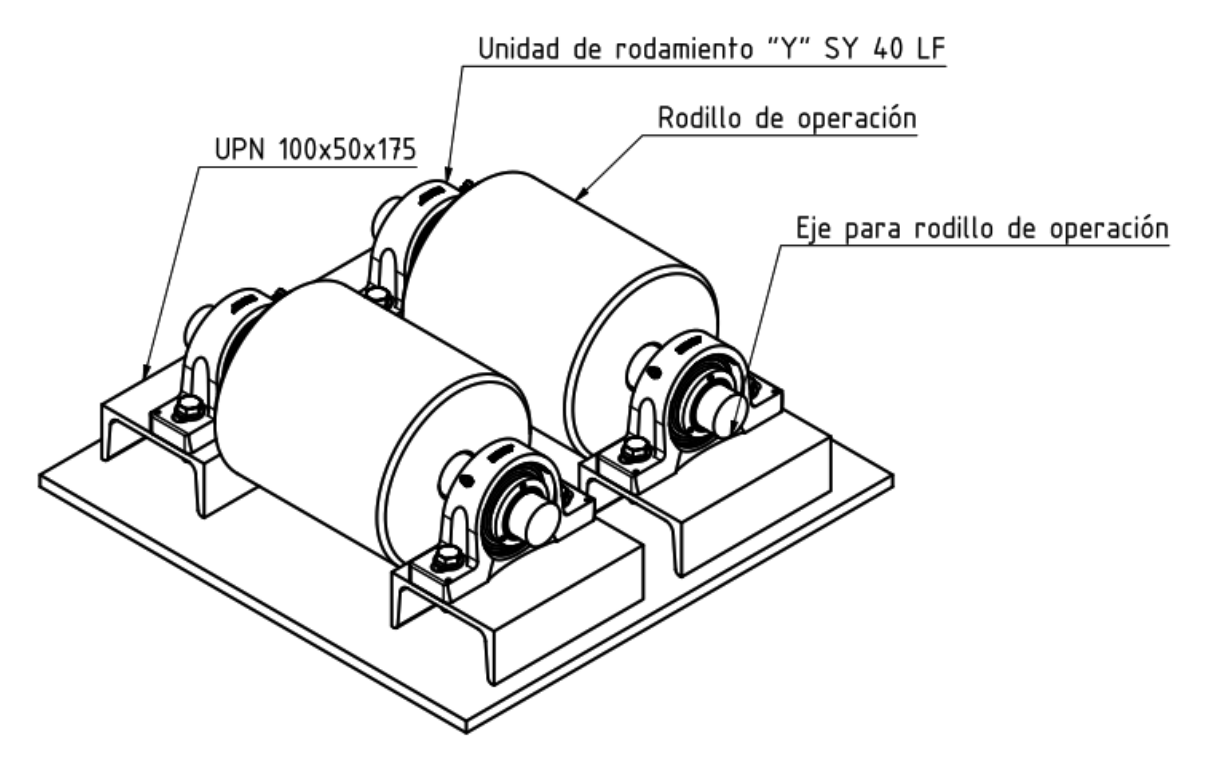

Figura 60. Sistema de rodillos de operación.

En la sección 5.7.3.1 se determinó la carga que provoca el rodillo de operación y en la sección 5.7.3 la carga provocada debido al peso del eje Drill Collar. El rodillo de operación provoca una carga distribuida de  $284.635\ \frac{n}{m}$ y el Drill Collar provoca una carga distribuida de 32910  $\frac{N}{m}$ .

## **Carga que provoca el eje para rodillo de operación.**

Para este análisis se considera como si existiera un solo eje de 40 mm de diámetro.

# **Datos**

$$
r = 0.02 m
$$
  
densidad acero AISI 1018 = 7900 kg/m<sup>3</sup>  

$$
h = 0.4 m
$$

## **Cálculo de la carga que provoca el rodillo**

Utilizando la ecuación (31) de la sección 5.7.3.1 se obtiene un volumen de:

$$
V=0.000503\ m^3
$$

Utilizando la ecuación (14) de la sección 5.5 obtenemos una masa de:

$$
m=3.974\ kg
$$

Utilizando la ecuación (15) de la sección 5.5 obtenemos una carga de:  $W = 38.985 N$ 

$$
F_{eje} = \frac{38.985 \text{ N}}{0.4 \text{ m}} = 97.463 \frac{\text{N}}{m}
$$

#### **Distribución de las cargas en 2 puntos del eje para rodillo de operación.**

Con las cargas anteriormente determinadas se procede a realizar un DCL (figura 61) del eje para rodillo de alimentación.

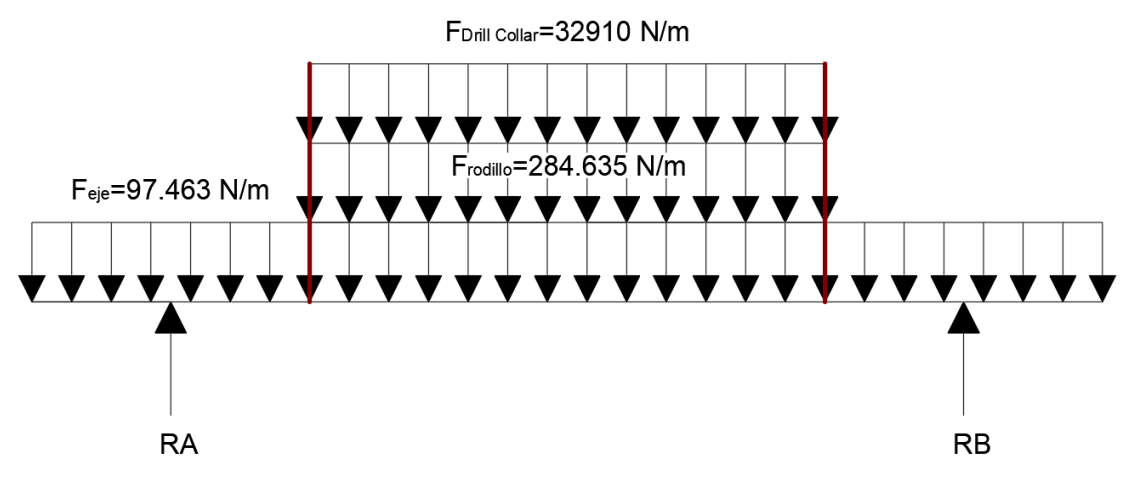

Figura 61. DCL eje para rodillo de alimentación.

Se determinará las reacciones con el método de la matriz de rigidez, para lo cual vamos a seguir el proceso utilizado en la sección 5.6. En la tabla 30 se encuentran los valores de las reacciones que podemos observar en el DCL de la figura 61.

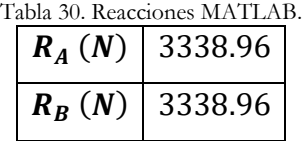

# **Cargas que llegan a la Plancha.**

A la plancha llegan 2 cargas, la primera es $\mathcal{R}_A$  mas las cargas de la unidad de rodamiento "Y" SY 40 LF y de la viga UPN  $100x50x175$  lo que nos da una carga total de 3379.485  $N$  y la segunda carga es  $R_B$  mas las cargas de la unidad de rodamiento "Y" SY 40 LF y de la viga UPN  $100x50x175$  lo que nos da una carga total de 3379.485 N.

# **Esfuerzos**

Con ayuda del software ANSYS se procederá a calcular los esfuerzos que se producen en la plancha. Primero vamos a colocar las restricciones y cargas correspondientes. En la figura 62 se puede observar las cargas y restricciones aplicadas en la plancha.

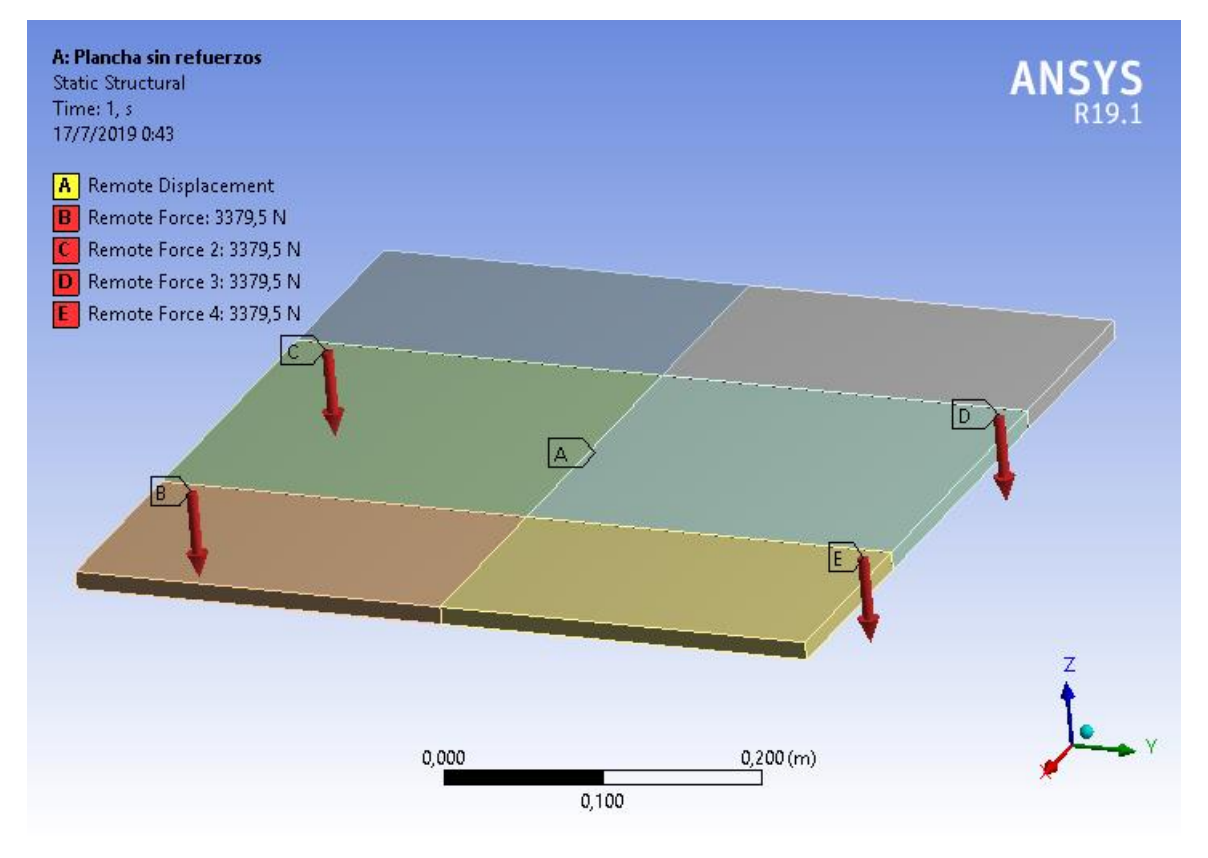

Figura 62. Cargas y restricciones.

Se procede a mallar y comprobar la calidad de mallado con la herramienta Skewness. En la figura 63 se muestra la plancha mallada, como podemos observar en la figura 64 el valor promedio de Skewness es de 1.3058 ∙ 10−10, de acuerdo con la tabla 2 de la sección 4.6.1 la calidad de mallado es excelente.

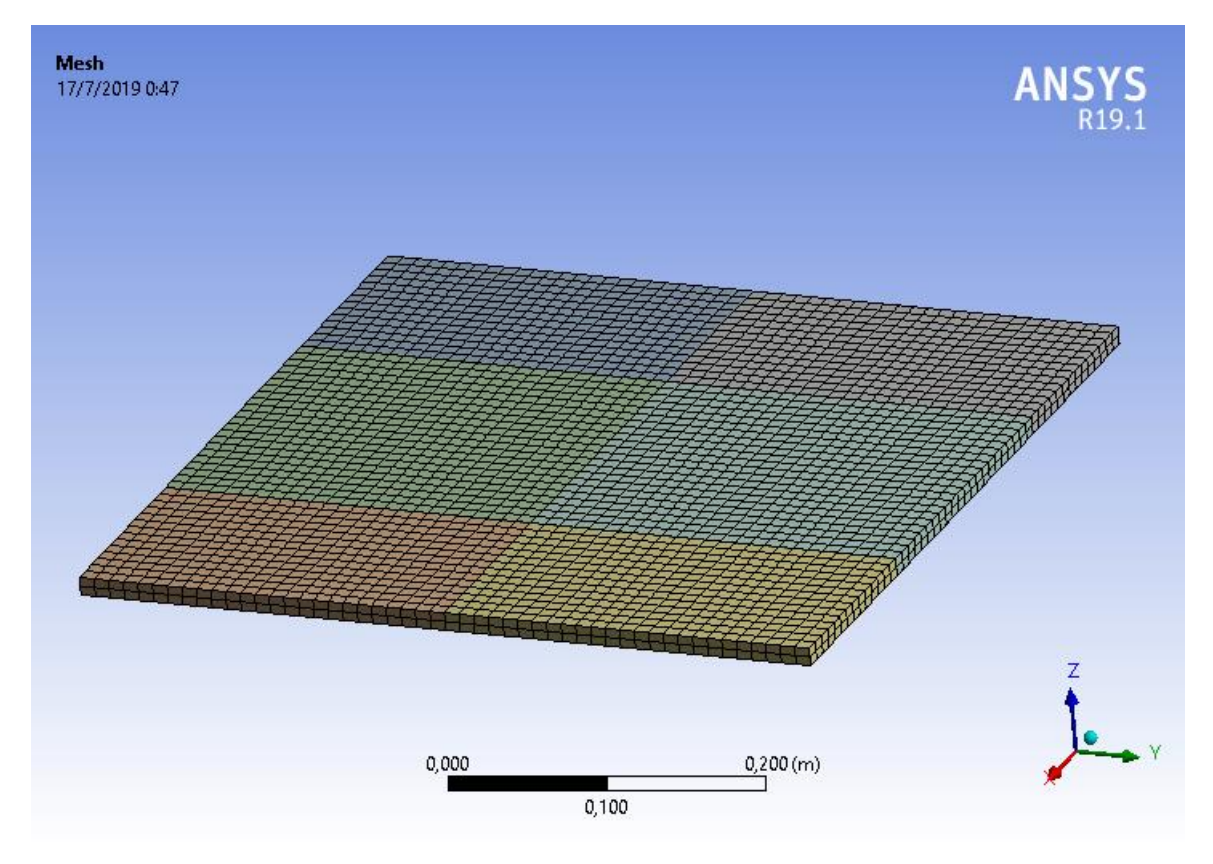

Figura 63. Mallado de la plancha.

| Quality               |                            |
|-----------------------|----------------------------|
| Check Mesh Qua        | Yes, Errors                |
| <b>Error Limits</b>   | <b>Standard Mechanical</b> |
| <b>Target Quality</b> | Default (0.050000)         |
| Smoothing             | Medium                     |
| Mesh Metric           | Skewness                   |
| Min                   | 1,3057e-010                |
| Max                   | 1,3067e-010                |
| Average               | 1,3058e-010                |
| Standard Devi 0.      |                            |

Figura 64. Valor de Skewness

Se procede a simular nuestra plancha. Como se puede observar en la figura 65 se obtuvo un esfuerzo máximo crítico de 144.46 MPa, sabiendo que el acero ASTM A36 tiene un esfuerzo de fluencia de 250 MPa obtenemos un factor de seguridad de 1.731, nuestro factor de seguridad global es 2 por lo tanto este factor de seguridad no es aceptable.

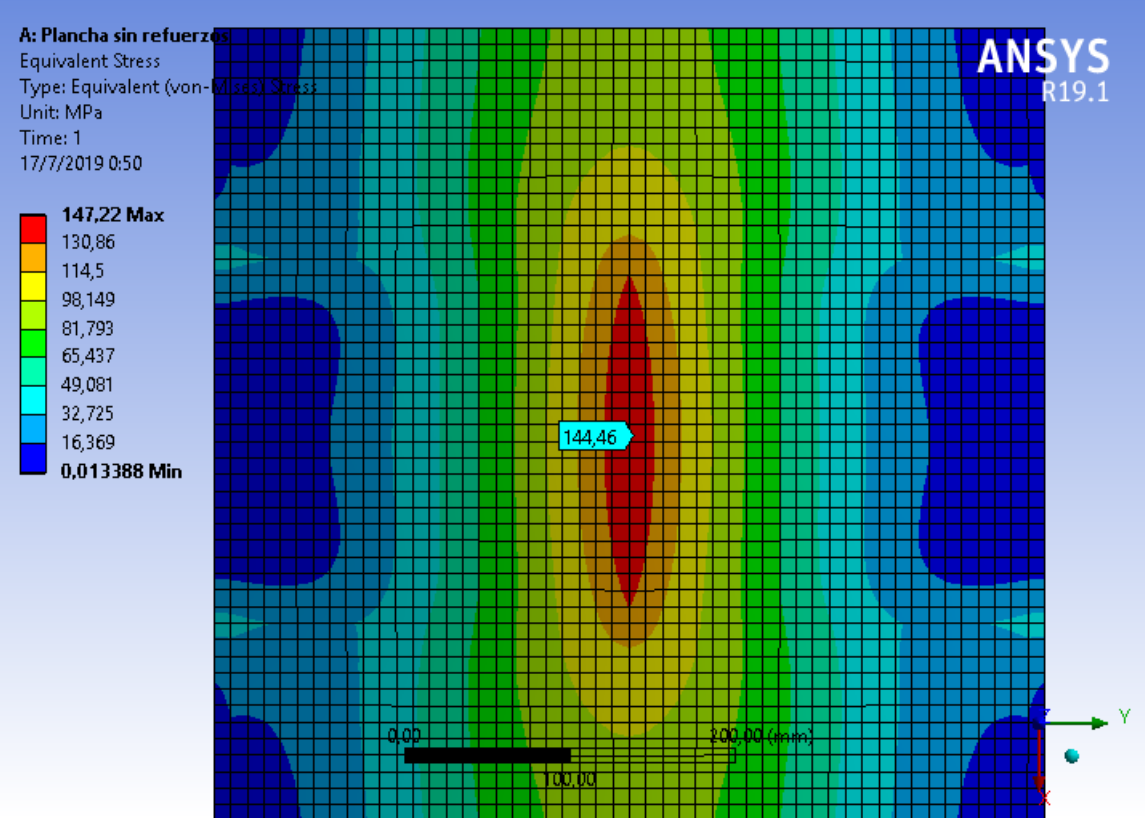

Figura 65. Esfuerzos plancha sin refuerzos.

Para obtener un menor esfuerzo se procedió a colocar refuerzos en las áreas críticas de la plancha, como se muestra en la figura 66.

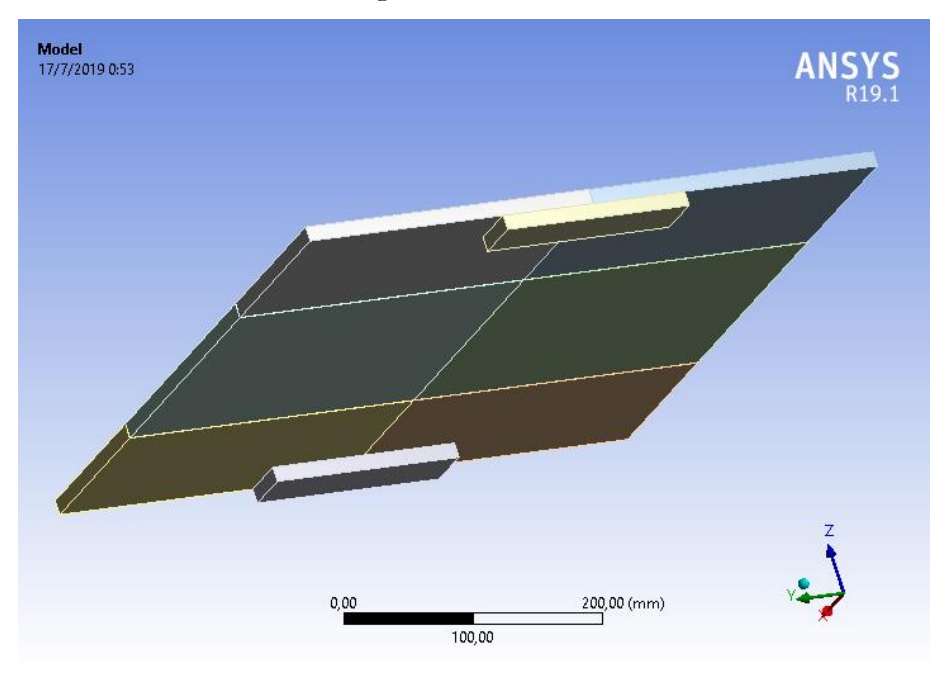

Figura 66. Refuerzos de la plancha.

Se procede a simular nuestra plancha. Como se puede observar en la figura 67 se obtuvo un esfuerzo máximo crítico de 110.72 MPa, sabiendo que el acero ASTM A36 tiene un esfuerzo de fluencia de 250 MPa obtenemos un factor de seguridad de 2.258, nuestro factor de seguridad global es 2 por lo tanto este factor de seguridad es aceptable.

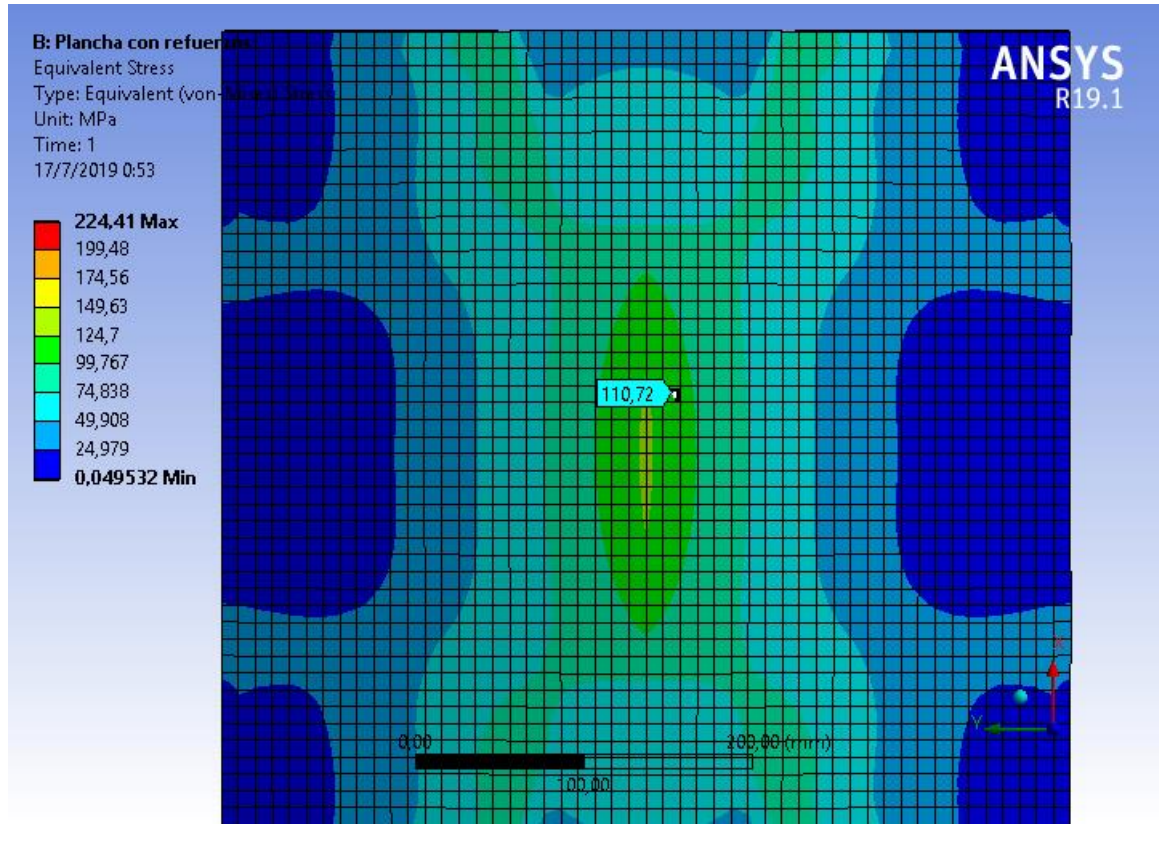

Figura 67. Esfuerzos plancha con refuerzos.

De este análisis también se obtienen las reacciones que se producen en la plancha. Se obtiene una fuerza de 13518  $N$  y un momento de 0.

# **Características de los cilindros hidráulicos.**

Se determinará las características que debe el tener cilindro hidráulico para el sistema de rodillos de alimentación y operación.

#### **Característica del cilindro hidráulico para el sistema de rodillo de alimentación.**

Para poder determinar el tamaño del cilindro hidráulico primero necesitamos saber la carga a la que va a estar sometido. La carga total se determinó en la sección 5.9.1.2, obteniendo una fuerza de 12778  $N$  y un momento de  $-551.85 N \cdot m$ .

Para nuestro sistema se requiere que el cilindro hidráulico tenga una carrera de 200 mm y que salga en un tiempo de 8 s, por lo tanto la velocidad del cilindro hidráulico es de  $25 \, mm/s$ , con esta velocidad nos dirigimos a la tabla 4 que está en la sección 4.8.1 y se obtiene un factor de carga del 70 %. La presión de operación del cilindro hidráulico es de 150  $bar =$ 15 MPa.

La fuerza de salida que debe tener el cilindro es:

$$
F_{extension} = \frac{12778 \text{ N}}{0.7} = 18254.286 \text{ N}
$$

Para poder determinar el diámetro interior del cilindro se va a despejar este mismo de la ecuación 6 que está en la sección 4.8.1 lo que nos da un diámetro de:

$$
D = \sqrt{\frac{4 \cdot F_{extension}}{0.9 \cdot \pi \cdot P(MPa)}} = \sqrt{\frac{4 \cdot 18254.286 \text{ N}}{0.9 \cdot \pi \cdot 15 \text{ MPa}}} = 41.493 \text{ mm}
$$

Se considera un diámetro interior comercial de 50 mm y con una carrera de 200 mm, se selecciona el cilindro hidráulico de doble efecto 702/2 de la empresa CICROSA, en la figura 68 se muestra un bosquejo del mismo [35].

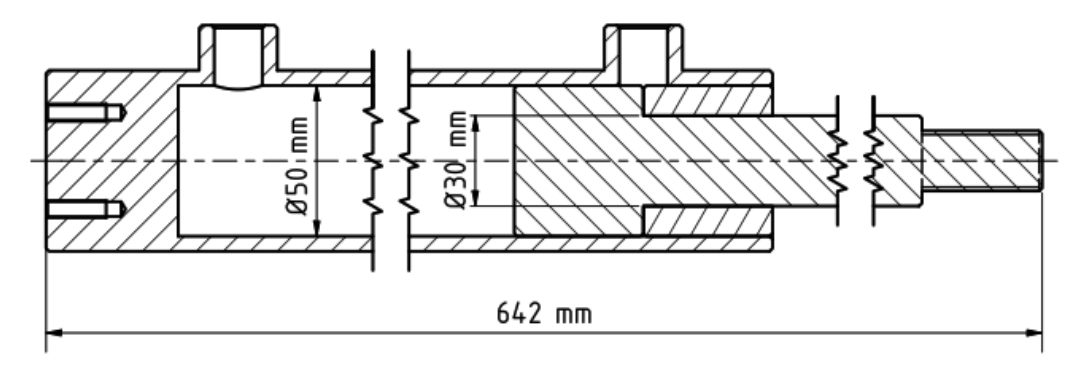

Figura 68. Bosquejo del cilindro hidráulico 702/2 [35].

#### **Pandeo**

A continuación, se procederá a verificar que en el cilindro hidráulico no se produzca el efecto de pandeo con el procedimiento descrito en el punto 4.8.2.

#### **Cilindro hidráulico de doble efecto 702/2**

Utilizando la ecuación (10) que está en la sección 4.8.2 y sabiendo que el diámetro del vástago es de  $30 \, mm$  (figura 62) se obtiene un momento de inercia de:

$$
J = 39760.782 \; \text{mm}^4
$$

Para poder determinar la longitud libre de pandeo  $S_K$  nos dirigimos a la figura 7 que se encuentra en la sección 4.8.2 se muestra casos de carga según Euler y para esta situación se debe utilizar el caso 1, mediante el cual  $S_K = 2 \cdot l$ . Para poder saber el valor de  $l$  nos dirigimos a la figura 62 en la que podemos observar que  $l = 642$  mm. Por lo tanto, valor de la longitud libre de pandeo es:

$$
S_K = 2 \cdot 642 \; mm = 1284 \; mm
$$

Utilizando la ecuación (8) que está en la sección 4.8.2 se obtiene una carga de pandeo de:

$$
K = 45224.963 N
$$

Utilizando la ecuación (9) que está en la sección 4.8.2 se obtiene una carga máxima de servicio de:

### $F = 12921.418 N$

Entonces el cilindro hidráulico de doble efecto 702/2 puede soportar una fuerza máxima de  $12921.418 N$  sin que se produzca el efecto de pandeo. Pero debido a que este cilindro hidráulico va a estar sometido a una fuerza de  $18254.286 N$ , se producirá el efecto de pandeo. Por lo tanto, se procederá a seleccionar otro cilindro hidráulico que tenga un vástago de diámetro mayor a 30 mm.

## **Cilindro hidráulico de doble efecto 704/2**

Del catálogo de la empresa CICROSA se selecciona se selecciona el cilindro hidráulico de doble efecto 704/2, en la figura 69 se muestra un bosquejo del mismo [35].

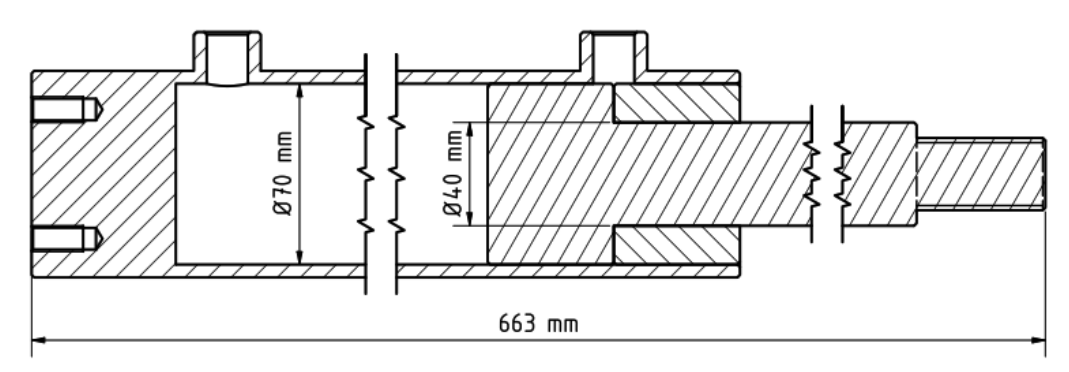

Figura 69. Bosquejo del cilindro hidráulico 704/2.

Utilizando la ecuación (10) que está en la sección 4.8.2 y sabiendo que el diámetro del vástago es de 40  $mm$  (figura 63) se obtiene un momento de inercia de:

$$
J = 125663.706 \, \text{mm}^4
$$

Para poder saber el valor de  $l$  nos dirigimos a la figura 63 en la que podemos observar que  $l = 663$  mm. Por lo tanto, valor de la longitud libre de pandeo es:

$$
S_K = 2 \cdot 663 \, mm = 1326 \, mm
$$

Utilizando la ecuación (8) que está en la sección 4.8.2 se obtiene una carga de pandeo de:

$$
K = 134022.021 N
$$

Utilizando la ecuación (9) que está en la sección 4.8.2 se obtiene una carga máxima de servicio de:

# $F = 38292.006 N$

Entonces el cilindro hidráulico de doble efecto 704/2 puede soportar una fuerza máxima de  $38292.006 N$  sin que se produzca el efecto de pandeo. El cilindro hidráulico va a estar sometido a una fuerza de 18254.286  $N$  por lo cual no se producirá el efecto de pandeo.

#### **Característica del cilindro hidráulico para el sistema de rodillo de operación.**

Para poder determinar el tamaño del cilindro hidráulico primero necesitamos saber la carga a la que va a estar sometido. La carga total se determinó en la sección 5.9.2.2, obteniendo una fuerza de 13518 N.

Para nuestro sistema se requiere que el cilindro hidráulico tenga una carrera de 200  $mm$ y que salga en un tiempo de 8 , por lo tanto la velocidad del cilindro hidráulico es de  $25 \, mm/s$ , con esta velocidad nos dirigimos a la tabla 4 que está en la sección 4.8.1 y se obtiene un factor de carga del 70 %. La presión de operación del cilindro hidráulico es de 150  $bar =$  $15 MPa$ .

La fuerza de salida que debe tener el cilindro es:

$$
F_{extension} = \frac{13518 N}{0.7} = 19311.429 N
$$

Para poder determinar el diámetro interior del cilindro se va a despejar este mismo de la ecuación 2 que está en la sección 4.8.1 lo que nos da un diámetro de:

$$
D = \sqrt{\frac{4 \cdot F_{extension}}{0.9 \cdot \pi \cdot P(MPa)}} = \sqrt{\frac{4 \cdot 19311.429 N}{0.9 \cdot \pi \cdot 15 MPa}} = 42.677 mm
$$

Se considera un diámetro interior comercial de 50 mm y con una carrera de 200 mm, se selecciona el cilindro hidráulico de doble efecto 702/2 de la empresa CICROSA, en la figura 70 se muestra un bosquejo del mismo [35].

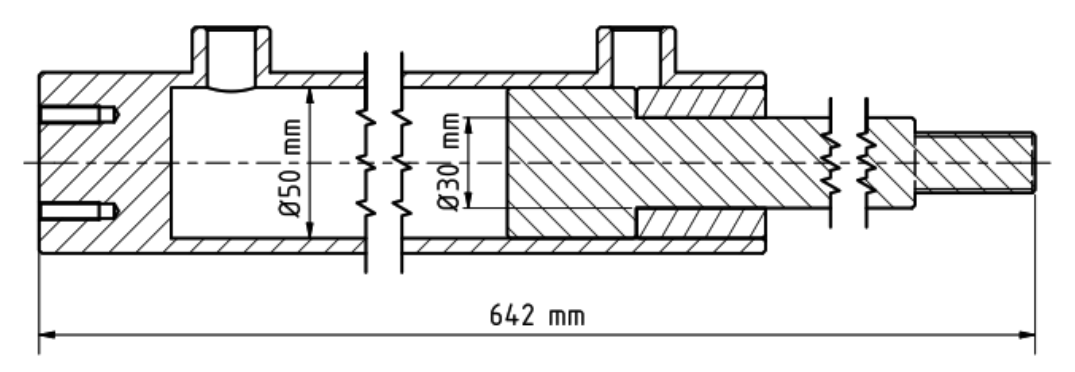

Figura 70. Bosquejo del cilindro hidráulico 702/2 [35].

#### **Pandeo**

A continuación, se procederá a verificar que en el cilindro hidráulico no se produzca el efecto de pandeo con el procedimiento descrito en el punto 4.8.2.

#### **Cilindro hidráulico de doble efecto 702/2**

Utilizando la ecuación (10) que está en la sección 4.8.2 y sabiendo que el diámetro del vástago es de  $30 \, mm$  (figura 64) se obtiene un momento de inercia de:

$$
J = 39760.782 \; mm^4
$$

Para poder determinar la longitud libre de pandeo  $S_K$  nos dirigimos a la figura 7 que se encuentra en la sección 4.8.2 se muestra casos de carga según Euler y para esta situación se debe utilizar el caso 1, mediante el cual  $S_K = 2 \cdot l$ . Para poder saber el valor de  $l$  nos dirigimos a la figura 64 en la que podemos observar que  $l = 642$  mm. Por lo tanto, valor de la longitud libre de pandeo es:

$$
S_K = 2 \cdot 642 \; mm = 1284 \; mm
$$

Utilizando la ecuación (8) que está en la sección 4.8.2 se obtiene una carga de pandeo de:

$$
K = 45224.963 N
$$

Utilizando la ecuación (9) que está en la sección 4.8.2 se obtiene una carga máxima de servicio de:

$$
F=12921.418\ N
$$

Entonces el cilindro hidráulico de doble efecto 702/2 puede soportar una fuerza máxima de  $12921.418 N$  sin que se produzca el efecto de pandeo. Pero debido a que este cilindro hidráulico va a estar sometido a una fuerza de 19311.429  $N$  se producirá el efecto de pandeo. Por lo tanto, se procederá a seleccionar otro cilindro hidráulico que tenga un vástago de diámetro mayor a 30 mm.

## **Cilindro hidráulico de doble efecto 704/2**

Del catálogo de la empresa CICROSA se selecciona se selecciona el cilindro hidráulico de doble efecto 704/2, en la figura 71 se muestra un bosquejo del mismo [35].

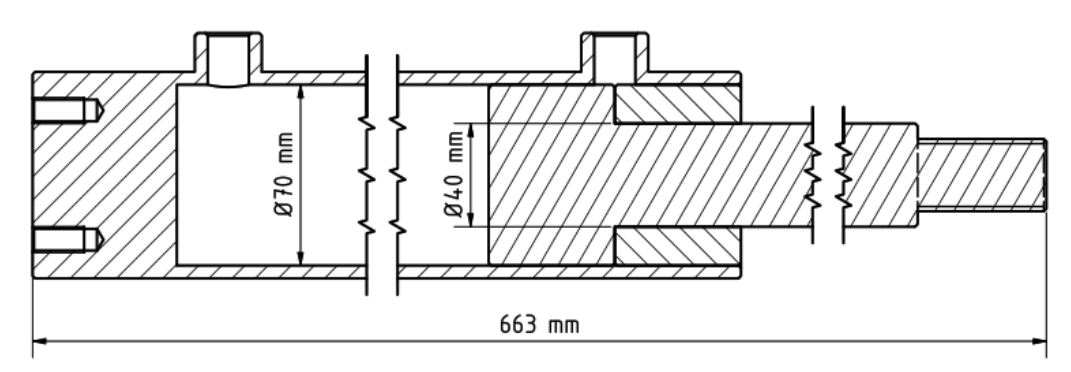

Figura 71. Bosquejo del cilindro hidráulico 704/2.

Utilizando la ecuación (10) que está en la sección 4.8.2 y sabiendo que el diámetro del vástago es de 40  $mm$  (figura 65) se obtiene un momento de inercia de:

$$
J = 125663.706 \, \text{mm}^4
$$

Para poder saber el valor de  $l$  nos dirigimos a la figura 65 en la que podemos observar que  $l = 663$  mm. Por lo tanto, valor de la longitud libre de pandeo es:

$$
S_K = 2 \cdot 663 \, mm = 1326 \, mm
$$

Utilizando la ecuación (8) que está en la sección 4.8.2 se obtiene una carga de pandeo de:

$$
K = 134022.021 N
$$

Utilizando la ecuación (9) que está en la sección 4.8.2 se obtiene una carga máxima de servicio de:

# $F = 38292.006 N$

Entonces el cilindro hidráulico de doble efecto 704/2 puede soportar una fuerza máxima de  $38292.006 N$  sin que se produzca el efecto de pandeo. El cilindro hidráulico va a estar sometido a una fuerza de 19635.714  $N$  por lo cual no se producirá el efecto de pandeo.

#### **Análisis de esfuerzos en la estructura principal del sistema diseñado.**

Se determinará las cargas a las que va a estar sometido la viga y después con estas cargas se determinaran el esfuerzo máximo crítico que se produce en la viga con el software ANSYS.

## **Cargas**

Para poder determinar las cargas que llegan a la plancha primero se procederá a determinar las cargas que provocan cada elemento del sistema de rodillo de alimentación. En la figura 72 se muestra los elementos que van a actuar en cada punto de la viga.

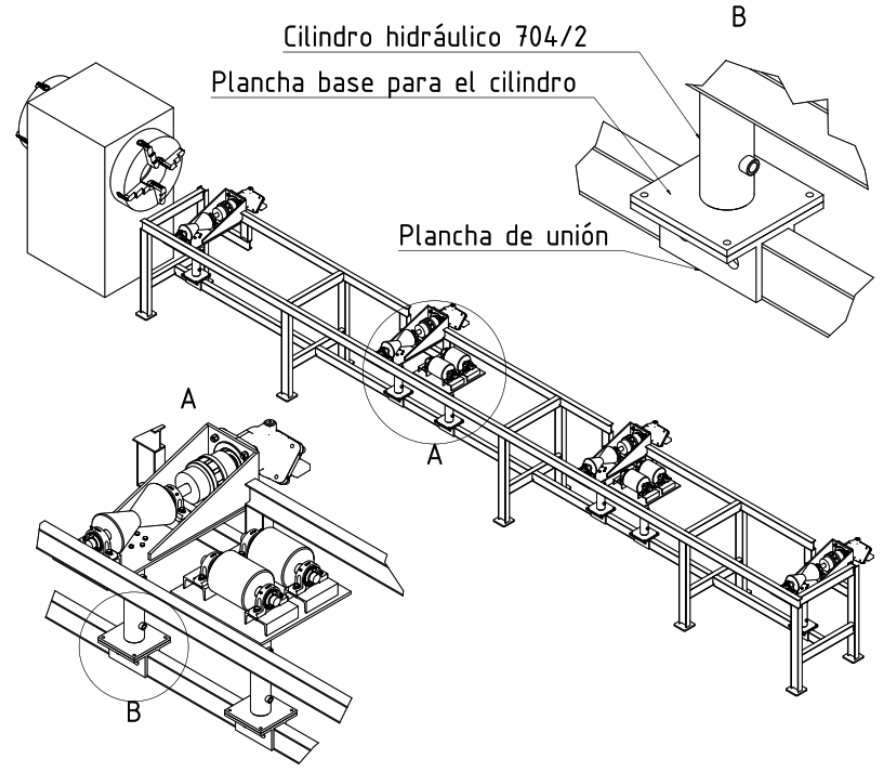

Figura 72. Estructura.

En la sección 5.9.1.2 se determinó la carga que provoca el sistema de rodillo de alimentación y en la sección 5.9.2.2 la carga que provoca el sistema de rodillos de operación. El sistema de rodillo de alimentación provoca una carga de  $12778 N y$  un momento de 551.85  $N \cdot m$  y el sistema de rodillos de operación provoca una carga de 13518  $N$  y un momento de 0.

# **Carga que provoca el cilindro hidráulico 704/2**

En el anexo 7 podemos observar que el cilindro hidráulico tiene un peso de 10 kg este peso provoca una carga de 98.7 N.

# **Plancha base para el cilindro.**

Con ayuda del software inventor en la figura 73 podemos observar que la plancha tiene un peso de 3.729 kg este peso provoca una carga de 36.582 N.

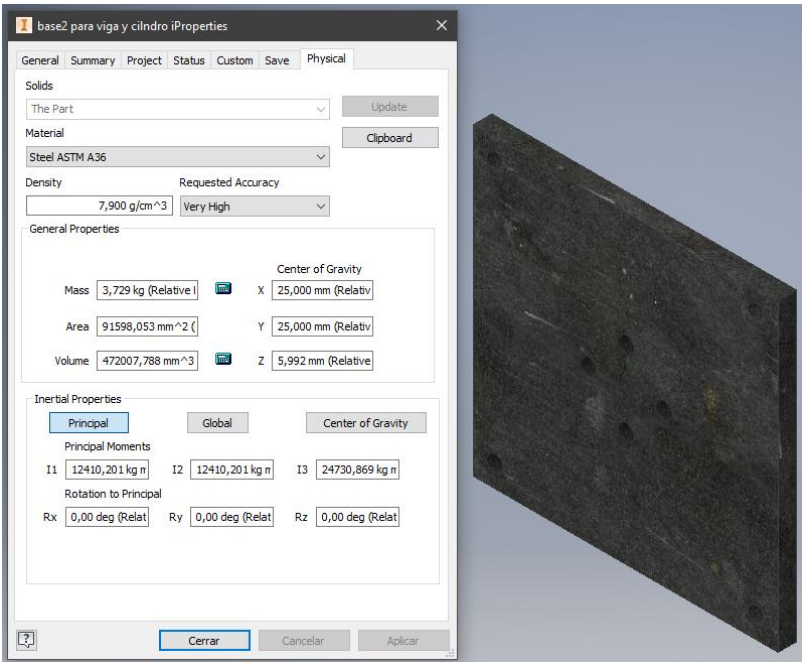

Figura 73. Peso de la plancha base para cilindro.

# **Plancha de unión.**

Con ayuda del software inventor en la figura 74 podemos observar que la plancha tiene un peso de 7.347 kg este peso provoca una carga de 72.0741 N.

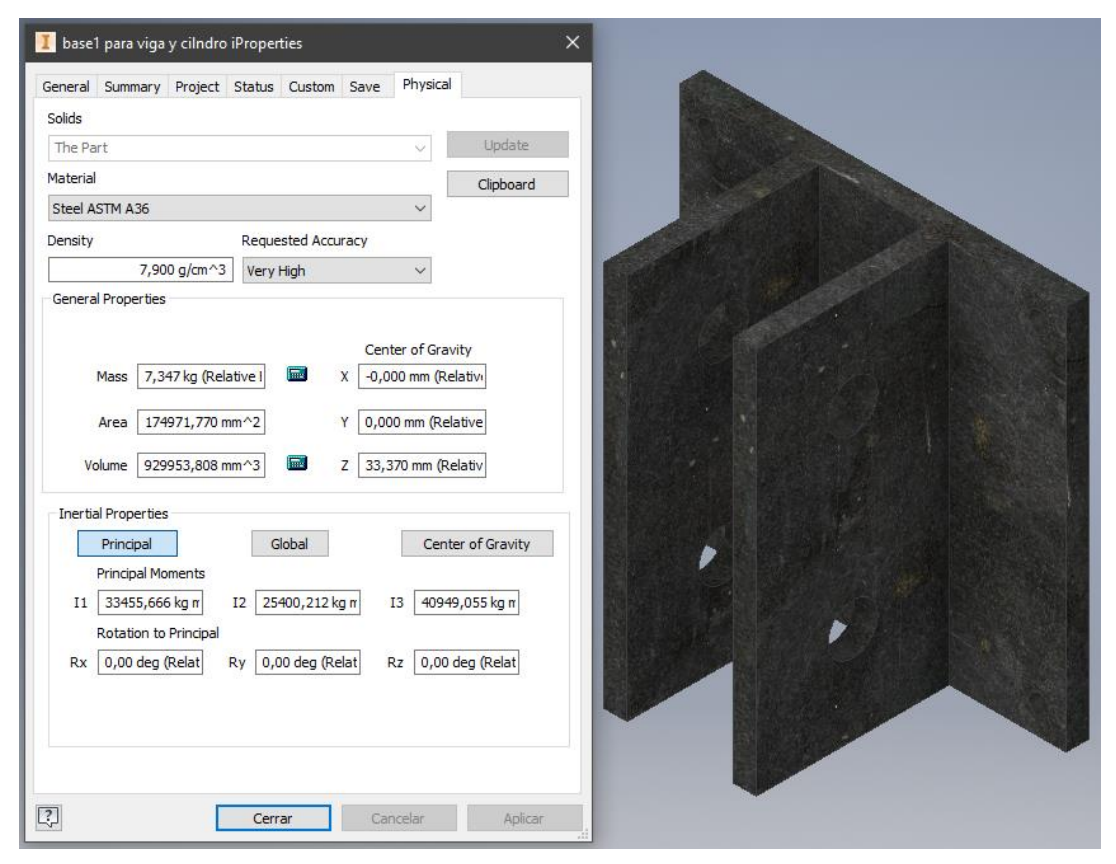

Figura 74. Peso de la plancha de unión.

## **Cargas que llegan a la Plancha.**

A la estructura llegan 2 tipos de cargas, la primera es la suma de la carga del sistema rodillo de alimentación más las cargas del cilindro hidráulico, de la plancha base para el cilindro y de la plancha de unión lo que nos da una carga total de  $12984.756 N$  y la segunda carga es la suma de la carga del sistema de rodillos de operación más las cargas del cilindro hidráulico, de la plancha base para el cilindro y de la plancha de unión lo que nos da una carga total de 13724.756

## **Esfuerzos**

Con ayuda del software ANSYS se procederá a calcular los esfuerzos que se producen en la estructura. Primero vamos a colocar las restricciones y cargas correspondientes. En la figura 75 se puede observar las cargas y restricciones aplicadas en la estructura.

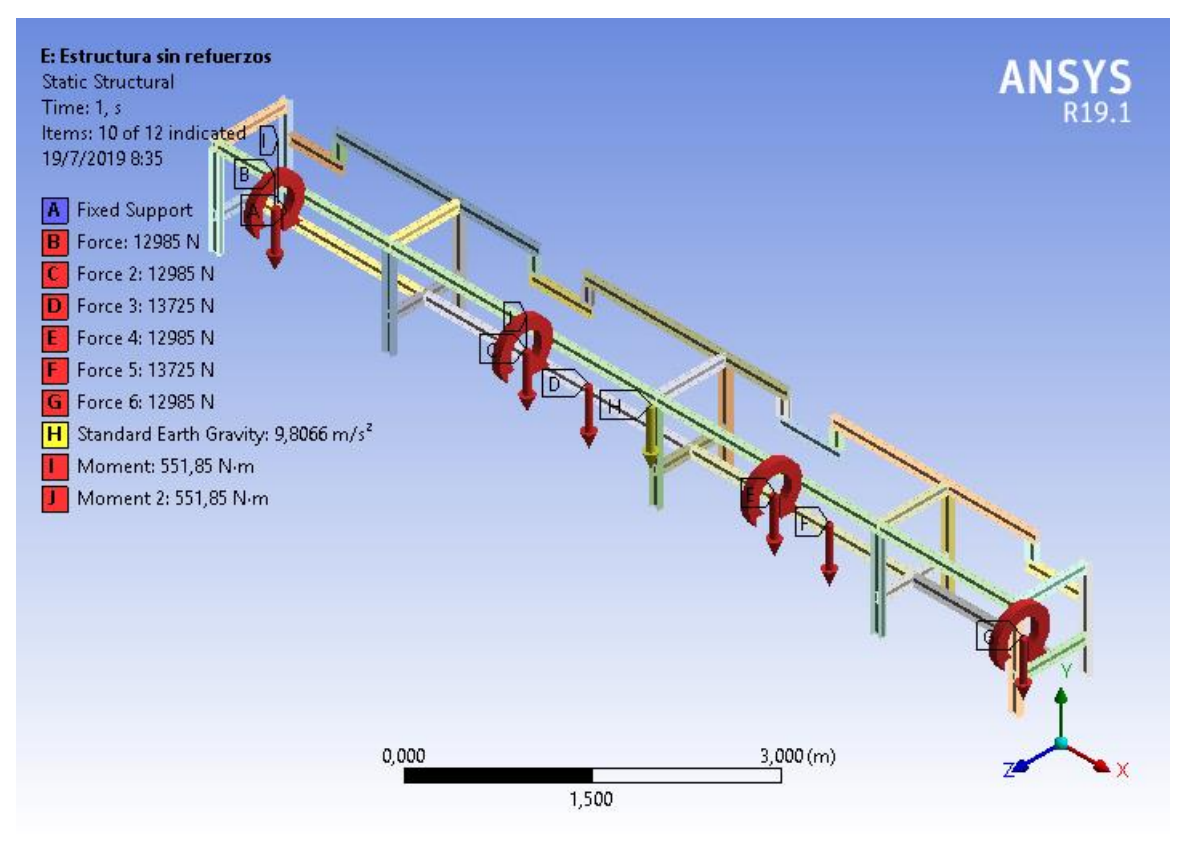

Figura 75. Cargas y restricciones.

Se procede a mallar y comprobar la calidad de mallado con la herramienta Skewness. En la figura 76 se muestra la plancha mallada, como podemos observar en la figura 77 el valor promedio de Skewness es de 013403, de acuerdo con la tabla 2 de la sección 4.6.1 la calidad de mallado es excelente.

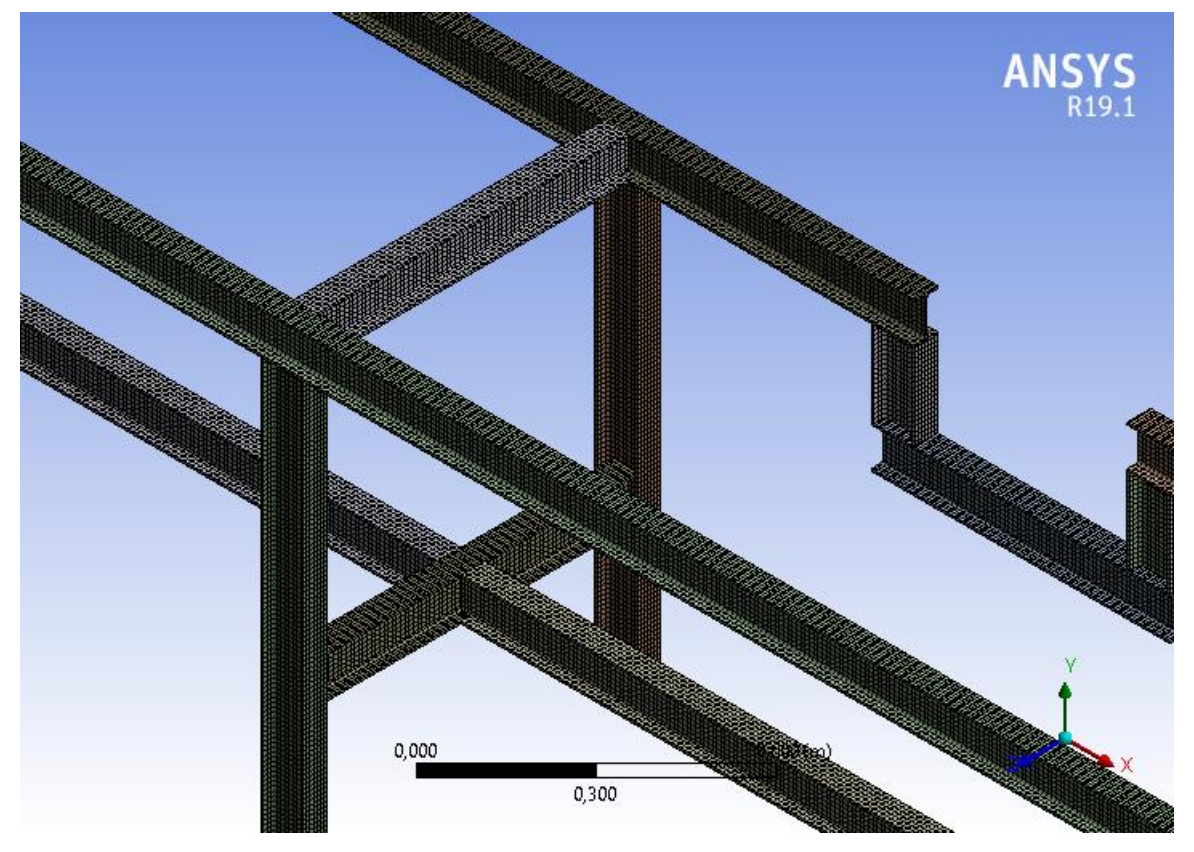

Figura 76. Mallado de la estructura.

| Check Mesh Qua Yes, Errors |
|----------------------------|
| <b>Standard Mechanical</b> |
| Default (0.050000)         |
| Medium                     |
| Skewness                   |
| 1,3057e-010                |
| 0,78085                    |
| 0,13403                    |
| Standard Devi 0,20162      |
|                            |

Figura 77. Valor de Skewness

Se procede a simular nuestra plancha. Como se puede observar en la figura 78 se obtuvo un esfuerzo máximo crítico de 546.16 MPa, sabiendo que el acero ASTM A36 para este tipo de viga tiene un esfuerzo de fluencia de 235  $MPa$  obtenemos un factor de seguridad de 0.43, nuestro factor de seguridad global es 2 por lo tanto este factor de seguridad no es aceptable.

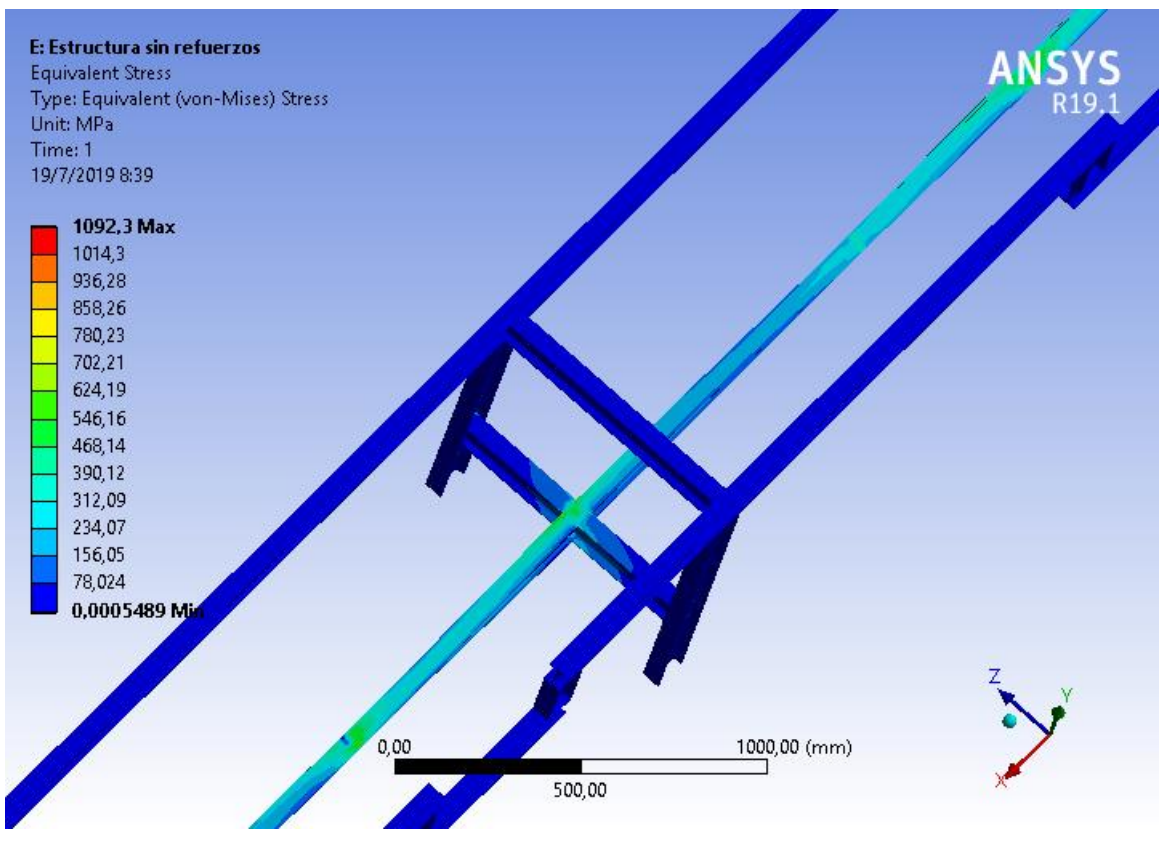

Figura 78. Esfuerzos estructura sin refuerzos.

Para obtener un menor esfuerzo se procedió a colocar refuerzos en las áreas críticas de la plancha como se muestra en la figura 79.

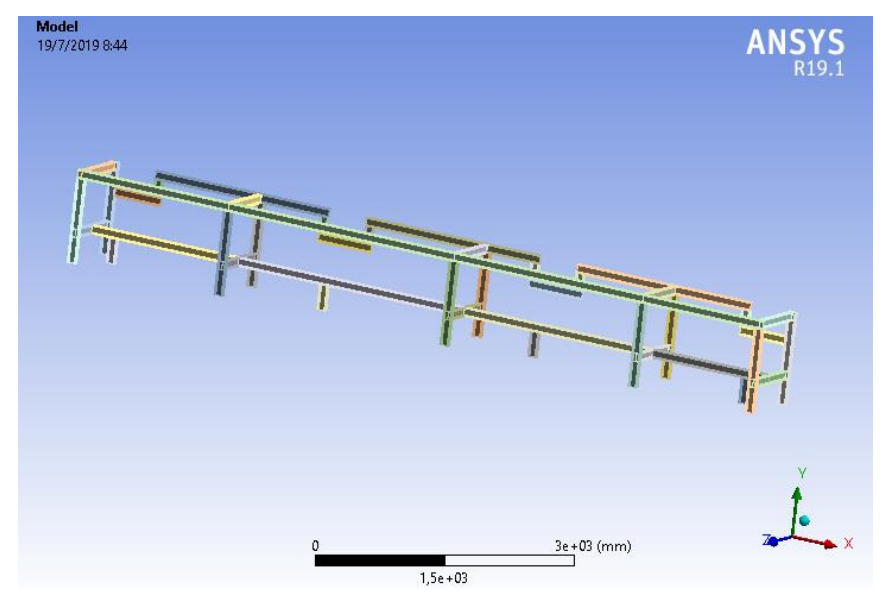

Figura 79. Refuerzos de la estructura.

Se procede a simular nuestra plancha. Como se puede observar en la figura 80 se obtuvo un esfuerzo máximo crítico de 476.59 MPa, sabiendo que el acero ASTM A36 para este tipo de viga tiene un esfuerzo de fluencia de 235 MPa obtenemos un factor de seguridad de 0.49, nuestro factor de seguridad global es 2 por lo tanto este factor de seguridad no es aceptable.

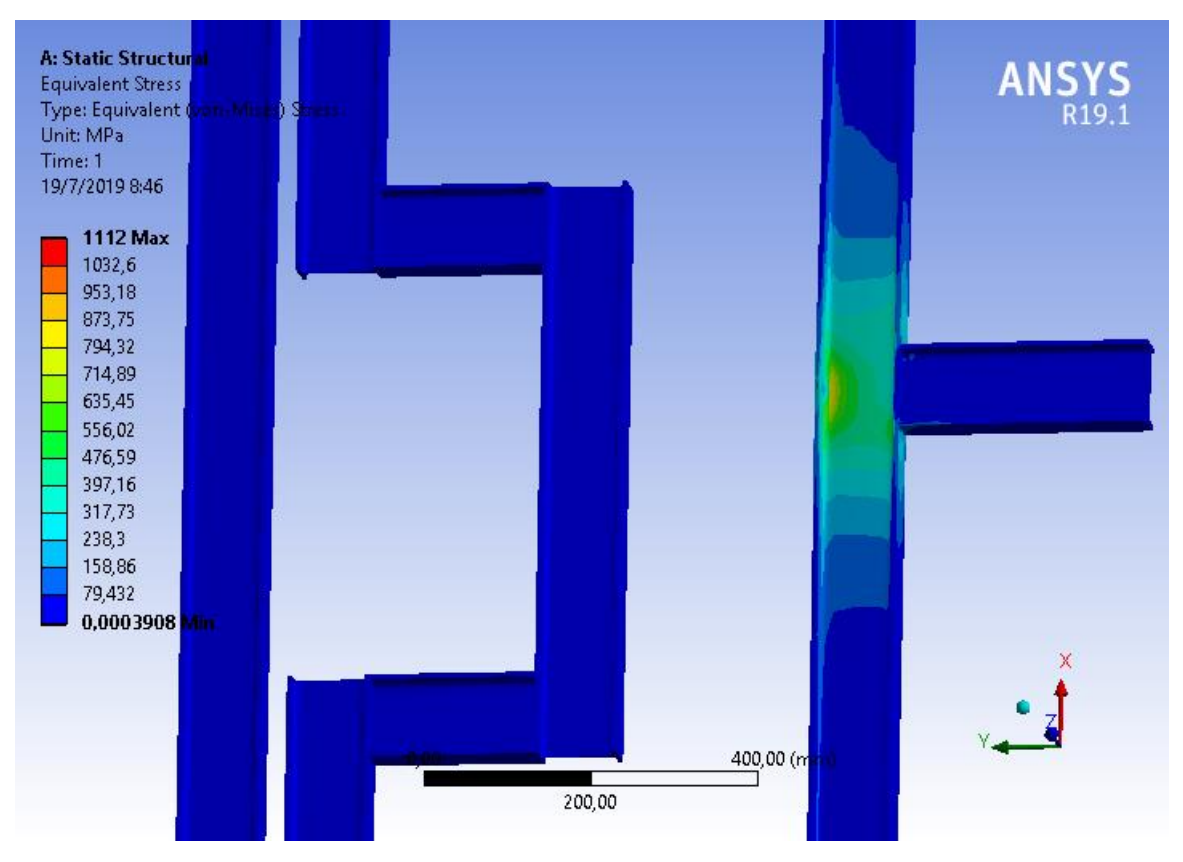

Figura 80. Esfuerzos estructura con refuerzos.

### **Análisis de la estructura con viga HEB**

Para obtener un menor esfuerzo se procedió a cambiar la viga IPE por una HEB y también colocar refuerzos en las áreas críticas de la plancha como se muestra en la figura 81.

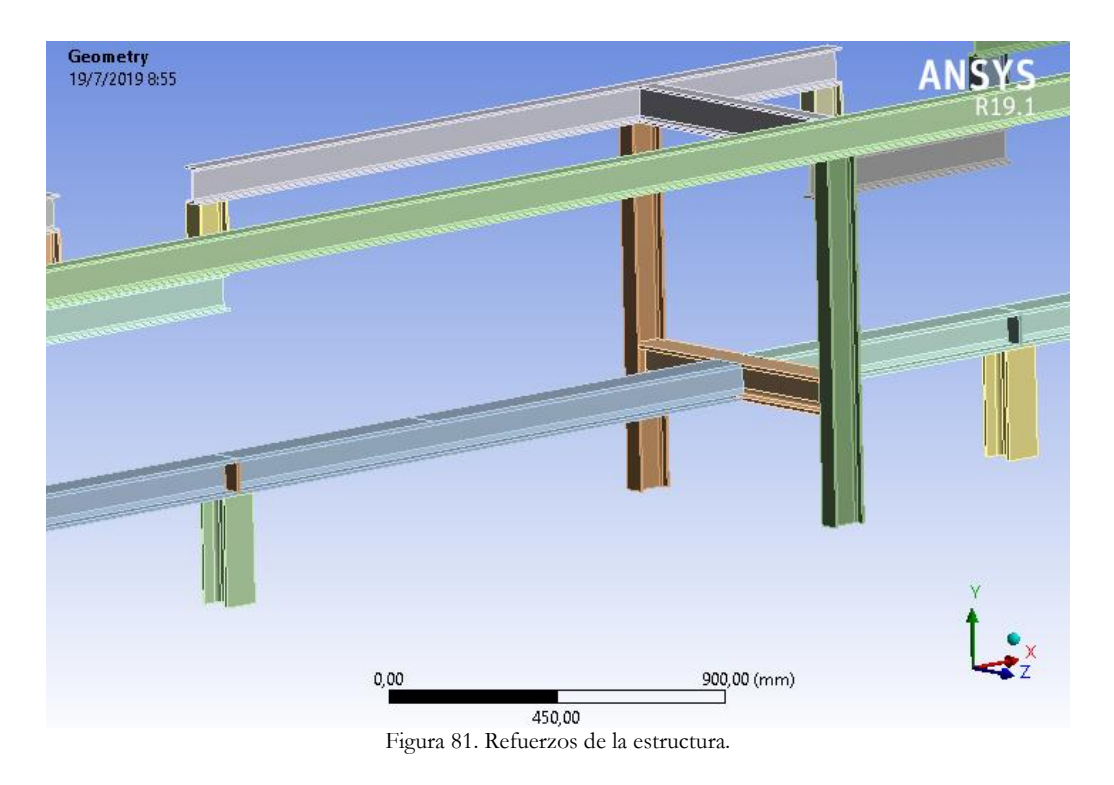

Se procede a mallar y comprobar la calidad de mallado con la herramienta Skewness. En la figura 82 se muestra la plancha mallada, como podemos observar en la figura 83 el valor promedio de Skewness es de 014167, de acuerdo con la tabla 2 de la sección 4.6.1 la calidad de mallado es excelente.

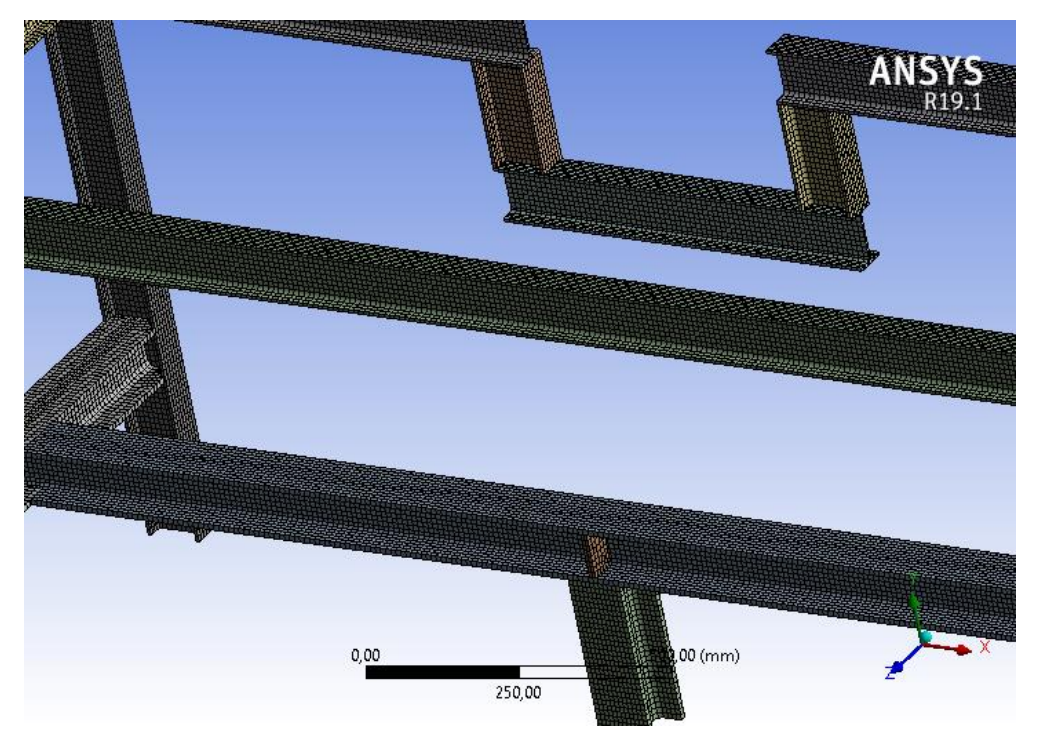

Figura 82. Mallado de la estructura.

| Quality                   |                            |
|---------------------------|----------------------------|
| <b>Check Mesh Quality</b> | Yes, Errors                |
| <b>Error Limits</b>       | <b>Standard Mechanical</b> |
| <b>Target Quality</b>     | Default (0.050000)         |
| Smoothing                 | Medium                     |
| Mesh Metric               | Skewness                   |
| Min                       | 1,3057e-010                |
| Max                       | 0,8555                     |
| Average                   | 0,14167                    |
| <b>Standard Deviation</b> | 0,21393                    |
|                           |                            |

Figura 83. Valor de Skewness

Se procede a simular nuestra plancha. Como se puede observar en la figura 84 se obtuvo un esfuerzo máximo crítico de 101.39 MPa, sabiendo que el acero ASTM A36 para este tipo de viga tiene un esfuerzo de fluencia de 235 MPa obtenemos un factor de seguridad de 2.318, nuestro factor de seguridad global es 2 por lo tanto este factor de seguridad es aceptable.

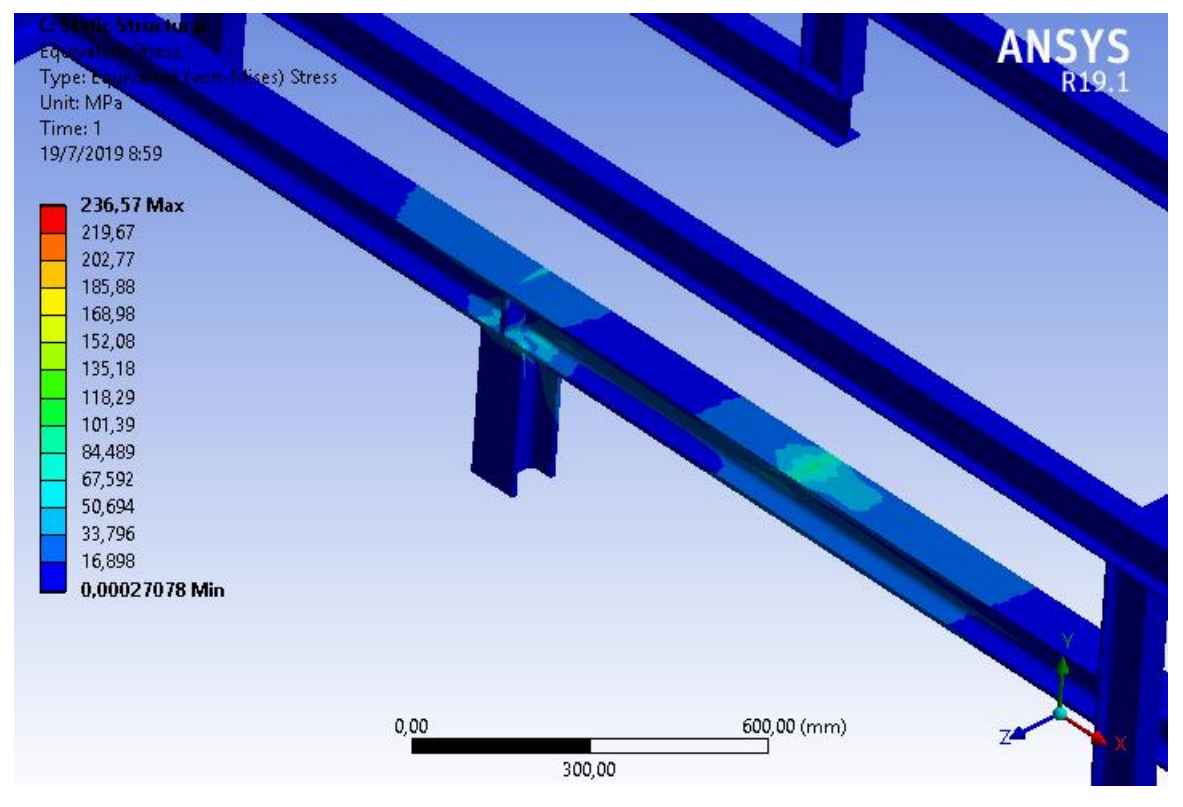

Figura 84. Esfuerzos estructura sin refuerzos.

#### **6. ANALISIS Y RESULTADOS**

Como se puede observar en la sección 5.5 se determinó que el drill collar es el eje más pesado, por lo tanto, los cálculos y simulaciones se realizan con un peso de  $3650.441 kg$ .

Como se puede observar en la sección 5.6 se determinaron las reacciones del sistema con el método de la matriz de rigidez y se validaron con el software ANSYS. Se realizaron dos análisis el primero es cuando el eje está fuera del torno como se observa en la figura 16 de este análisis se obtuvo una carga máxima de  $11.9709 \ kN$  con esta carga se realizaron los análisis para poder dimensionar el sistema de rodillos de alimentación y el segundo cuando el eje se encuentra en el interior del torno como se observa en la figura 25 de este análisis se obtuvo una carga máxima de 13.1652  $kN$  con esta carga se realizaron los análisis para poder dimensionar el sistema de rodillos de operación.

Como se puede observar en la sección 5.7 se determinó analíticamente un diámetro mínimo de 36.2  $mm$  para el eje del rodillo de alimentación y de 39  $mm$  para el eje del rodillo de operación. También se calcularon las reacciones que se producen en los extremos de estos ejes, las reacciones del eje se validaron con el software ANSYS. Una vez determinado el diámetro mínimo del eje se procedió a seleccionar para los dos ejes la unidad de rodamiento "Y" del anexo 2 la cual es SY 40 LF (figura 41), está unidad de rodamiento consta de un soporte SY 508 M y un rodamiento YSP 208 SB-2F.

Como se puede observar en la sección 5.8 se selecciona un motor de pistones de la gama HYDRO LEDUC con desplazamiento de 180  $cm^3$ /rev (M180) ya que este tipo de motor cumple con los requisitos del presente sistema diseñado.

Como se puede observar en la sección 5.9 se determinó las cargas a las que van a estar sometidos las planchas de los sistemas de rodillos de alimentación y operación después con estas cargas se determinaron los siguientes esfuerzos máximos críticos que se producen en las planchas con el software ANSYS. Para la pancha del sistema de rodillos de alimentación se obtuvo un esfuerzo máximo crítico de 98.104 MPa, sabiendo que el acero ASTM A36 tiene un esfuerzo de fluencia de 250  $MPa$  obtenemos un factor de seguridad de 2.548, nuestro factor de seguridad global es 2 por lo tanto este factor de seguridad es aceptable. Para la pancha del sistema de rodillos de operación se obtuvo un esfuerzo máximo crítico de 110.72 MPa, sabiendo que el acero ASTM A36 tiene un esfuerzo de fluencia de 250 MPa
obtenemos un factor de seguridad de 2.258, nuestro factor de seguridad global es 2 por lo tanto este factor de seguridad es aceptable.

Como se puede observar en la sección 5.10 Se determinó que las características que debe tener el cilindro hidráulico para el sistema de rodillos de alimentación y operación. Por lo cual se eligió el cilindro hidráulico de doble efecto 704/2 de la empresa CICROSA debido a que puede soportar una fuerza máxima de 38292.006  $N$  sin que se produzca el efecto de pandeo.

Como se puede observar en la sección 5.10 se determinó las cargas a las que va a estar sometido la viga y después con estas cargas se determinó el siguiente esfuerzo máximo crítico que se produce en la viga con el software ANSYS. Se obtuvo un esfuerzo máximo crítico de 101.39 MPa, sabiendo que el acero ASTM A36 para este tipo de viga tiene un esfuerzo de fluencia de 235  $MPa$  obtenemos un factor de seguridad de 2.318, nuestro factor de seguridad global es 2 por lo tanto este factor de seguridad es aceptable. En la figura 85 se presenta el diseño final del sistema.

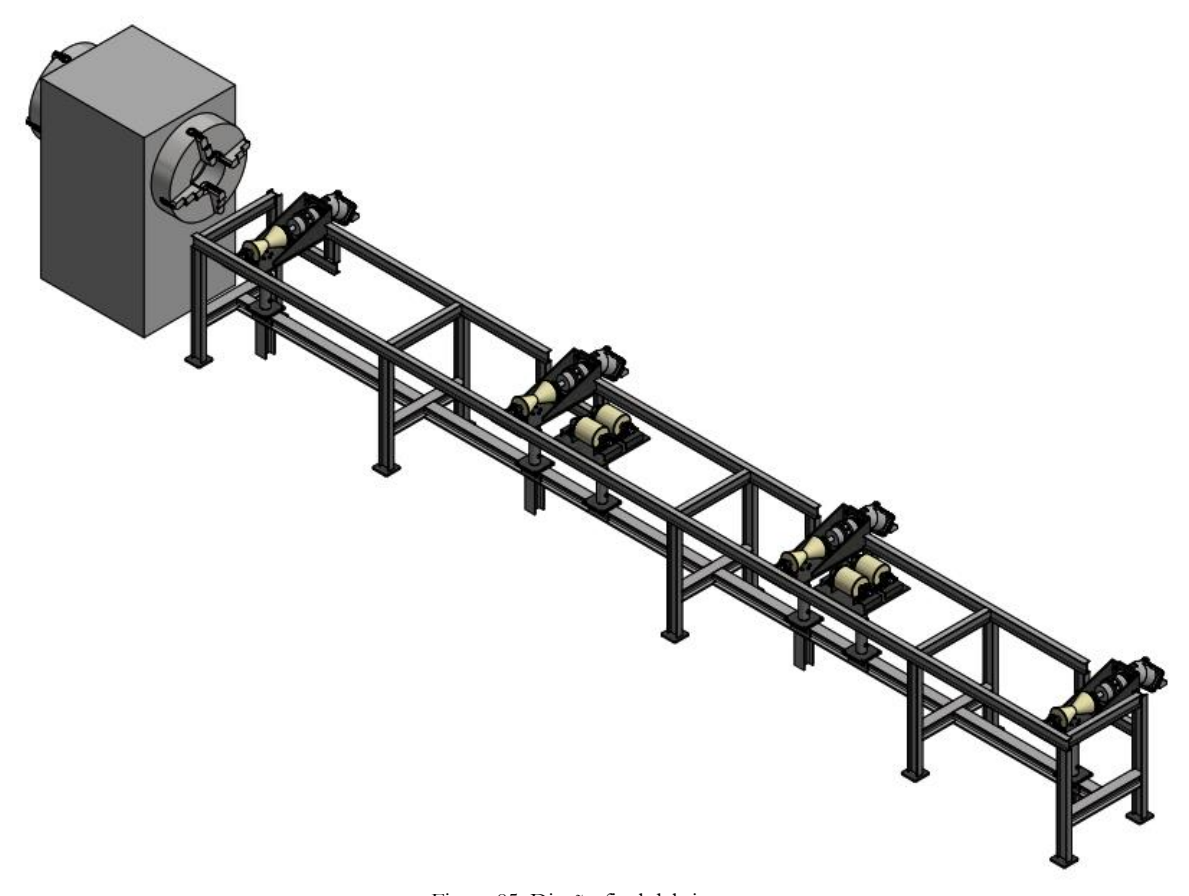

Figura 85. Diseño final del sistema.

## **7. Conclusiones**

El desarrollo del proyecto permitió diseñar un sistema de elevación y alineación de ejes para alimentar a un torno CNC de acuerdo con los requerimientos establecidos por la empresa "Metalarco".

Las cargas críticas del sistema se determinaron a partir de la matriz de rigidez las cuales fueron validadas con el software ANSYS. Se realizaron dos análisis el primero es cuando el eje está fuera del torno en este caso están funcionado los rodillos de alimentación y el segundo cuando el eje se encuentra en el interior del torno en este caso está funcionando los rodillos de operación. Con las cargas críticas obtenidas se procedió a simular los componentes principales del sistema con el software ANSYS para poder obtener los esfuerzos críticos en estos elementos para poder verificar que su factor de seguridad sea el adecuado.

Con las simulaciones realizadas se pudo observar el lugar donde es necesario colocar refuerzos para obtener el factor de seguridad necesario.

#### **8. Recomendaciones**

Si el sistema diseñado va a un funcionar solo con ejes Drill Pipe, se recomienda realizar un redimensionamiento de todos los componentes del sistema debido a que los ejes Drill Pipe son menos pesados que un eje Drill collar.

#### **REFERENCIAS BIBLIOGRÁFICAS**

- [1] «Google Maps», *Google Maps*. [En línea]. Disponible en: https://www.google.com.ec/maps. [Accedido: 19-jul-2019].
- [2] X. Chen y Y. Liu, *Finite element modeling and simulation with ANSYS workbench*, 1st ed. United States of America: CRC Press, 2015.
- [3] S. Moaveni, *Finite element analysis theory and application with ANSYS*, 3rd ed. United States of America: Pearson Education, 2008.
- [4] W. C. Lyons, G. J. Plisga, y M. D. Lorenz, *Standard handbook of petroleum and natural gas engineering*, 3rd ed. United States of America: Elsevier, 2016.
- [5] Schlumberger, «Portamecha», *Schlumberger*. [En línea]. Disponible en: https://www.glossary.oilfield.slb.com/Terms/d/drill\_collar.aspx. [Accedido: 14-ene-2019].
- [6] Schlumberger, «Columna de perforación», *Schlumberger*. [En línea]. Disponible en: https://www.glossary.oilfield.slb.com/es/Terms/d/drillpipe.aspx. [Accedido: 14-ene-2019].
- [7] J. A. Collins, H. R. Busby, y G. H. Staab, *Mechanical Design of Machine Elements and Machines: A Failure Prevention Perspective*, 2nd ed. United States of America: John Wiley & Sons, 2010.
- [8] Release 19.1, *ANSYS meshing user's guide*, ANSYS, Inc. Canonsburg, PA 15317.
- [9] H. Lee, *Finite Element Simulations with ANSYS Workbench 18*, 7th ed. United States of America: SDC Publications, 2018.
- [10] A. Serrano Nicolás, *Oleohidráulica*, 1ra ed. España: McGraw-Hill, 2002.
- [11] «Manual de Oleohidraulica Industrial Vickers», *Scribd*. [En línea]. Disponible en: https://es.scribd.com/doc/56774982/Manual-de-Oleohidraulica-Industrial-Vickers. [Accedido: 17-may-2019].
- [12] R. Doddannavar y A. Barnard, *Practical Hydraulic Systems: Operation and Troubleshooting for Engineers and Technicians*, 1st ed. Oxford: Elsevier, 2005.
- [13] A. Creus Solé, *Neumática e hidráulica*, 1ra ed. España: MARCOMBO, S.A., 2007.
- [14] «manual oleo hidraulica REXROTH español», *Scribd*. [En línea]. Disponible en: https://es.scribd.com/doc/164663448/manual-oleo-hidraulica-REXROTH-espanol. [Accedido: 19-jul-2019].
- [15] *API recommended practice 7G*, API. G07G6A, 2015.
- [16] *ANSI/API specification 5DP*, API. GX5DP01, 2015.
- [17] MakeItFrom, «SAE-AISI 4145 (SCM445, G41450) Cr-Mo Steel», *MakeItFrom*. [En línea]. Disponible en: https://www.makeitfrom.com/material-properties/SAE-AISI-4145-SCM445-G41450-Cr-Mo-Steel.
- [18] R. L. Mott, *Resistencia de materiales*, 5ta ed. México: Pearson Education, 2009.
- [19] P. I. Kattan, *MATLAB guide to finite elements*, 2nd ed. New York: Springer, 2008.
- [20] R. L. Mott, *Diseño de elementos de máquinas*, 4ta ed. México: Pearson Education, 2006.
- [21] Rachelle Dragani, «Plastic Joining Methods», *Sciencing*. [En línea]. Disponible en: https://sciencing.com/plastic-joining-methods-6924074.html. [Accedido: 23-may-2019].
- [22] *ANSYS Workbench*, (2018). ANSYS.
- [23] Dipac Manta S.A., «AISI 1018(Transmisión)», *Dipac Manta S.A.* [En línea]. Disponible en: http://www.dipacmanta.com/aisi-1018-transmision. [Accedido: 26 may-2019].
- [24] «SAE-AISI 1018 (G10180) Carbon Steel :: MakeItFrom.com». [En línea]. Disponible en: https://www.makeitfrom.com/material-properties/SAE-AISI-1018- G10180-Carbon-Steel. [Accedido: 30-may-2019].
- [25] E. Swokowski y J. Cole, *Álgebra y trigonometría con geometría analítica*, 11a ed. México: THOMSON, 2005.
- [26] F. P. Beer, E. Russell Johnston, Jr, J. T. DeWolf, y D. F. Mazurek, *Mecánica de materiales*, 6ta ed. México: McGraw-Hill, 2013.
- [27] Catalog No. PUB BU/P1 13728 EN, *Y-bearings and Y-bearing units*, SKF Group. Gotemburgo, Suecia.
- [28] SKF, «Soportes de pie con rodamientos Y», *SKF*. [En línea]. Disponible en: https://www.skf.com/co/products/bearings-units-housings/bearing-units/ball-bearingunits/y-bearing-plummer-block-units/index.html. [Accedido: 18-mar-2019].
- [29] SKF, «Soportes de pie con rodamientos de bolas SY 40 LF», *SKF*. [En línea]. Disponible en: https://www.skf.com/co/products/bearings-units-housings/bearingunits/ball-bearing-units/y-bearing-plummer-block-units/Y-bearing-plummer-blockunits/index.html?designation=SY%2040%20LF. [Accedido: 19-may-2019].
- [30] Catalog No. PUB BU/P1 10000/2 ES, *Rodamientos*, Grupo SKF. Gotemburgo, Suecia.
- [31] SKF, «Rodamientos de inserción YSP 208 SB-2F», *SKF*. [En línea]. Disponible en: https://www.skf.com/co/products/bearings-units-housings/ball-bearings/insertbearings/insert-bearings/index.html?designation=YSP%20208%20SB-2F. [Accedido: 19-may-2019].
- [32] Catalog No. ES\_MOTORES\_20180207, *MOTORES HIDRAULICOS*, HYDRO LEDUC. Azerailles, Francia.
- [33] Catalog No. MD 10.1 ∙ 2015, *FLENDER Standard Couplings*, Siemens AG. Bocholt, Germany.
- [34] «Acoplamiento de garras N-BIPEX | Acoplamientos | Productos | Flender». [En línea]. Disponible en: https://www.flender.com/es/spice/ATN134/configureByKmat. [Accedido: 26-jun-2019].
- [35] CICROSA, «CILINDROS HIDRÁULICOS ESTÁNDAR DE DOBLE EFECTO [SERIE 700] – CICROSA – Cilindros y Cromados Palentinos S.L.», *CICROSA*. [En línea]. Disponible en: https://www.cicrosa.com/index.php/productos/cilindroshidraulicos/cilindros-hidraulicos-estandar/cilindros-hidraulicos-estandar-dobleefecto-700/. [Accedido: 12-jun-2019].

**ANEXOS** 

#### **Anexo 1.** Script de Matlab

function  $y =$  BeamElementStiffness $(E, I, L)$ 

%BeamElementStiffness Esta función devuelve la matriz de rigidez del elemento para un elemento % de viga con módulo de elasticidad E, momento de inercia I y longitud L. El tamaño de la matriz % de rigidez del elemento es 4 x 4.

 $y = E*I/(L*L*L) * [126*L -126*L ; 6*L 4*L*L -6*L 2*L*L ; -12 -6*L 12 -6*L ; 6*L 2*L*L$ -6\*L 4\*L\*L];

## function  $y =$  BeamAssemble(K,k,i,j)

%BeamAssemble Esta función ensambla la matriz de rigidez del elemento k del elemento de viga con % los nodos i y j en la matriz de rigidez global K. Esta función devuelve la matriz de rigidez global % K después de ensamblar la matriz de rigidez del elemento k.

$$
K(2^{*}i-1,2^{*}i-1) = K(2^{*}i-1,2^{*}i-1) + k(1,1);
$$
  
\n
$$
K(2^{*}i-1,2^{*}i) = K(2^{*}i-1,2^{*}i) + k(1,2);
$$
  
\n
$$
K(2^{*}i-1,2^{*}j-1) = K(2^{*}i-1,2^{*}j-1) + k(1,3);
$$
  
\n
$$
K(2^{*}i-1,2^{*}j) = K(2^{*}i-1,2^{*}j) + k(1,4);
$$
  
\n
$$
K(2^{*}i,2^{*}i-1) = K(2^{*}i,2^{*}i-1) + k(2,1);
$$
  
\n
$$
K(2^{*}i,2^{*}j) = K(2^{*}i,2^{*}j) + k(2,2);
$$
  
\n
$$
K(2^{*}i,2^{*}j-1) = K(2^{*}i,2^{*}j-1) + k(2,3);
$$
  
\n
$$
K(2^{*}i-1,2^{*}j) = K(2^{*}i-1,2^{*}j-1) + k(3,1);
$$
  
\n
$$
K(2^{*}j-1,2^{*}i-1) = K(2^{*}j-1,2^{*}i-1) + k(3,1);
$$
  
\n
$$
K(2^{*}j-1,2^{*}j-1) = K(2^{*}j-1,2^{*}j) + k(3,2);
$$
  
\n
$$
K(2^{*}j-1,2^{*}j-1) = K(2^{*}j-1,2^{*}j-1) + k(3,3);
$$
  
\n
$$
K(2^{*}j-1,2^{*}j) = K(2^{*}j-1,2^{*}j) + k(4,1);
$$
  
\n
$$
K(2^{*}j,2^{*}i-1) = K(2^{*}j,2^{*}i-1) + k(4,1);
$$
  
\n
$$
K(2^{*}j,2^{*}j-1) = K(2^{*}j,2^{*}j-1) + k(4,2);
$$
  
\n
$$
K(2^{*}j,2^{*}j-1
$$

## function  $y = \text{BeamElementForces}(k, u)$

%BeamElementForces Esta función devuelve el vector de fuerza nodal del elemento dada la matriz % de rigidez k del elemento y el vector u de desplazamiento nodal del elemento.  $y = k * u;$ 

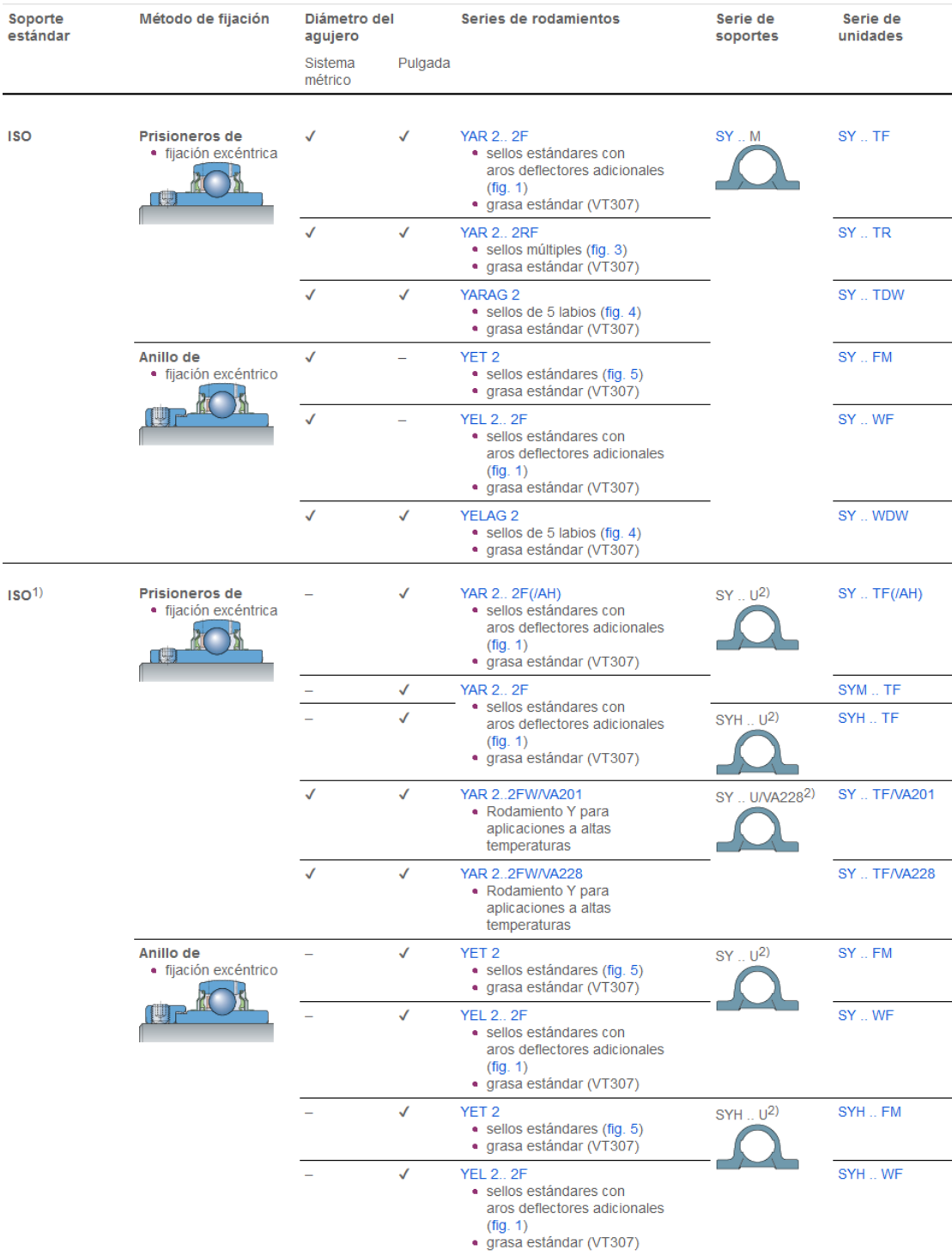

# **Anexo 2.** Soporte de pie con rodamientos de bolas con un soporte de fundición

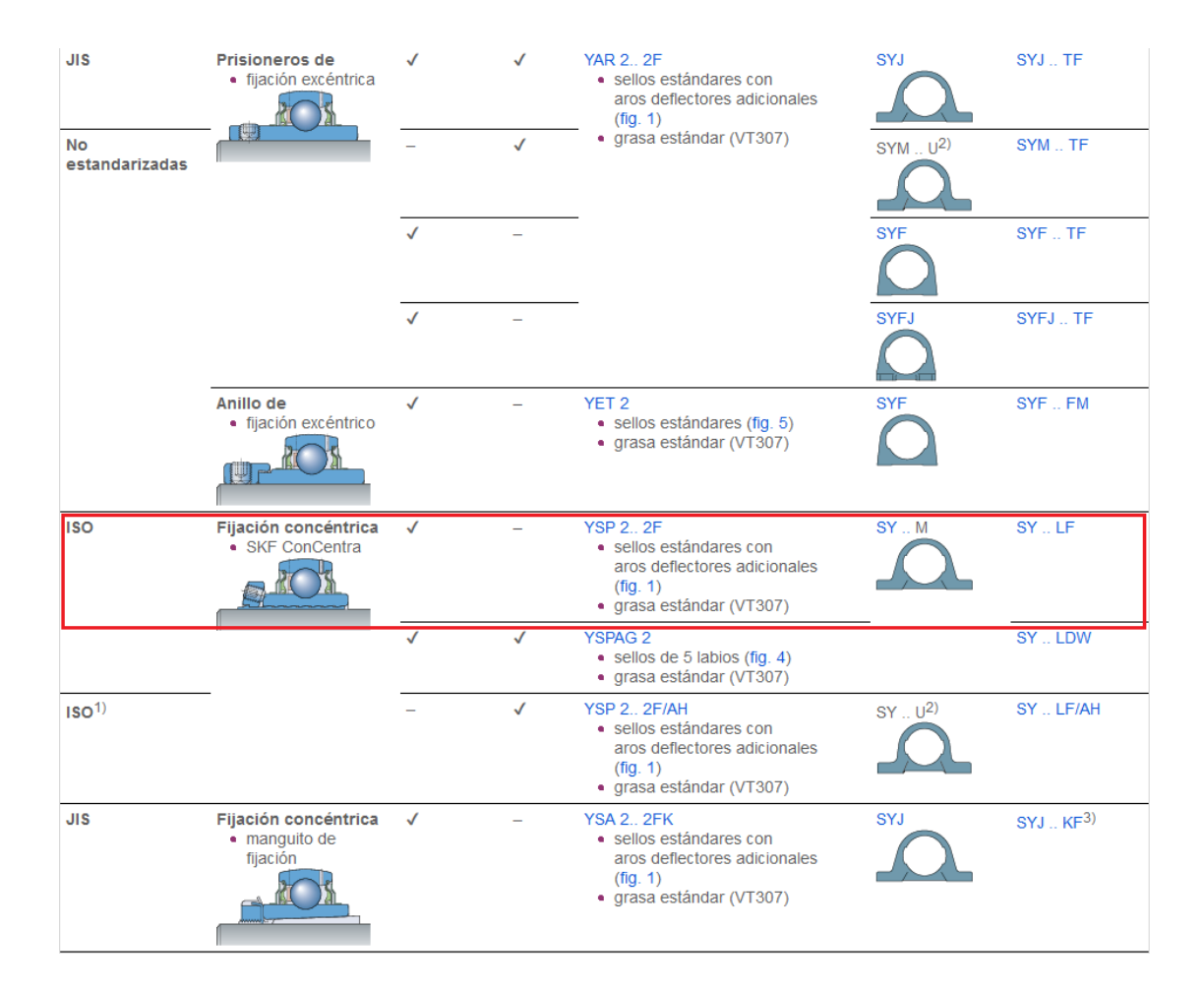

## **Anexo 3.** Unidad de rodamiento Y

#### **SY 40 LF**

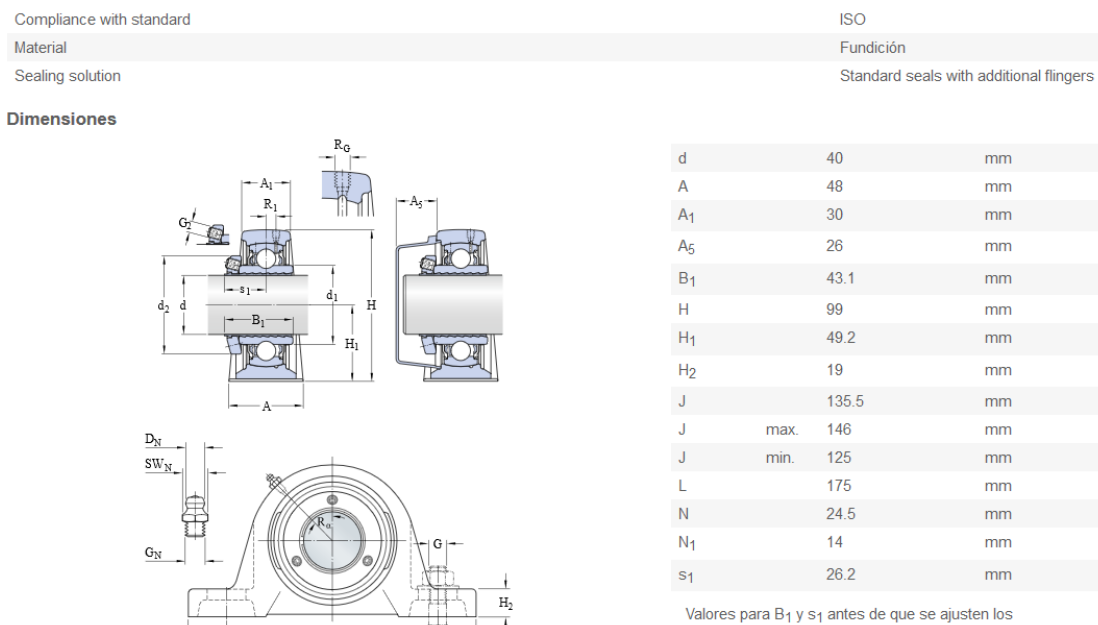

prisioneros (manguito y agujero del aro interior en posición de inicio).

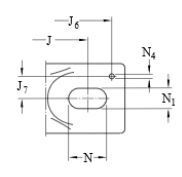

#### Orificio roscado

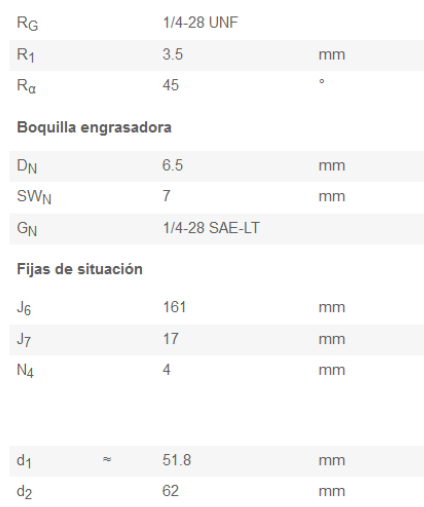

**Dimensions** 

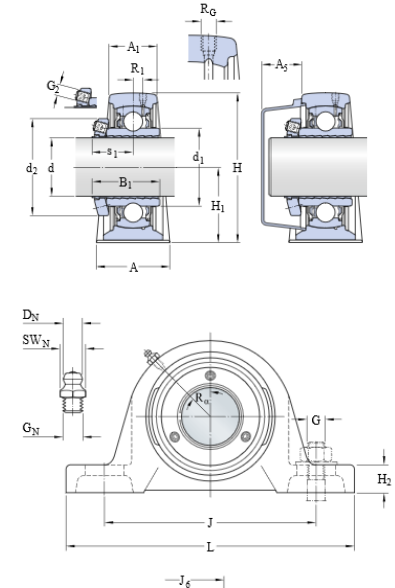

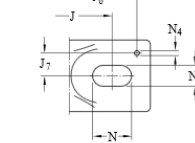

#### Datos del cálculo

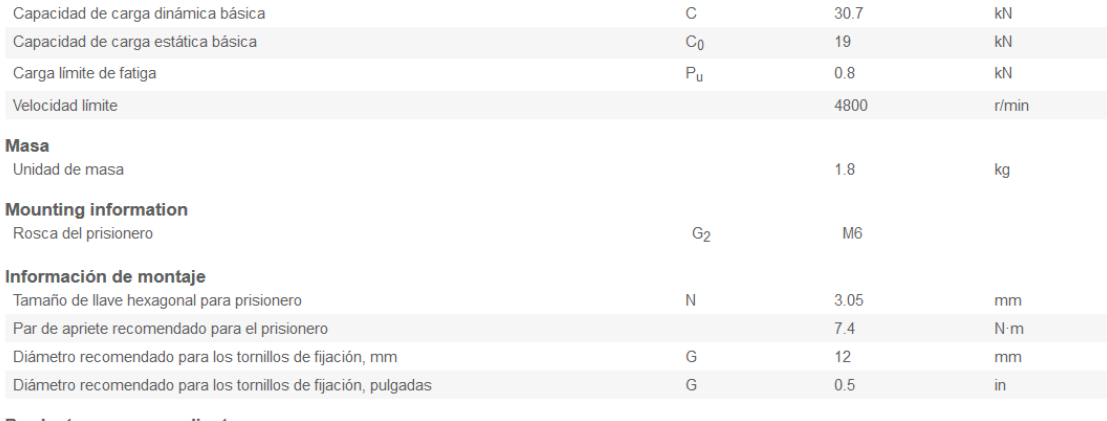

## Productos correspondientes

Soporte

Rodamiento

SY 508 M **YSP 208 SB-2F** 

#### ▶YSP 208 SB-2F

Producto popular

#### **Dimensiones**

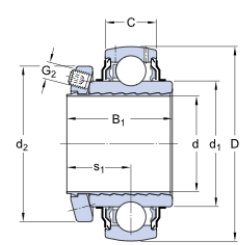

#### **Dimensions**

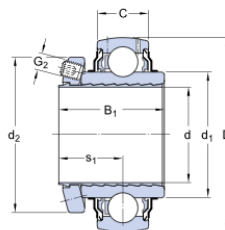

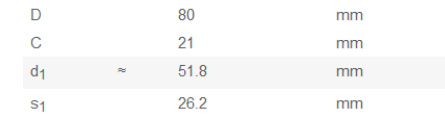

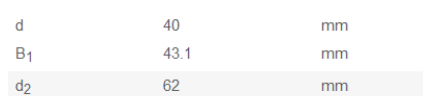

Valores para B<sub>1</sub> y s<sub>1</sub> antes de que se ajuste el prisionero (manguito y agujero del aro interior en posición de inicio).

#### Datos del cálculo

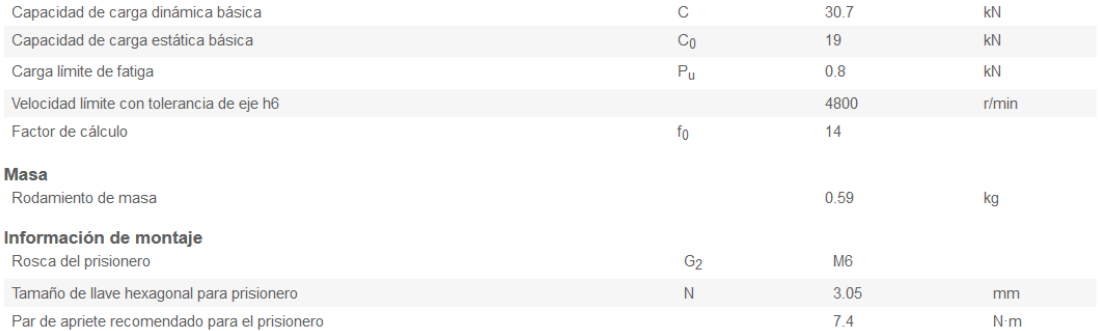

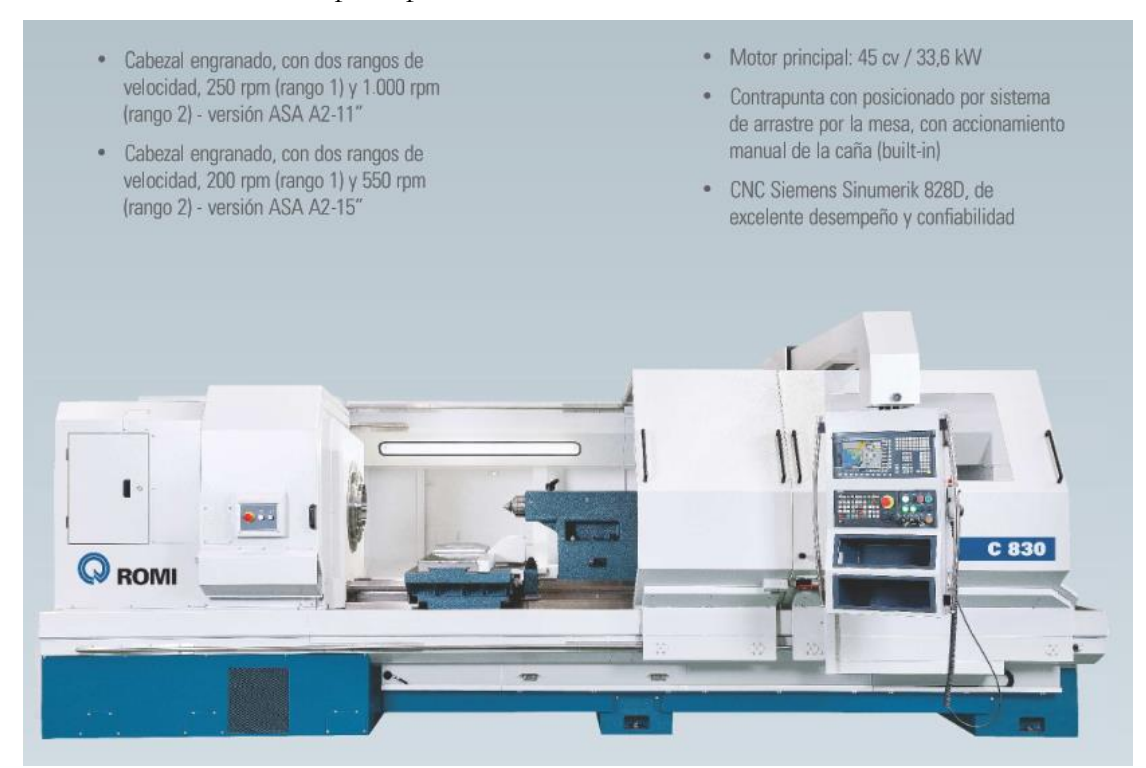

#### Anexo 4. Características principales del torno ROMI C 830

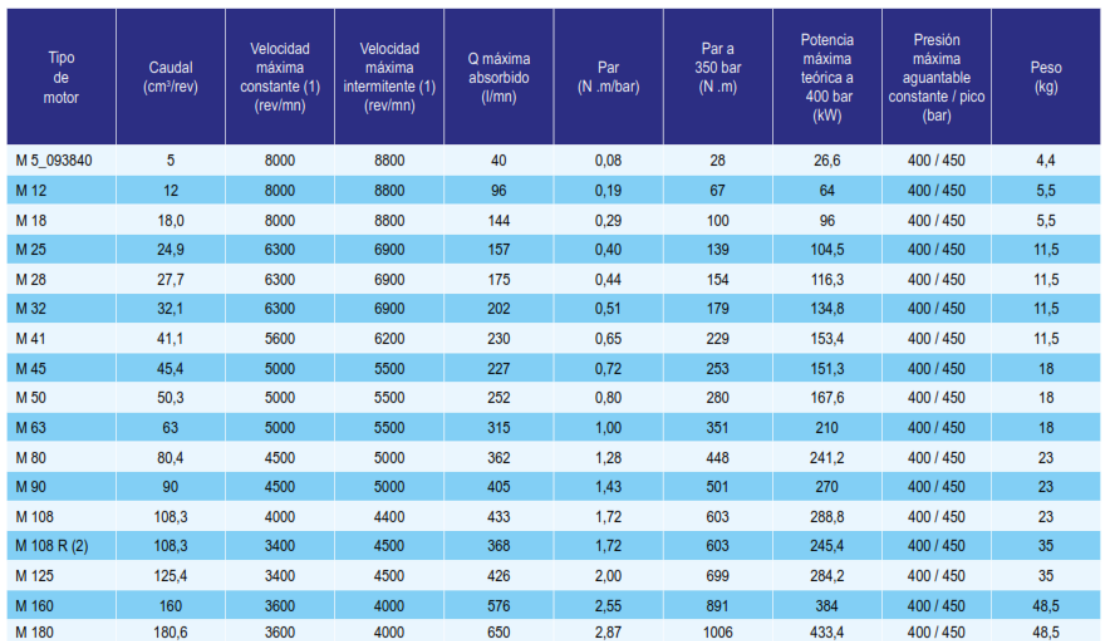

**Anexo 5.** Características técnicas de motores hidráulicos de la empresa HYDRO LEDUC CARATERISTICAS TECNICAS DE MOTORES DE SERIE M

# M 160 - 180

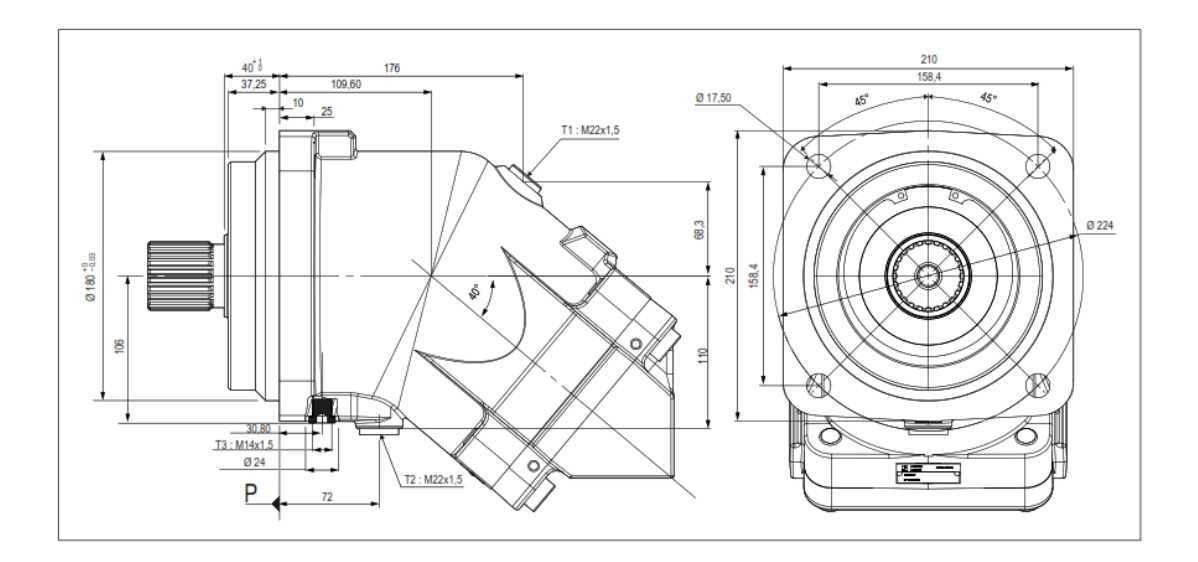

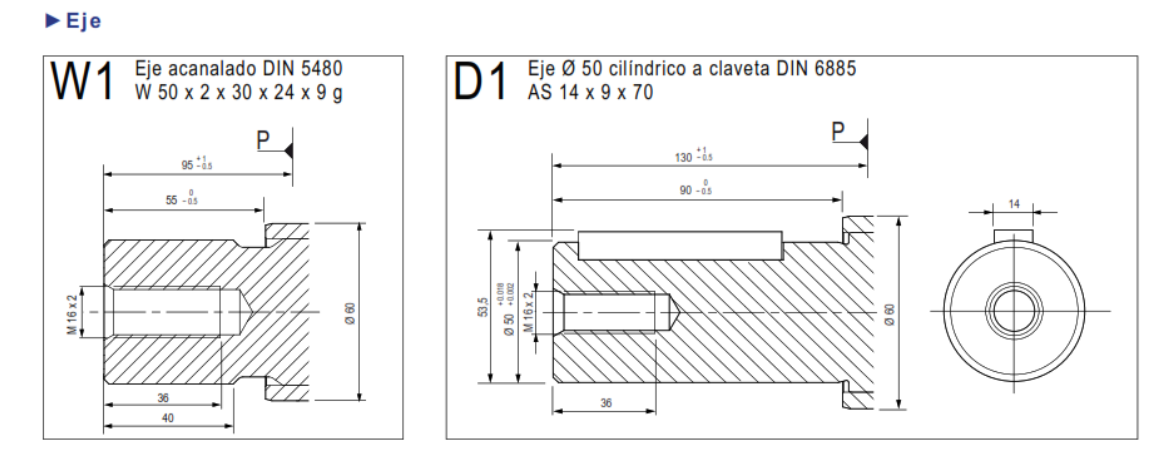

## ▶ Orificios de alimentación

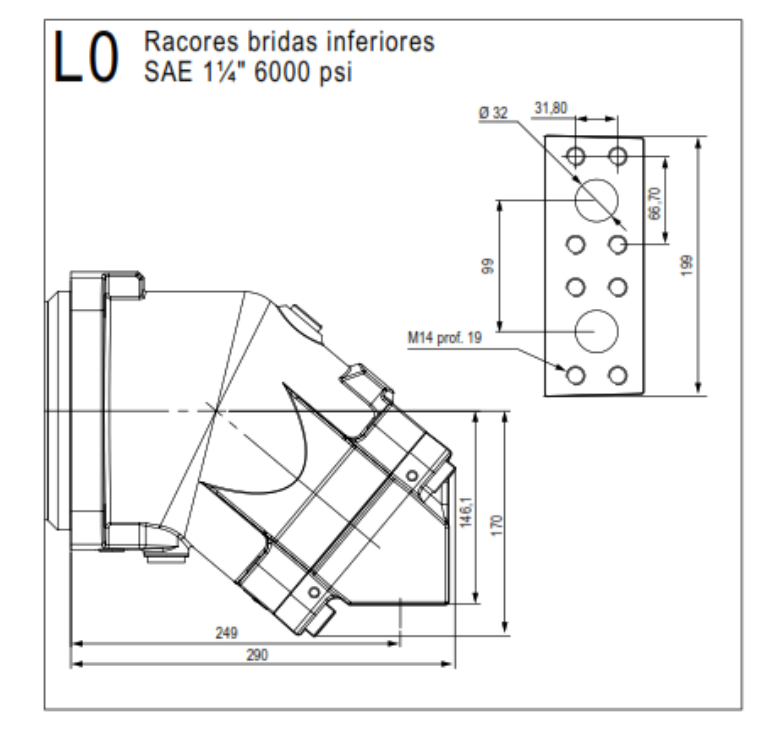

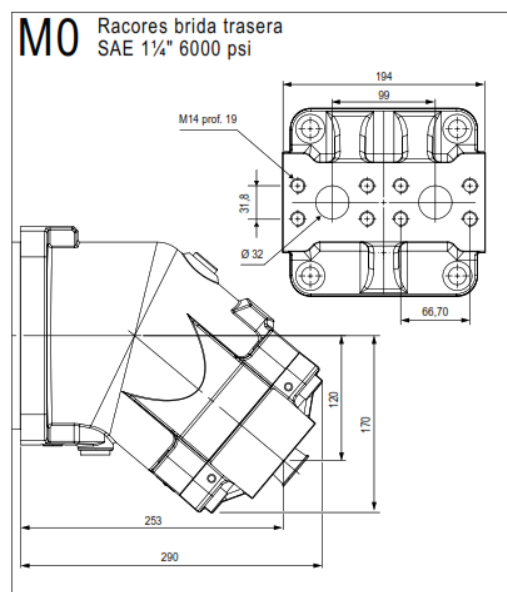

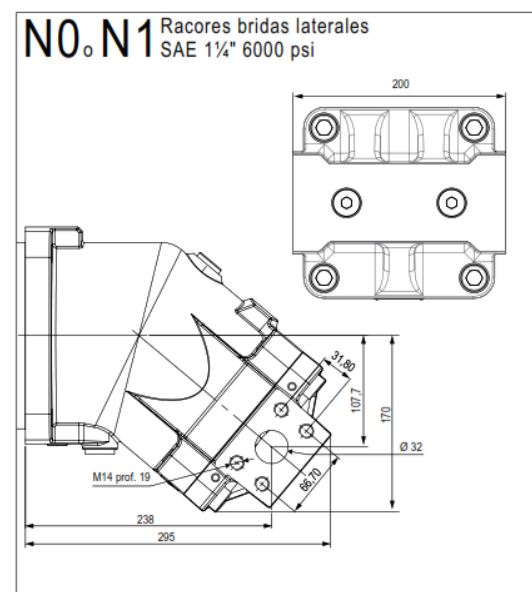

## **Anexo 6.** Características técnicas del acoplamiento N-BIPEX BWN 75.

 $1 \quad l = 2$ 

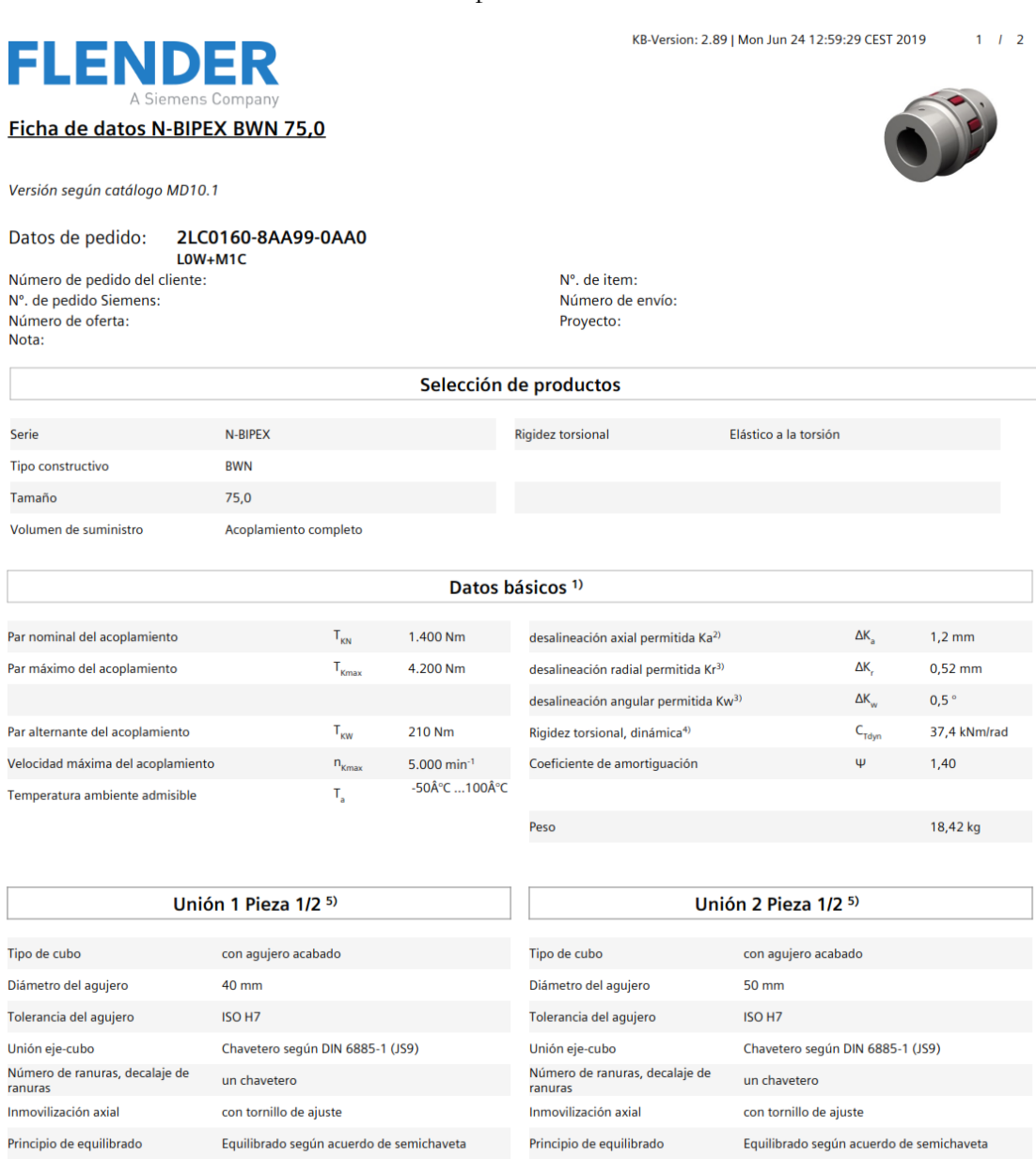

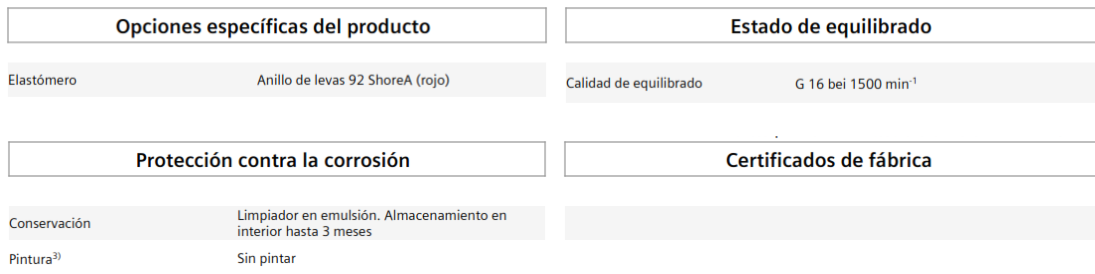

Anexo 6. Planos

# **PLANOS**

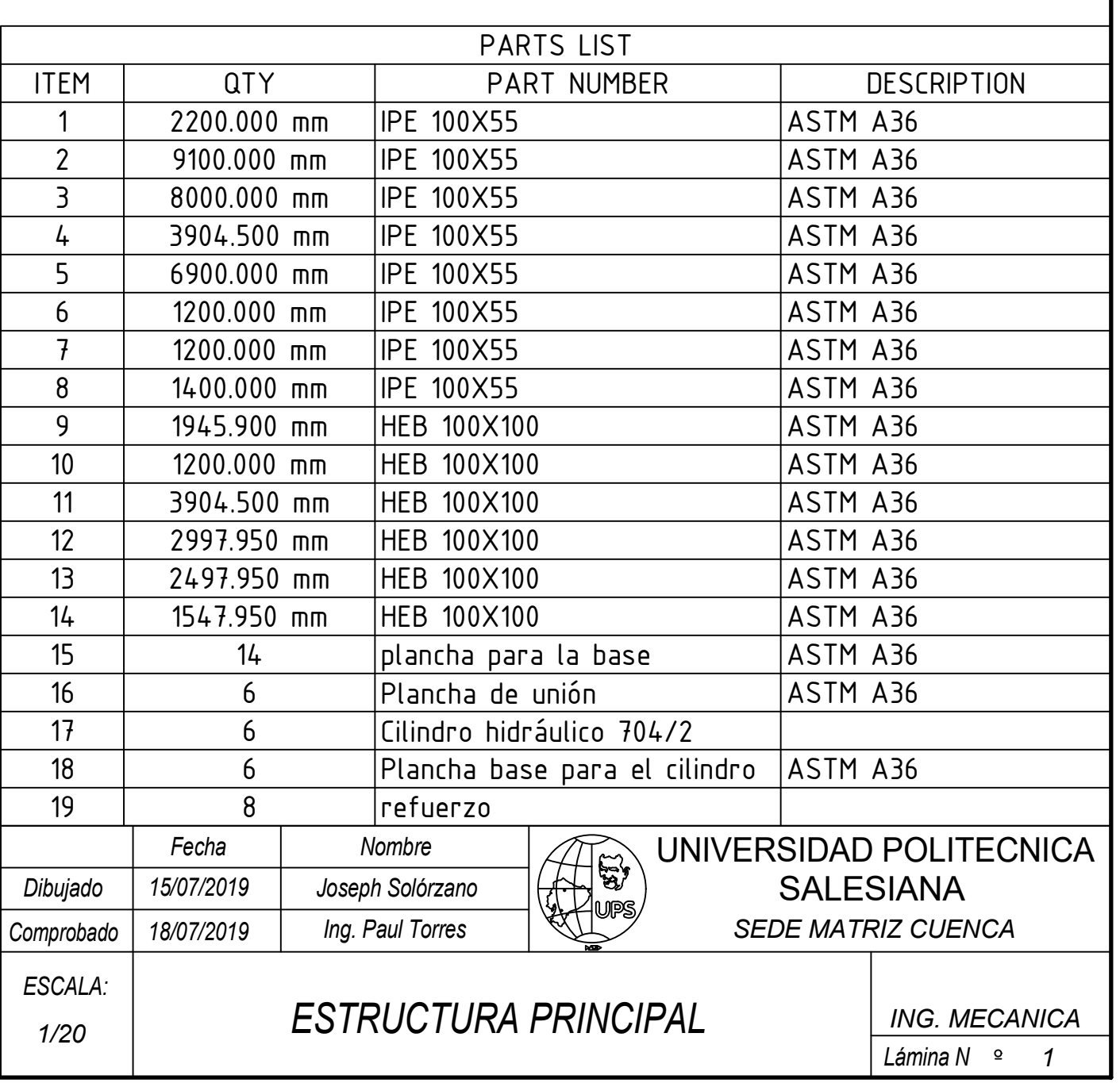

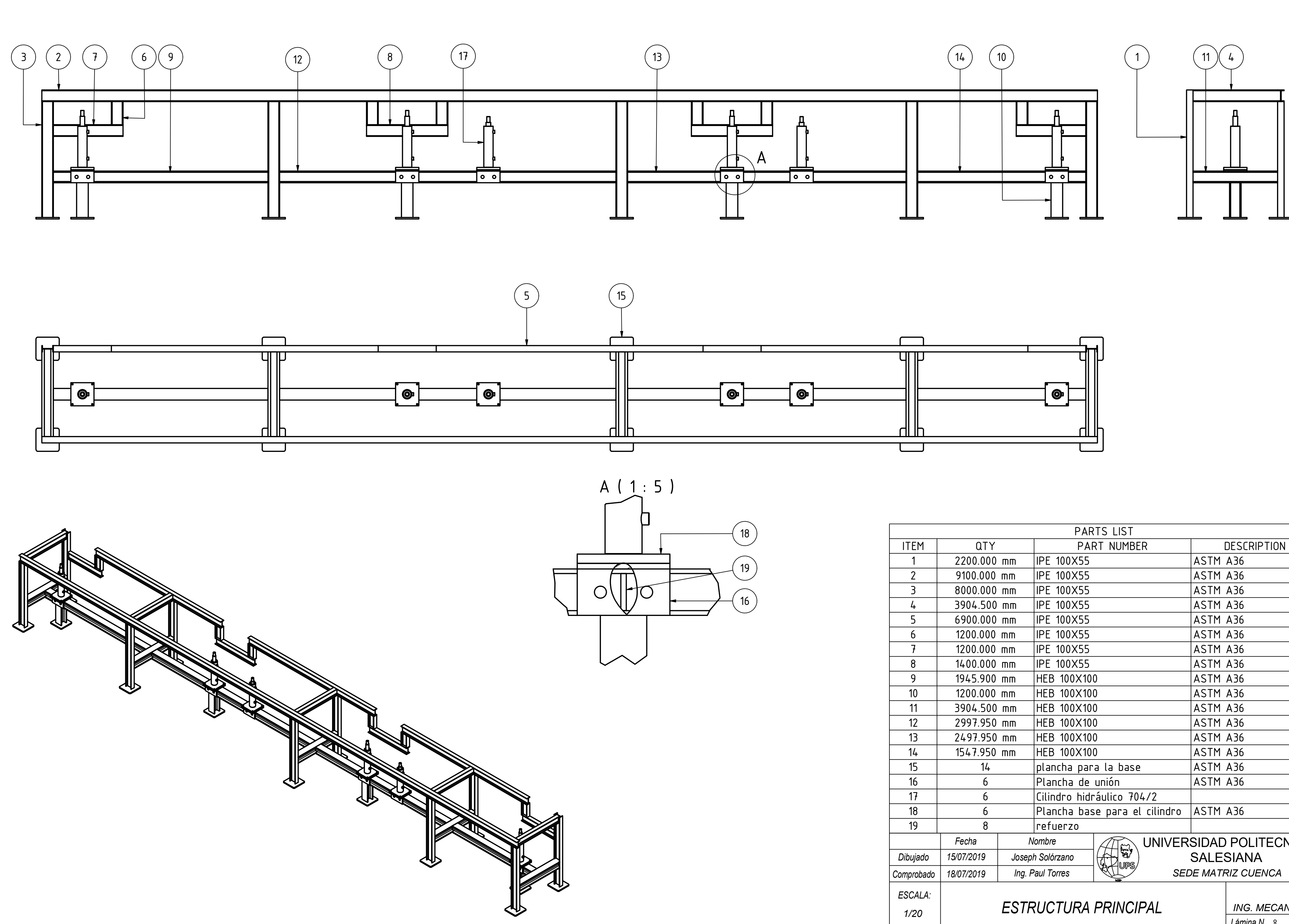

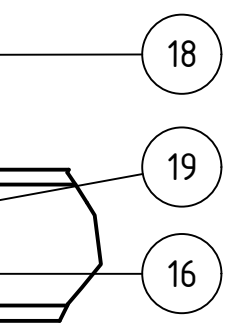

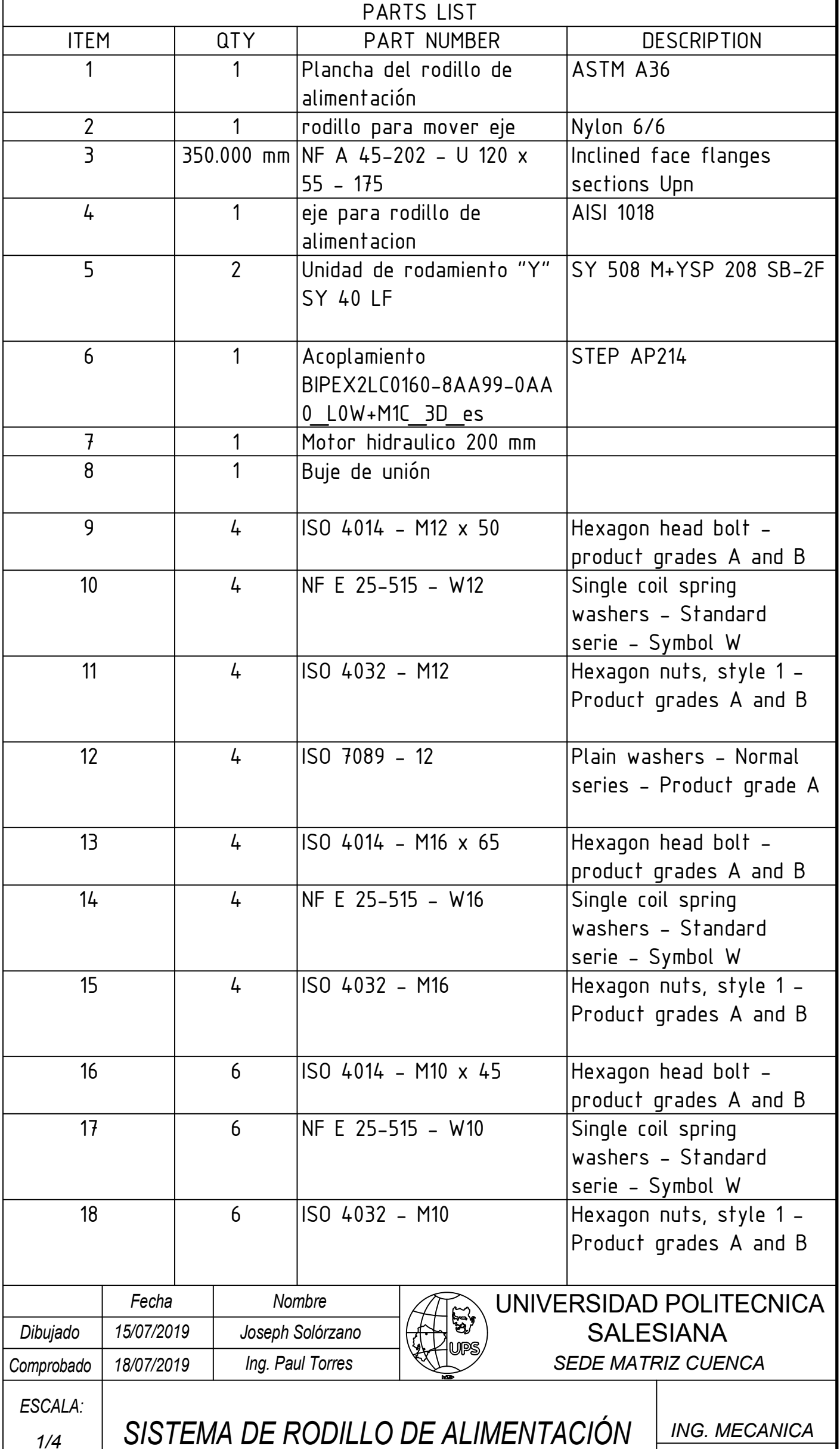

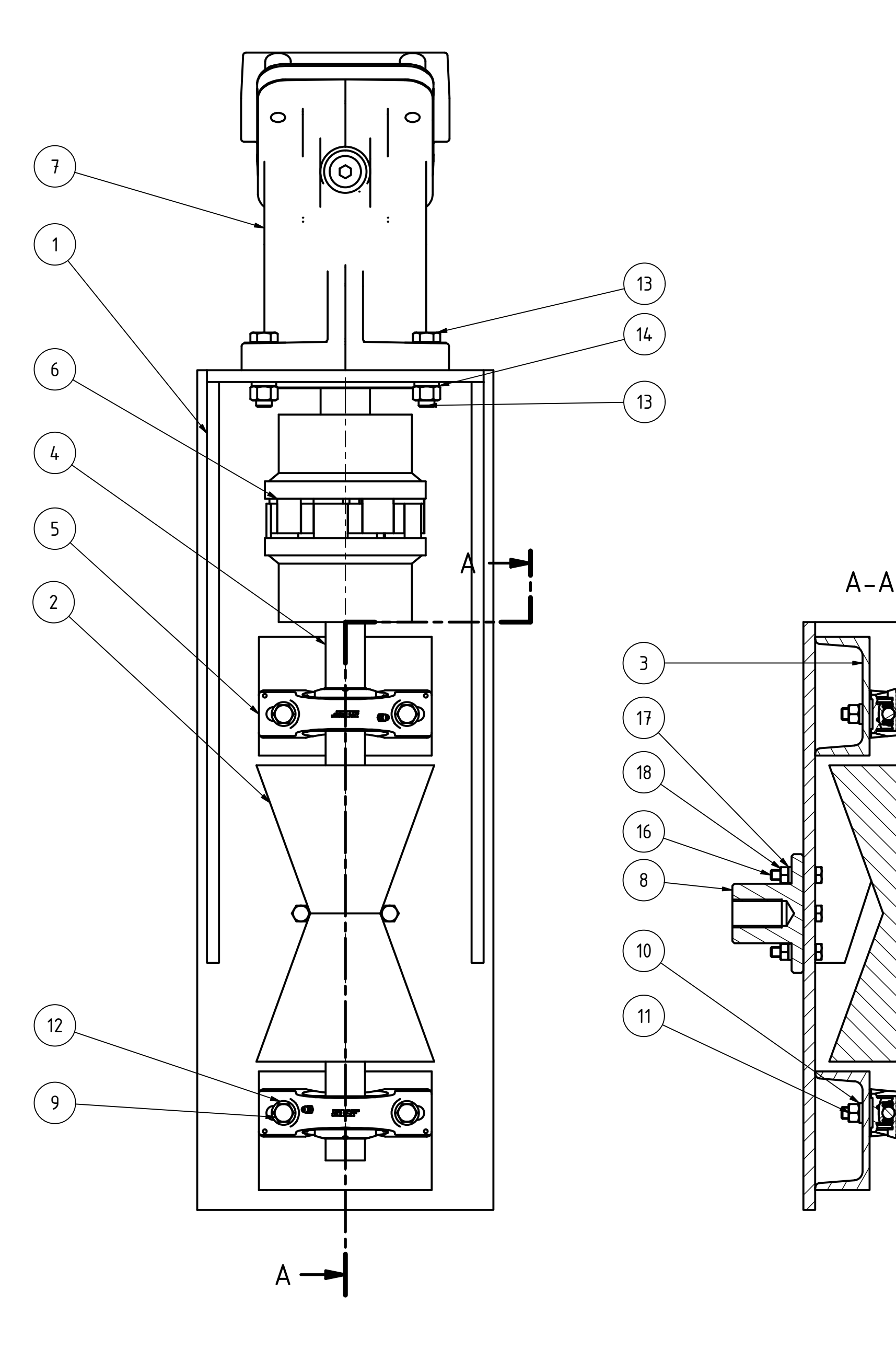

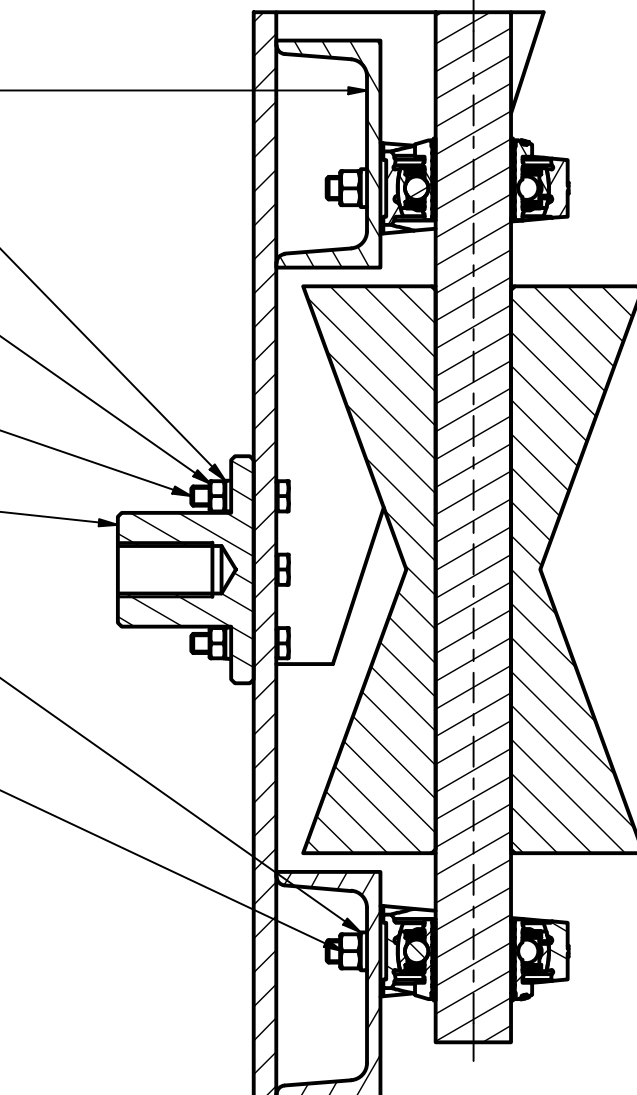

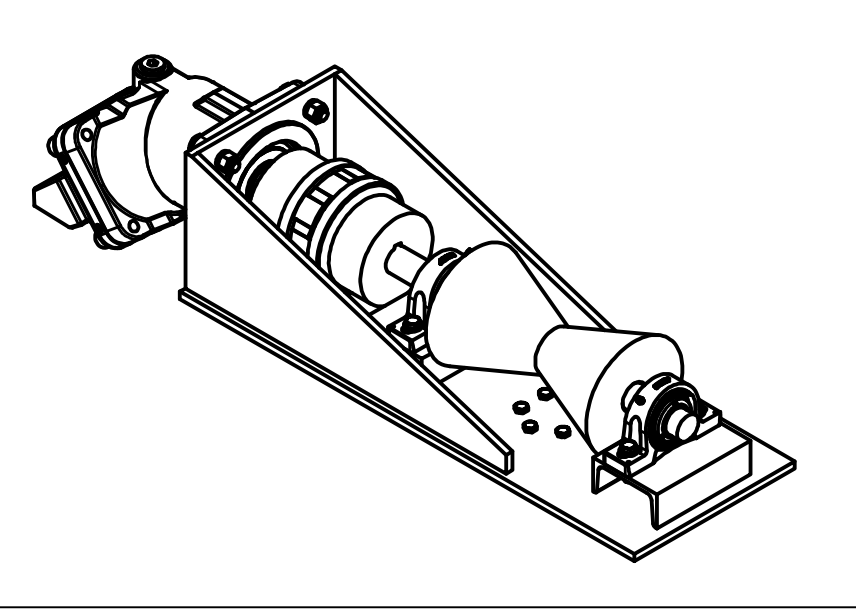

*L i m in a N 2*

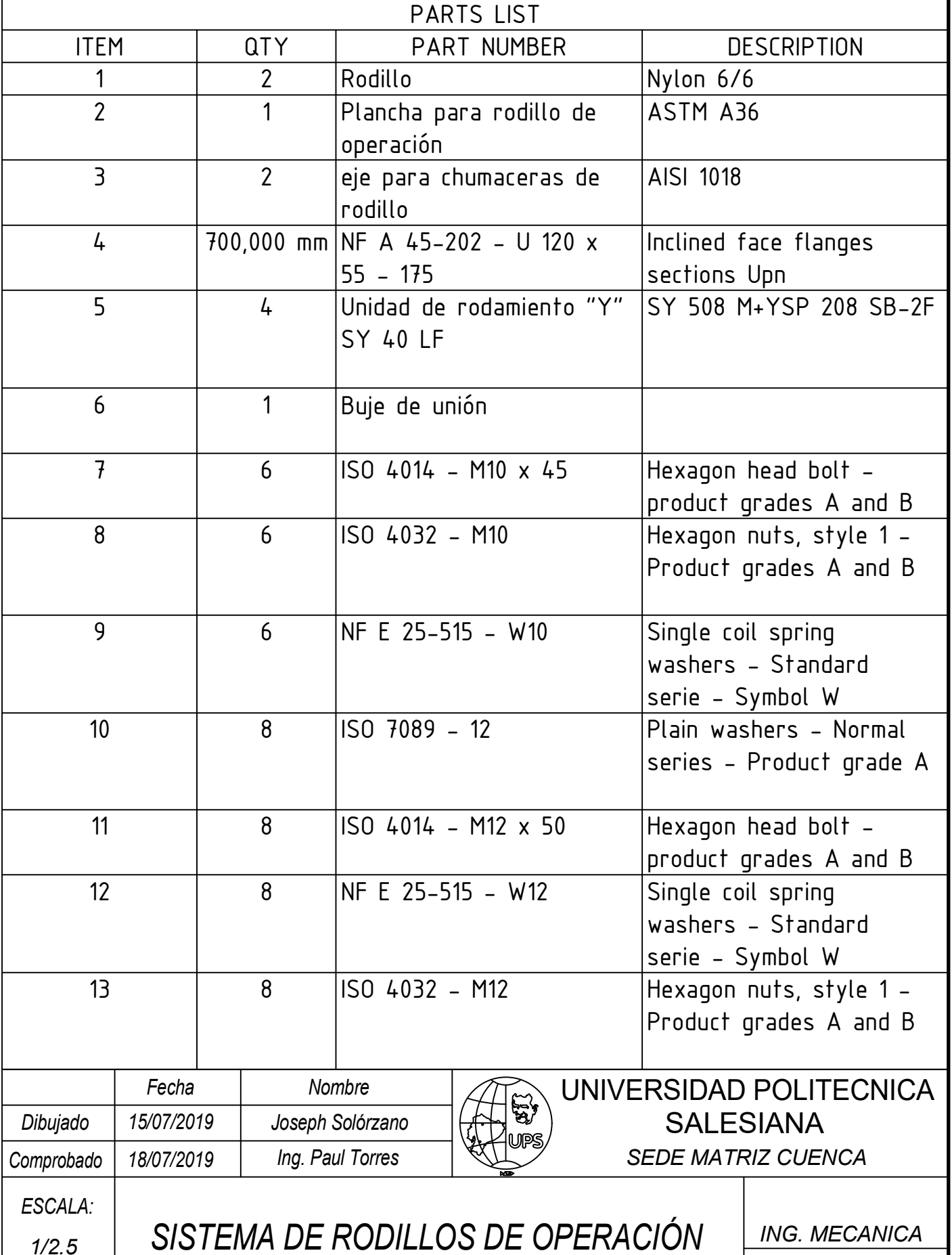

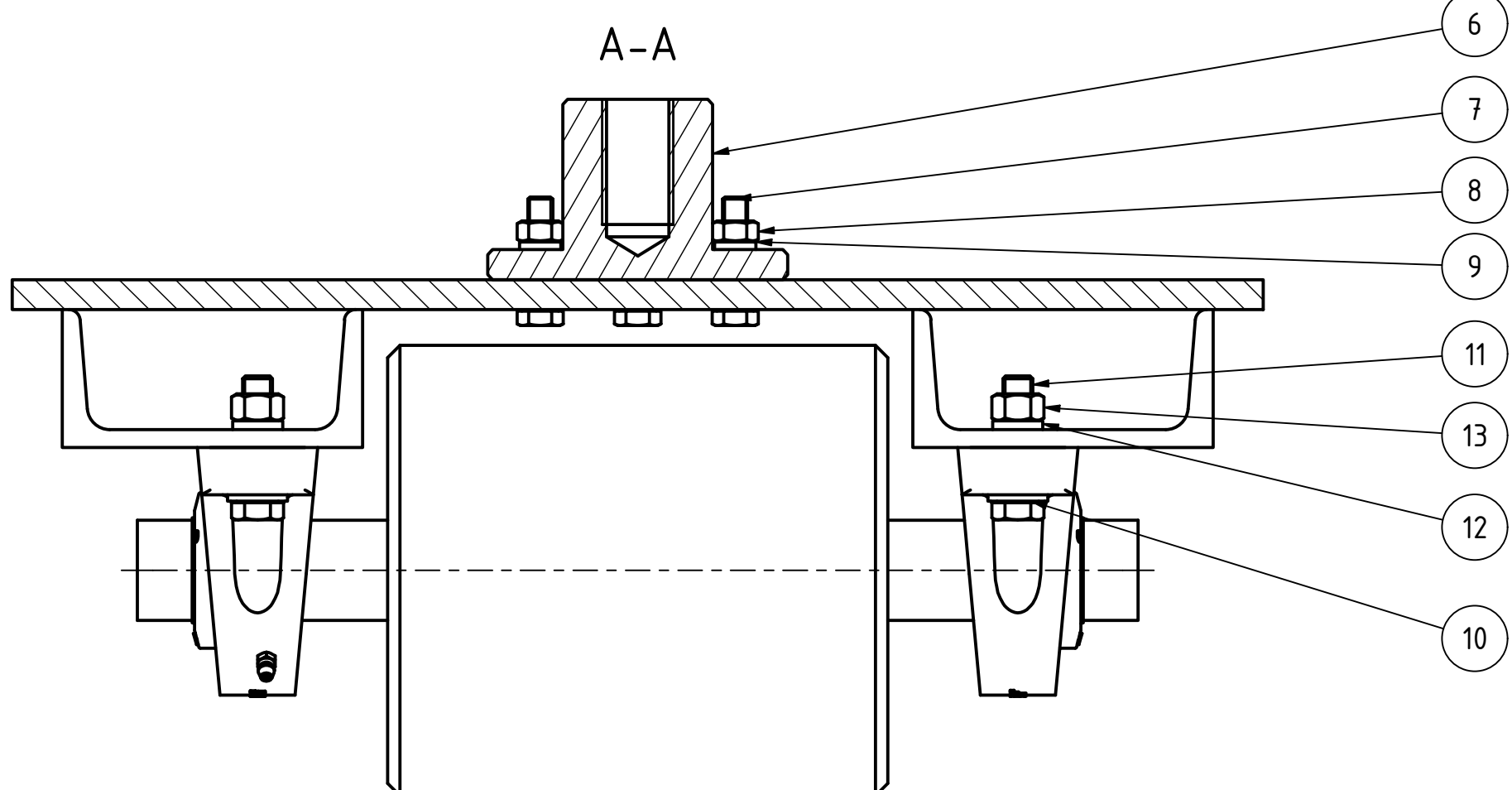

 $\left(2\right)$ 2 | 5 | 3 | 1<br>3 | 1  $\frac{2}{5}$  $\overline{3}$  $\overline{1}$ 4

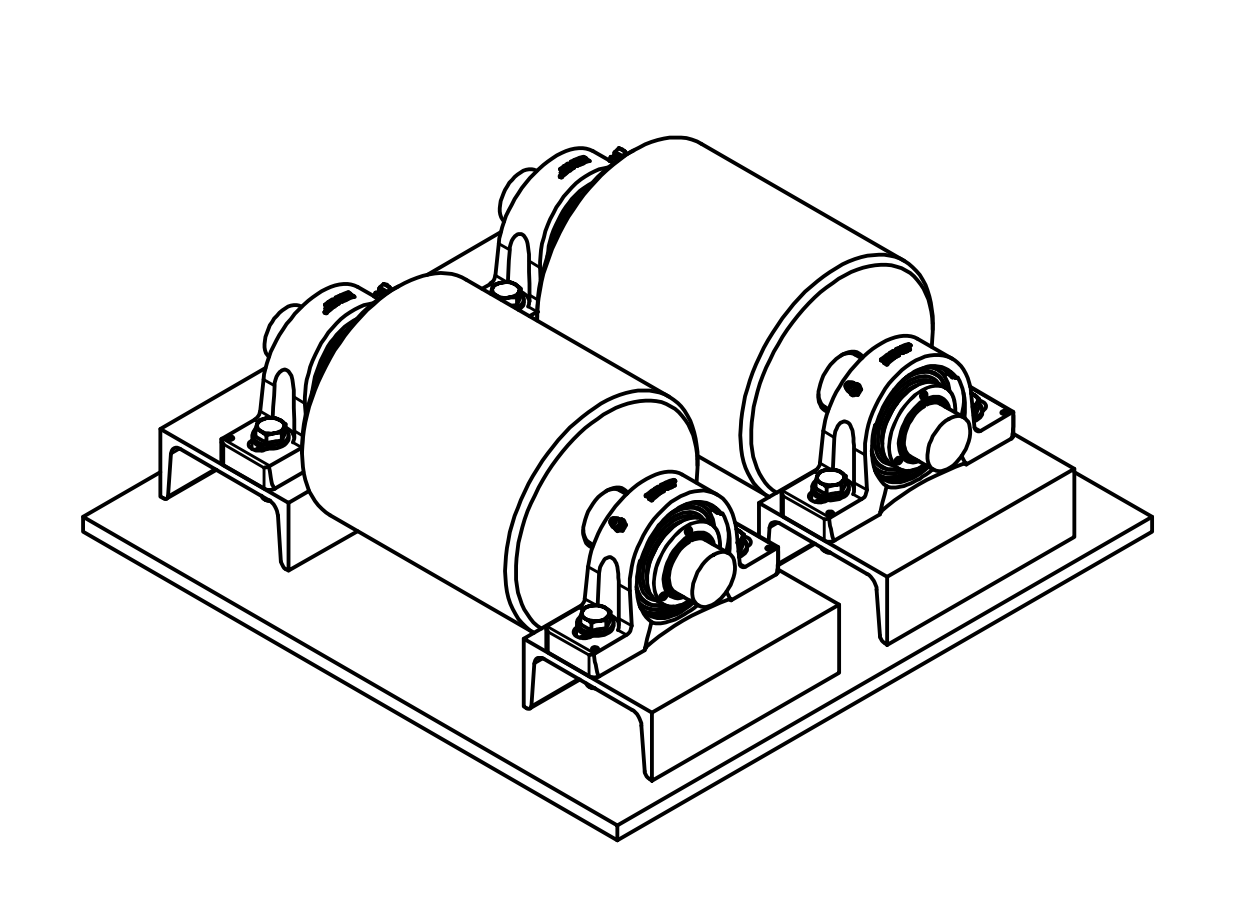

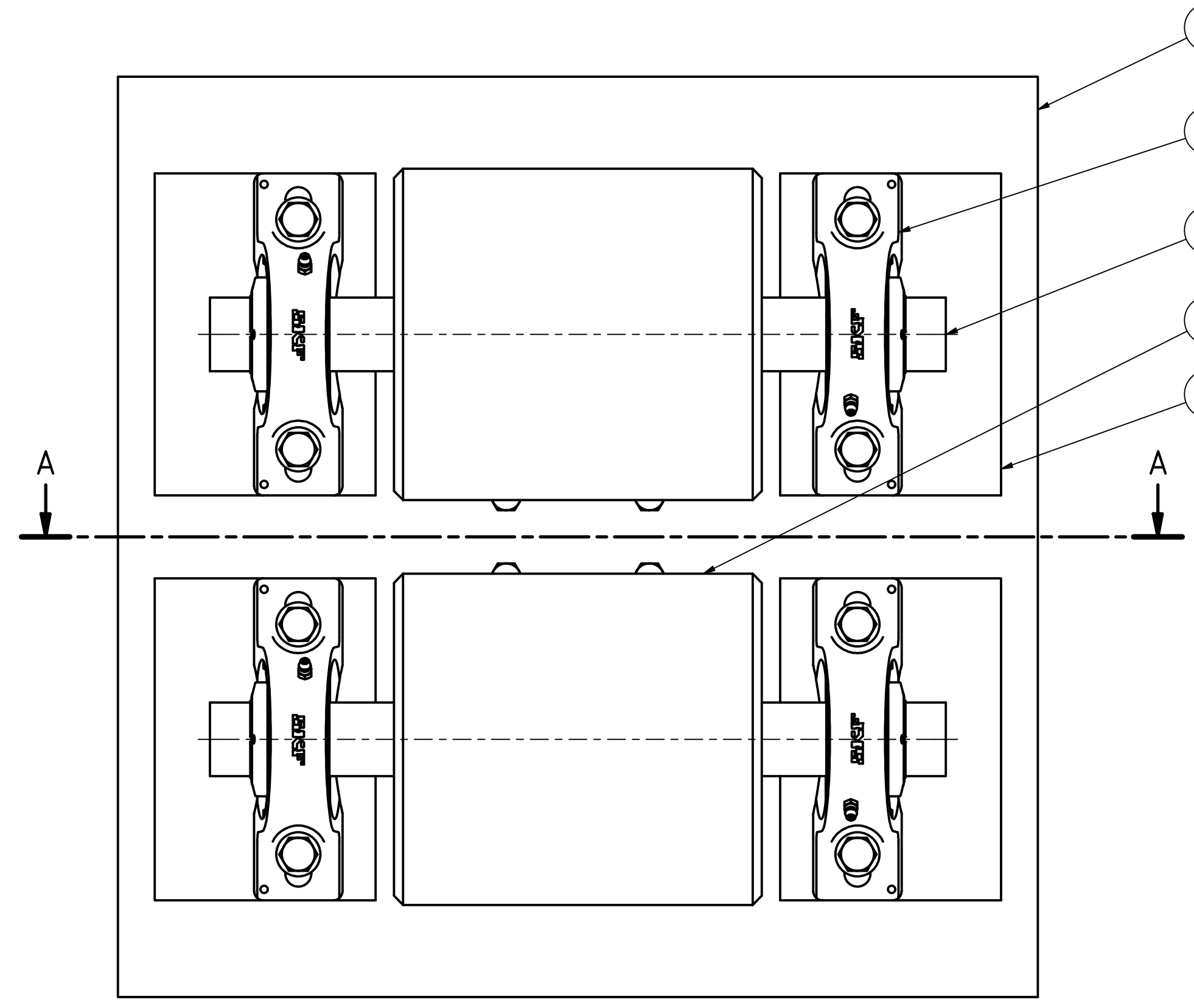

*L i m in a N 3*

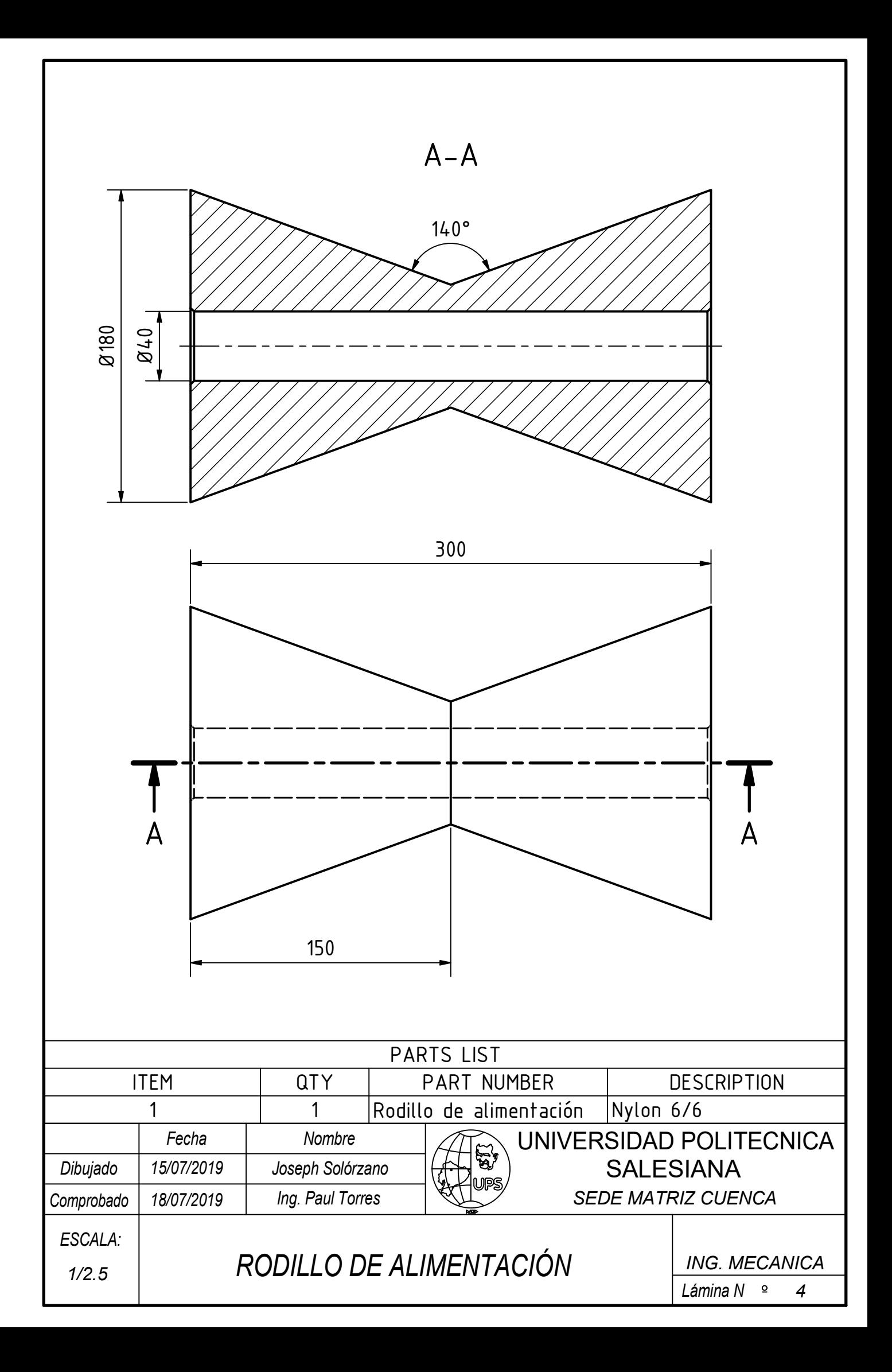

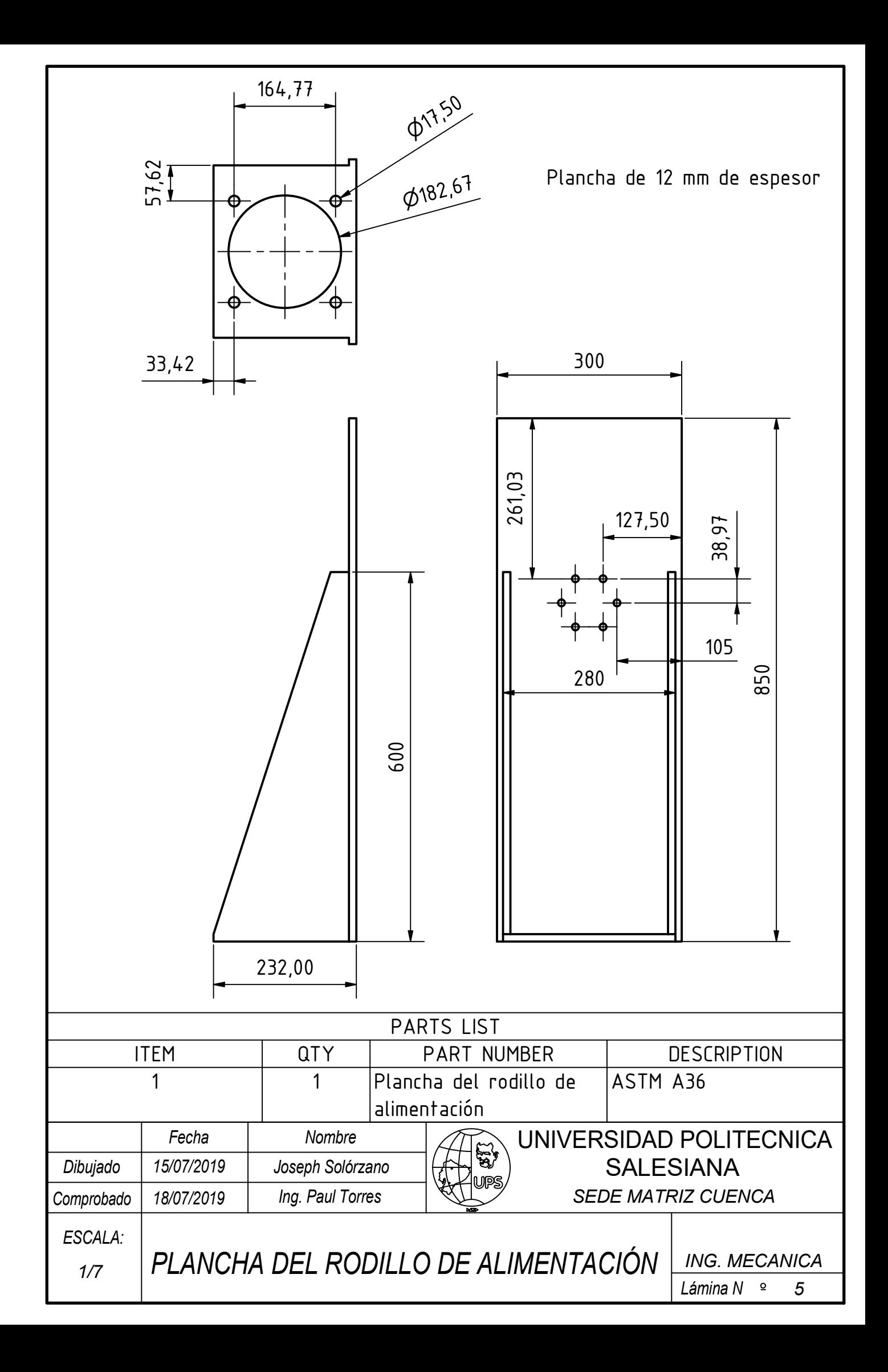

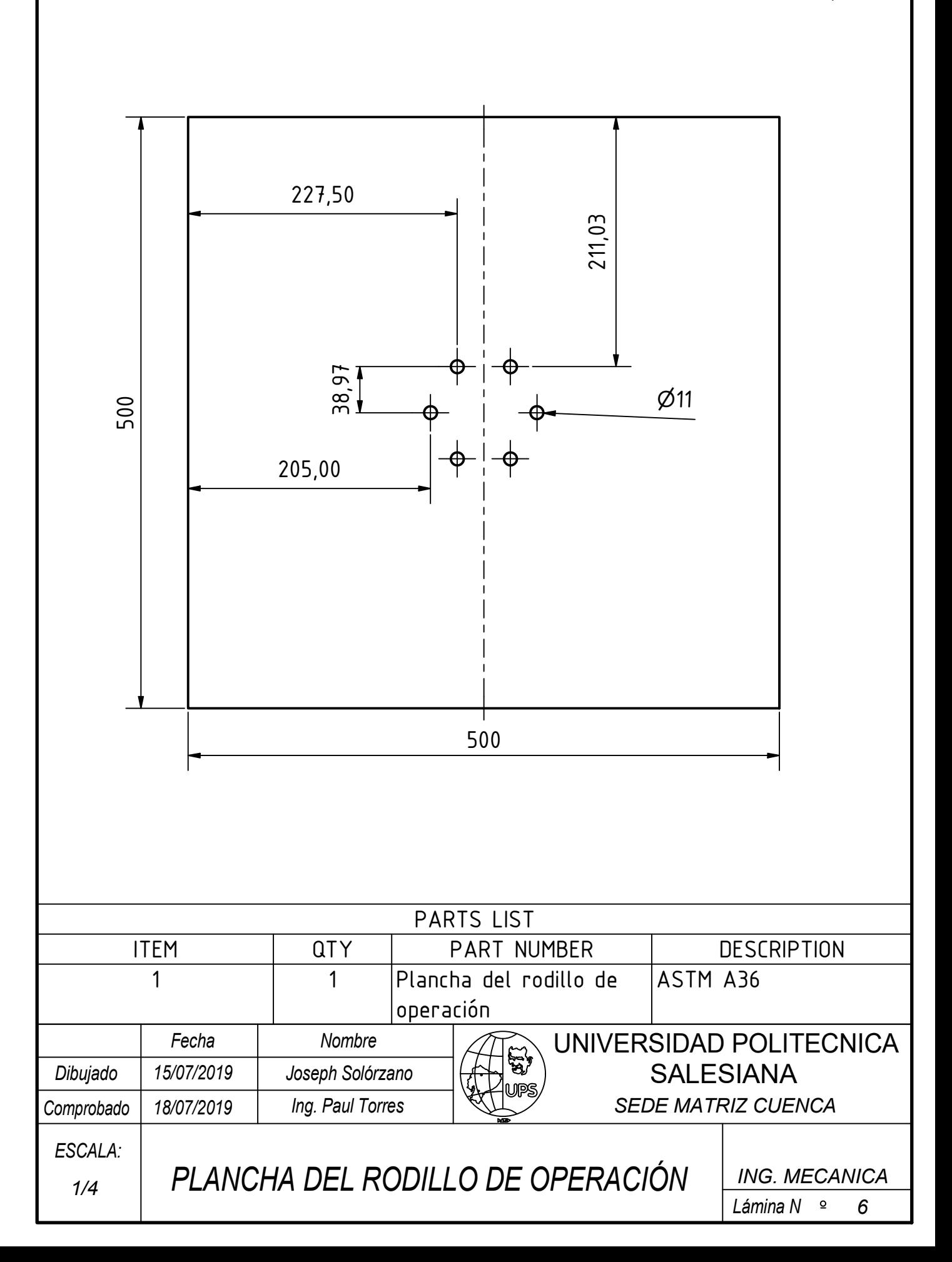

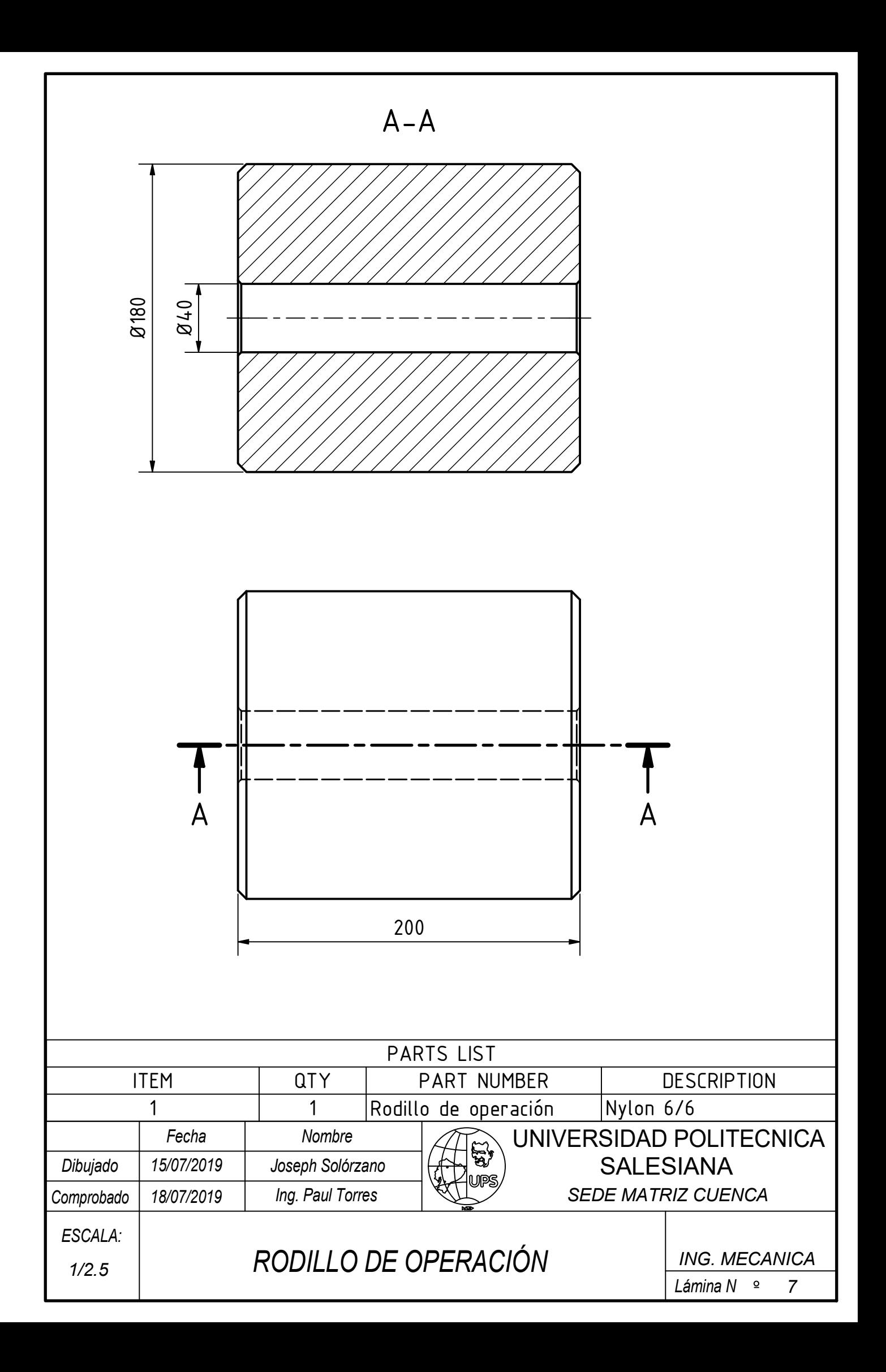